### **Bettina HALWACHS**

### **Master Thesis**

## **Model Driven Software Development with an Application to the Management of Mutein Data**

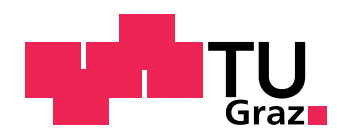

Institute for Genomics and Bioinformatics, Graz University of Technology Petersgasse 14, 8010 Graz, Austria

> Supervisor and Evaluator Dr. Gerhard Thallinger

> > Graz, May 2010

### **Statutory Declaration**

I declare that I have authored this thesis independently, that I have not used other than the declared sources / resources, and that I have explicitly marked all material which has been quoted either literally or by content from the used sources.

Graz, ...................... ............................................

(date) (signature)

*for my parents*

### **Abstract**

### **German**

Proteine sind essentielle Elemente in metabolische Prozessen und zellulären Signalkaskaden. Wird die Abfolge der Aminosäuren eines Wildtyp Proteins verändert entsteht ein so genanntes Mutein, welches sich in Struktur und folglich in Selektivität und Funktionalität von seinem Wildtyp unterscheidet. Dies bildet die Grundlage für die Entwicklung von Muteinen, welche individuell für bestimmte katalytische Reaktionen geschaffen werden. Aufgrund des immer größer werdenden Interesses an *maßgeschneiderten* Enzymen im industriellen und medizinischen Bereich, bedarf es einer Applikation, welche es erlaubt Informationen über Muteineigenschaften zu sammeln, zu verwalten und aufzubereiten.

Im Zuge dieser Arbeit wurde unter den Aspekten der Modellgetriebenen Softwareentwicklung eine dreischichtige Java Enterprise Webapplikation entwickelt, welche es ermöglicht die spezifische Aktivität von Enzymen bei der Umsetzung eines bestimmten Substrats in ein oder mehrere Produkte zu erfassen, zu analysieren, zu verwalten und zu präsentieren. Verschiedene Suchmechanismen erlauben es, gezielt nach bestimmten Enzymen und den damit verbundenen katalytischen Reaktionen zu suchen. Aus den Ergebnissen lassen sich einfach jene Enzyme extrahieren, welche ein bestimmtes Substrat am besten katalysieren.

Die dreischichtige Applikation setzt sich aus einer Oracle Datenbank in der Datenhaltungsschicht und dem Anwendungsserver JBoss in der Logikschicht zusammen. Die Präsentationsschicht, die Benutzeroberfläche basiert auf JavaServer Faces, AJAX und JBoss Seam.

**Stichwörter:** Protein, Mutein, Katalyse, Drei-Schichten-Architektur, MDA, JEE

### **Abstract**

### **English**

Proteins are essential elements in metabolic processes and cellular signalling cascades. Modifications of their constituting amino acid sequences can have serious effects on structure and hence on selectivity and overall functionality of an enzyme. Proteins with changes in their sequential amino acid order are called muteins. In recent years the interest of the medical science community and biotechnology companies in tailormade muteins for particular catalytic reactions increased dramatically. Therefore, an application was needed that enables storage, maintenance and retrieval of mutein related properties.

In the course of this thesis a three tiered Java Enterprise web application for the management of mutein data was developed based on the model driven software development paradigm. The application provides features for data collecting, maintenance, analysis and presentation of specific activities related to protein as well as mutein data related to the catalysis of a particular substrate into at least one product. Different search mechanisms simplify retrieval specific of enzymes and their related catalyses. Enzymes which catalyse a reaction best can be easily extracted from the search result.

The three tiered Java Enterprise application comprises an Oracle database at the back end and a JBoss application server at the business layer. Business logic is encapsulated in EJB3 and the web interface is built on JavaServer Faces, AJAX and JBoss Seam.

**Keywords:** Protein, Mutein, Catalysis, Three-Tier-Architecture, MDA, JEE

## **Contents**

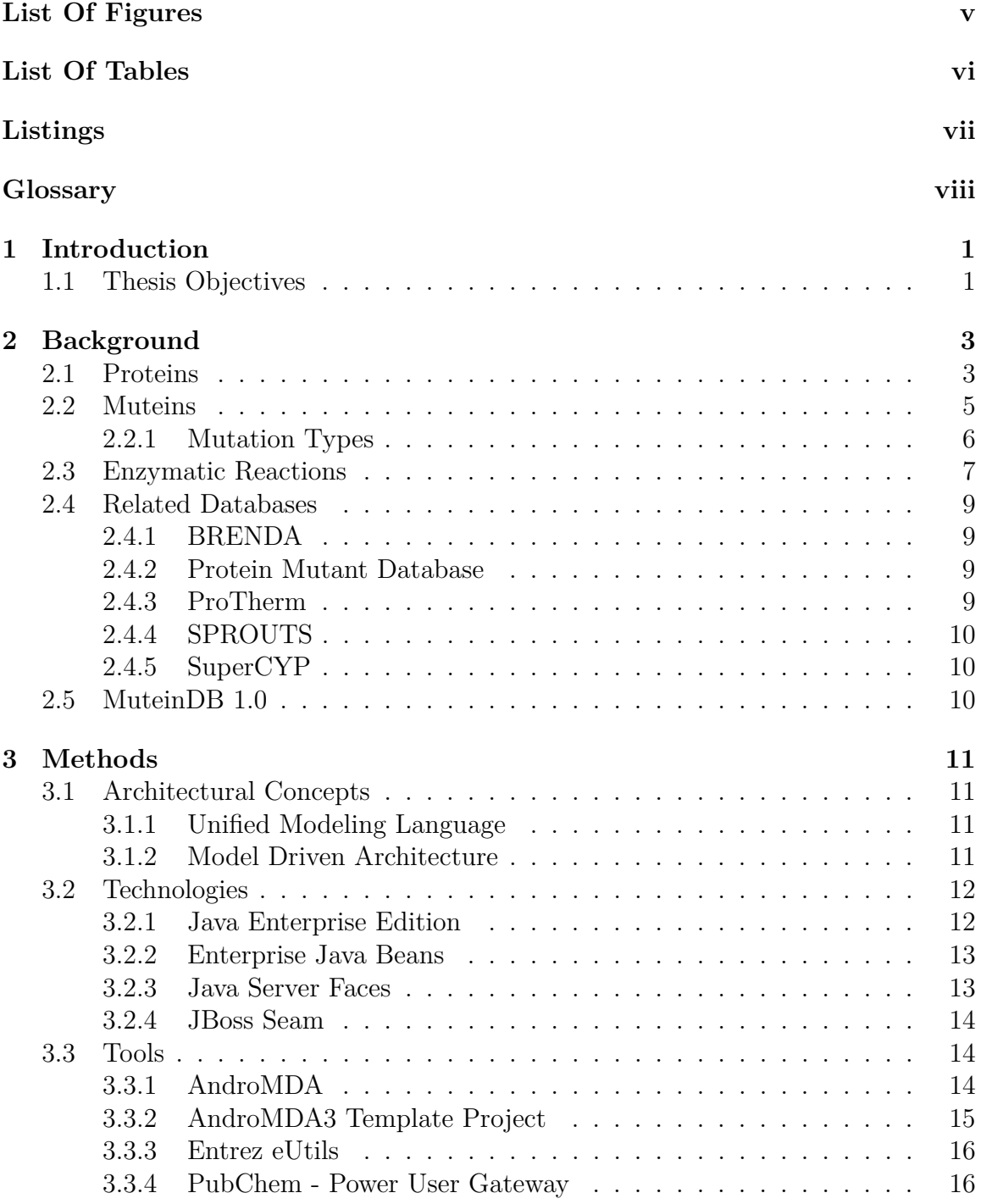

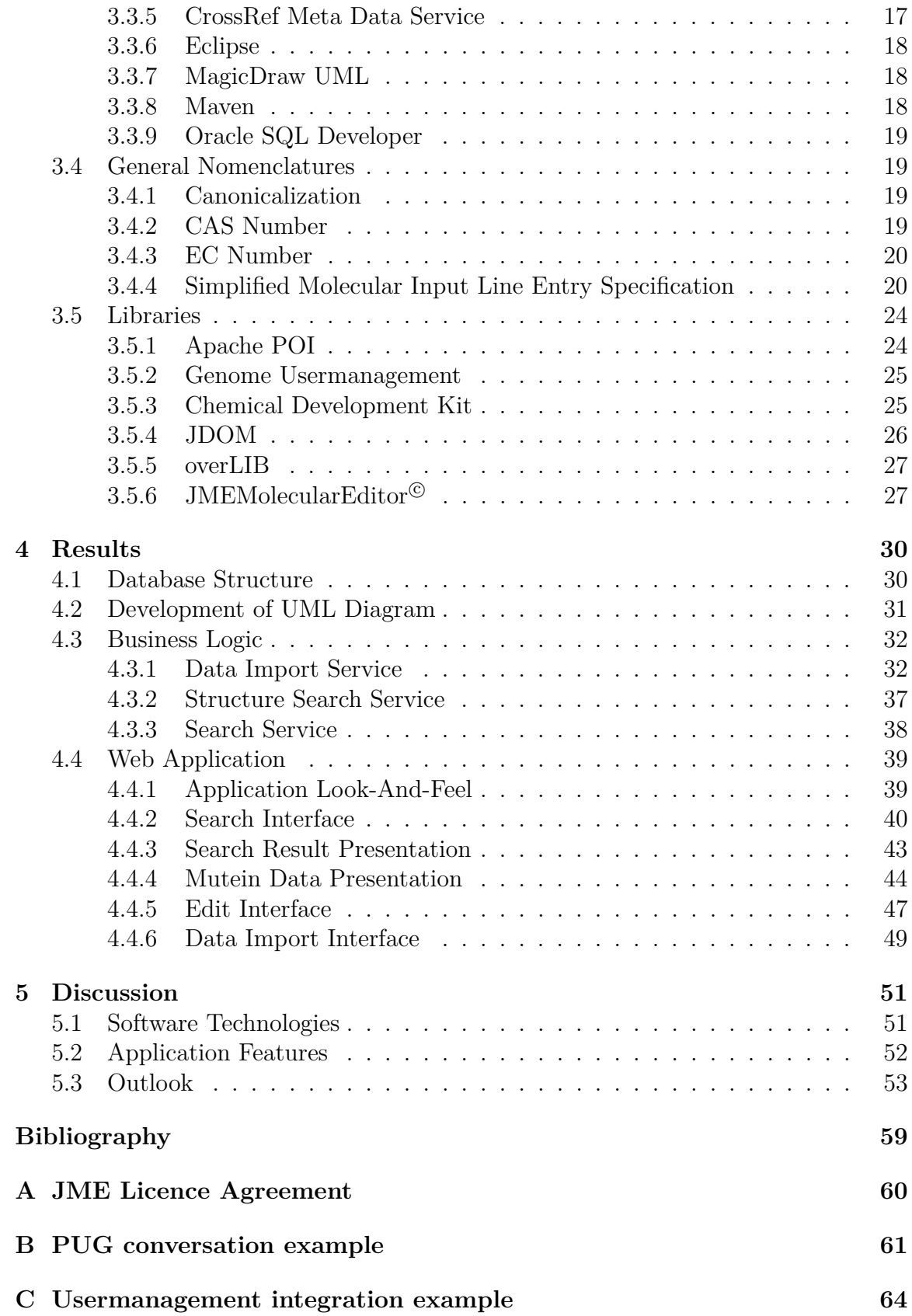

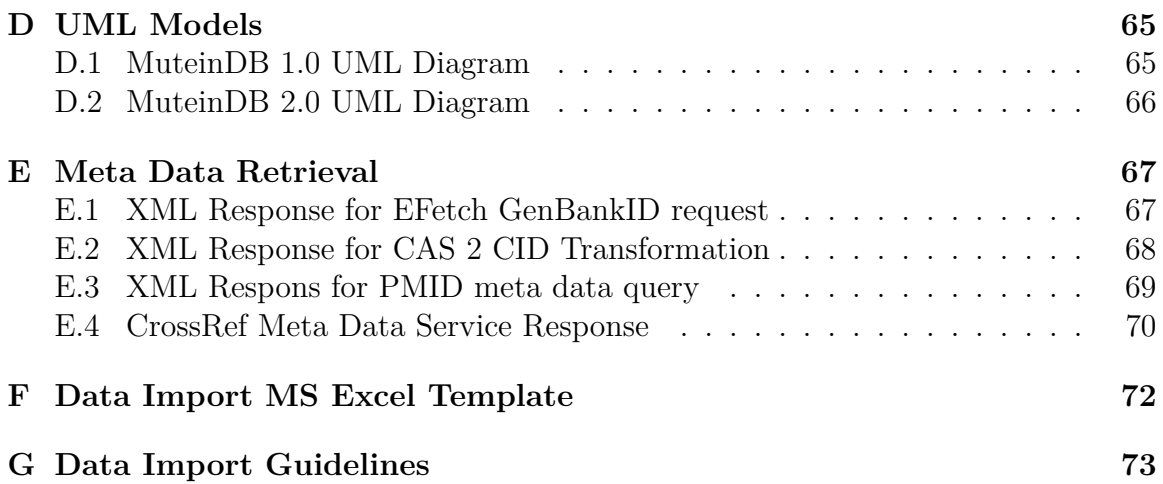

# **List of Figures**

<span id="page-8-0"></span>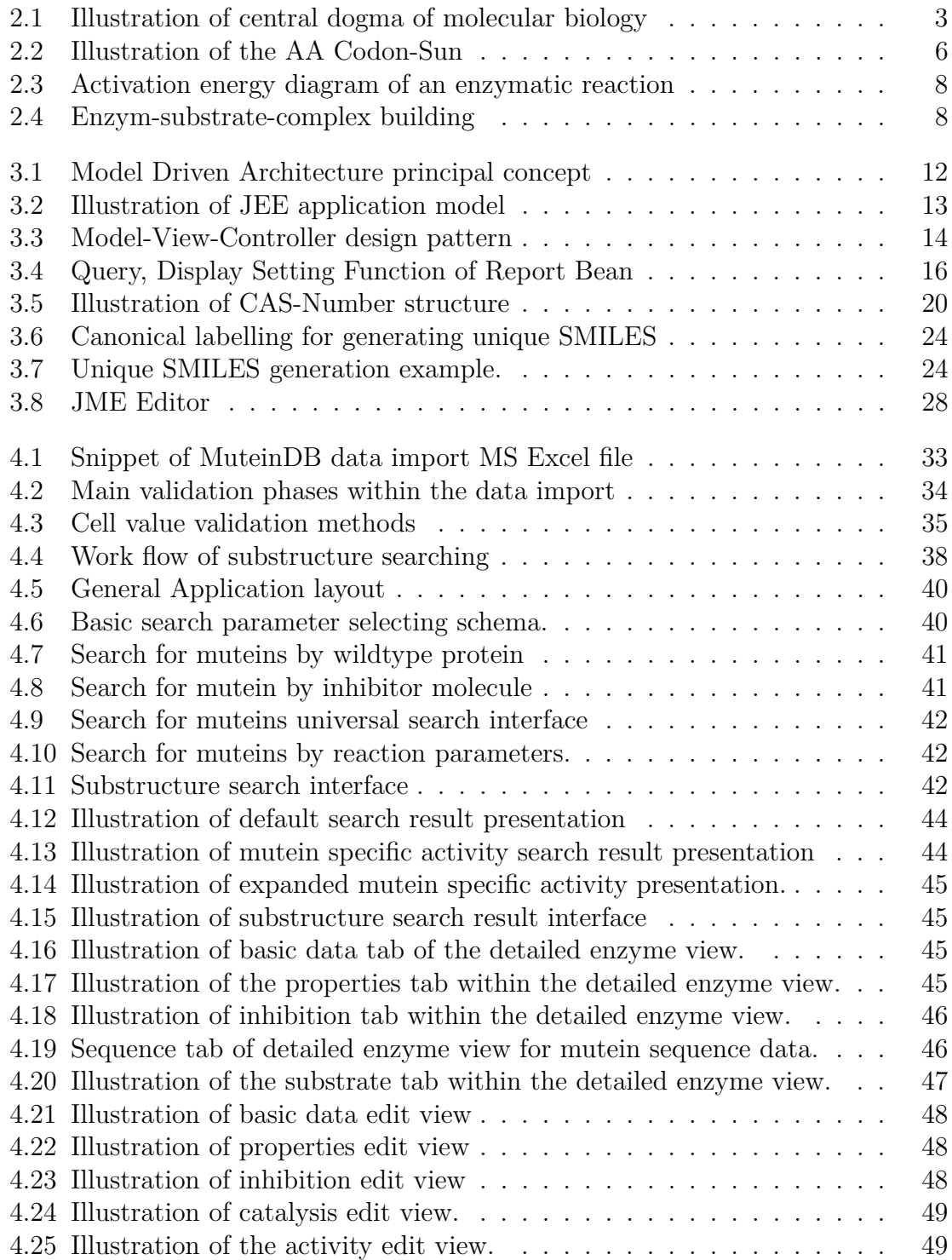

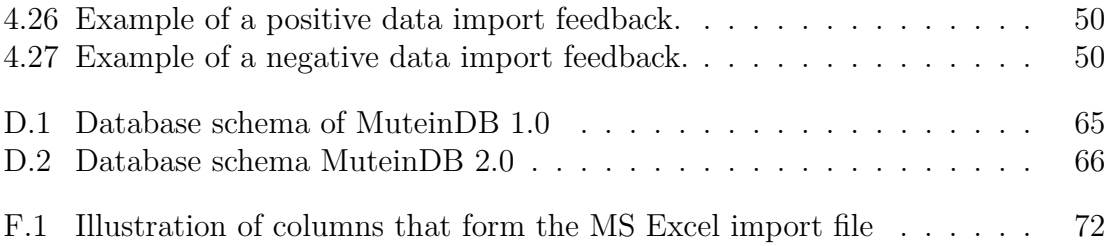

## **List of Tables**

<span id="page-10-0"></span>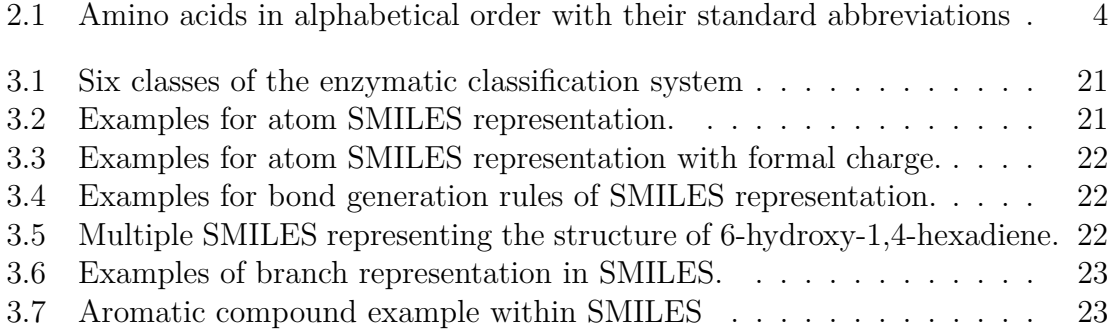

## **Listings**

<span id="page-11-0"></span>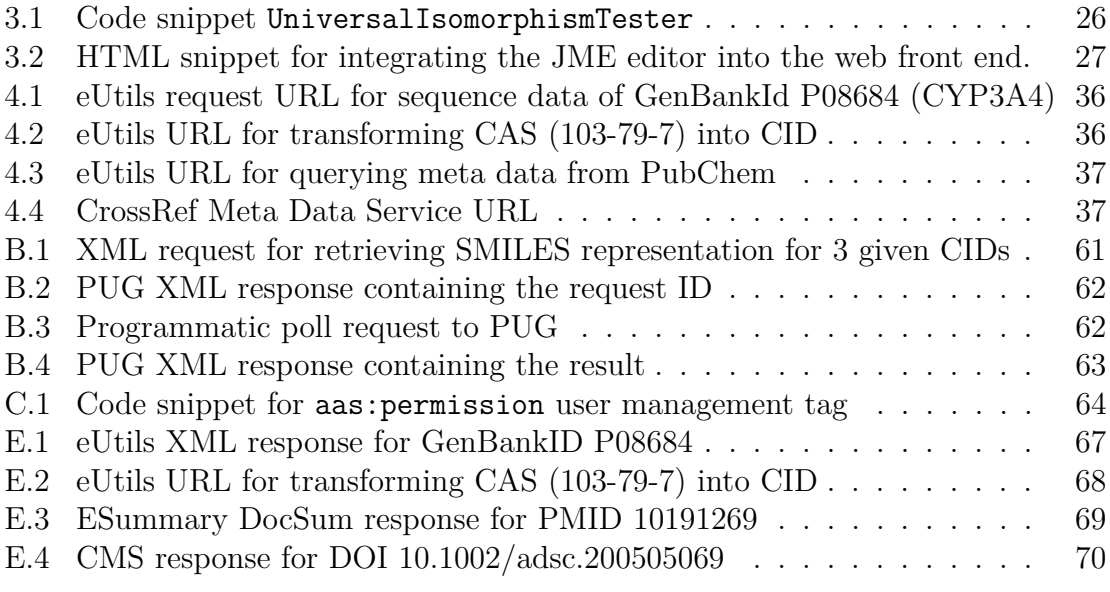

### **Glossary**

- AA Amino Acid
- AAS Authentication and Authorisation System
- AJAX Asynchronous JavaScript and XML
- API Application Programming Interface
- BRENDA BRaunschweig ENzyme DAtabase
- CAS Chemical Abstract Service
- CDK Chemistry Development Kit
- CGI Common Gateway Interface
- CID PubChem Compound ID
- CIM Computant Independent Model
- CMS CrossRef Meta Data Service
- CORBA Common Object Request Broker Architecture
- CRUD Create Read Update Delete
- CYP Cytochrome P450
- DB Database
- DD Data Dictionary
- DNA Deoxyribonucleic Acid
- DocSum Document Summary
- DOI Digital Object Identifier
- EC-Number Enzyme Commission Number
- EIS Enterprise Information System
- EJB Enterprise Java Beans
- EU European Union

eUtils Entrez programming Utils

- FK Foreign Key
- GFP Green Fluorescent Protein

HIS-Tag Polyhistidine-Tag

- HSSF Horrible Spread Sheet Format
- I/O Input/Output
- IDF International DOI Foundation
- IGB Institute for Genomics and Bioinformatics
- IMBT Institute of Molecular Biotechnology
- IUPAC International Union of Pure and Applied Chemistry
- JEE Java Enterprise Edition
- JME Java Molecule Editor
- JMX Java Management Extensions
- JS JavaScript
- JSF Java Server Faces
- JSP JavaServer Pages
- MCS Maximum Common Substructure
- MDA Model Driven Architecture
- MOF MetaObject Facility
- MVC Model View Controller
- NCBI National Center for Biotechnology Information
- NIH National Institute of Health
- OMG Object Management Group
- PIM Platform Independent Model
- PL/SQL Procedural Language/SQL
- PMD Protein Mutant Database
- PMID PubMedID
- ProTherm The Thermodynamic Database for Protein and Mutants
- PSM Platform Specific Model
- PTM Post Translational Modification
- PUG Power User Gateway
- RA Registration Agency
- RGraph Resolution Graph
- RNA Ribonucleic Acid
- RNG Random Number Generator
- SMILES Simplified Molecular Input Line Entry Specification
- SPROUTS Structural Prediction for Protein Folding Utility System
- SQL Structured Query Language
- TUG Graz University of Technology
- UML Unified Modeling Language
- WLN Wiswesser Line Notation
- XML Extensible Markup Language

# <span id="page-15-0"></span>**Chapter 1 Introduction**

The majority of proteins are enzymes. Enzymes catalyse various chemical reactions. The catalysis of a particular substrate into a special product plays an important role in regulating biotechnological processes. The three major fields which are interested in the understanding and optimisation of catalytic processes are *medicine* and *pharmacy* as well as *industry* and applied *science*. The interests of these groups differ in various ways. While scientists are interested in exploring reasons for the specific activity of an enzymatic reaction, and its role in signalling cascades or metabolic pathways, industry focuses on producing a particular substance (e.g. a plasticiser) in an efficient way. But the most interesting group for society might be the health care aspect. Research results have revealed, that medication depends on patients cell metabolism. Hence, type and dose of a particular drug depend on the patients enzyme variant and has to be chosen individually.

Protein engineering primary deals with the development of tailor-made and useful enzyme variants. Hence, collecting data about enzyme variants could help researchers to get a better understanding of the fundamental properties of enzyme selectivity, activity, stability and structure. Thus, protein design principles get clearer and improve further research approaches.

The information about proteins of interest and their mutations is spread over a wide range of literature sources and databases. Additionally, a single literature source mostly describes a few mutations and their effects without comparing it to other already known mutations. A challenge for protein engineering research groups is the standardised collection, comparison, presentation and accessibility of the available data. A web-based management application for the protein data and their modifications can help to collect, analyse, present and maintain all the information of interest.

### <span id="page-15-1"></span>**1.1 Thesis Objectives**

The main objective of this thesis was to develop a management application for mutein data which improves and extends the existing MuteinDB 1.0 features as well as the implementation of new mechanisms using model driven software engineering properties. A redesign of the database schema was necessary because not all of the needed relations were mapped in the existing one. To make use of Web 2.0 technologies and to adhere to the common application style of the Institute for Genomic and Bioinformatics, it was derived from the AndroMDA3 Template Project [\[1\]](#page-69-1).

Before starting implementation and research work the following specific thesis goals were defined:

- To use model driven aspects of software development and Web 2.0 technologies within the implementation.
- To redesign and extend the existing database schema according to needs of the research group from the Institute of Molecular Biotechnology at Technical University Graz as well as to needs of planned features.
- *•* To derive MuteinDB 2.0 from the IGB AndroMDA3 Template Project, to benefit from the provided basic mechanisms and technologies.
- *•* To integrate existing features of MuteinDB 1.0 into the new derived application.
- To extend the query mechanism to support the search for enzymes by their wildtype or interacting inhibitor molecules, and also to improve search result presentation.
- To provide a substructure search option
- *•* To implement an automatic enzyme data import mechanism based on data collected in MS Excel files.

### <span id="page-17-0"></span>**Chapter 2**

### **Background**

### <span id="page-17-1"></span>**2.1 Proteins**

Proteins are essential elements in metabolic processes and cellular signalling cascades. A protein is an organic compound formed by a linear sequence of amino acids (AA). There exist twenty different amino acids (see table [2.1\)](#page-18-0) which are used in protein compositions. Table [2.1](#page-18-0) lists these AAs in relation with the correlated one- and three letter notation. The order of this linear chain is encoded in the genome. The central dogma of molecular biology, see fig. [2.1,](#page-17-2) describes the building of proteins out of deoxyribonucleic acid (DNA) via transcription to ribonucleic acid (RNA) and translation to AA sequence [\[2\]](#page-69-2).

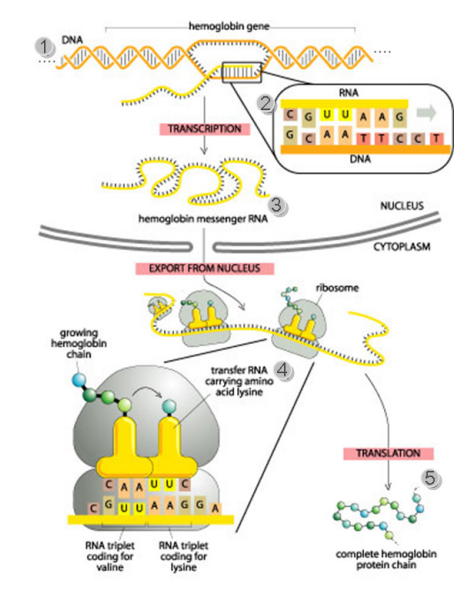

<span id="page-17-2"></span>*Figure 2.1: Illustration of the central dogma of molecular biology [\[4\]](#page-69-3). Within the cell nucleolus: (1) DNA is formed by two single strands that build a double helix. (2) Desaturated section of the DNA, with focus on the translated RNA strand (yellow) from the DNA pattern. (3) Finished transcribed RNA strand which is released into cytoplasm. Within cytoplasm: (4) RNA docks to the ribosomes where the protein synthesis takes place. During Translation proteins are formed by nucleic base triplets of the RNA strand. (5) Complete protein chain.*

DNA is included in each cell of an organism. It stores the whole genetic information. Every human cell contains the same genes in its nucleus, but different cell

| Amino Acid Name | 3-letter code | 1-letter code |
|-----------------|---------------|---------------|
| Alanine         | Ala           | А             |
| Arginine        | Arg           | R             |
| Asparagine      | Asn           | N             |
| Aspartic acid   | Asp           | D             |
| Cysteine        | Cys           | $\rm C$       |
| Glutamic acid   | Glu           | E             |
| Glutamine       | Gln           | Q             |
| Glycine         | Gly           | G             |
| Histidine       | His           | H             |
| Isoleucine      | <b>Ile</b>    | $\mathbf I$   |
| Leucine         | Leu           | L             |
| Lysine          | Lys           | K             |
| Methionine      | Met           | М             |
| Phenylalanine   | Phe           | F             |
| Proline         | Pro           | $\mathbf P$   |
| Serine          | Ser           | S             |
| Threonine       | Thr           | T             |
| Tryptophan      | Trp           | W             |
| Tryosine        | Tyr           | Y             |
| Valine          | Val           | V             |

<span id="page-18-0"></span>*Table 2.1: The table represents the twenty AAs in alphabetical order with their standard one- and three letter notation [\[3\]](#page-69-4).*

lines use different genes for their protein synthesis. Cells know which genes they have to activate to build the proteins they need for their specific functionality. The three dimensional structure of DNA is formed as double-helix, see fig. [2.1](#page-17-2) (1), where each strand is a composition of the four nucleic bases<sup>[1](#page-18-1)</sup>. During transcription, (the conversion from DNA to RNA), DNA strands (orange) are separated, to enable the creation of the RNA strand (yellow) (2). RNA is very similar to DNA, it is also made of a strand of four nucleic bases, but instead of thymine, uracil (U) is used. After transcription the RNA strand (3) is released from the nucleolus to the cytoplasm. There it docks to the ribosomes (4) where protein synthesis takes place. During translation (the generation of proteins from RNA), amino acids are encoded by nucleic base triplets of the RNA strand. After the process has finished the complete protein chain is free available in cytoplasm (5). According to the chemical composition at the end of the protein chain the end is termed N-, C-terminal end respectively. The end of the

<span id="page-18-1"></span><sup>&</sup>lt;sup>1</sup>Adenine (A), Guanine (G), Cytosine (C) and Thymine (T)

AA sequence which is terminated by an AA with a *free amine group*  $(NH_2)$  residual is called the N-terminal end. Respectively the end terminated by an AA with a *free carboxyl group (COOH)* residual is named the C-terminal end.

The vast amount of proteins are enzymes which catalyse chemical reactions. Thereby they play import roles in metabolic processes like digestion and even the regulation of the transcription of DNA.

The features of enzymes primary depend on the constitution of their *catalytic centre*. Hence, geometric structure and physicochemical properties of this region define selectivity (which substrates are able to bind to the enzyme) and consequently functionality of the enzyme.

#### **Wildtype Proteins**

A protein sequence which occur naturally in an organism or the first occurrence of an artificial protein sequence is termed the wildtype (protein).

### <span id="page-19-0"></span>**2.2 Muteins**

If the amino acid sequence of a wildtype protein is modified, a new variant is created - the so called **Mutein**. Mutations can lead to incorrectly built proteins which are degenerated in their functionality.

These modification can be either caused naturally, due to environmental influences like radiation or deliberately in the lab. All of these modifications are done on the nucleotide level in different ways see sec. [2.2.1.](#page-20-0)

For a better understanding of why these modifications can seriously effect cell functionality it is necessary to look at how proteins are encoded by DNA.

A single amino acid is encoded by a nucleic base triple, a so called codon. This results in 64 $(4^3)$  possible codons for twenty amino acids (fig. [2.2\)](#page-20-1). Using the codon-sun in fig. [2.2](#page-20-1) the sequence is build beginning from the centre moving to the margin, building direction five prime (5') to three prime (3') end. Direction within a DNA/RNA strand is caused by the different terminal end groups of a strand. The five prime end  $(5')$  is terminated by a phosphate group whereas the three prime end  $(3')$  has a terminal hydroxyl group. During DNA synthesis the DNA polymerase is just able to add new nucleic bases to ends with a terminal hydroxyl group. As a consequence *building direction* results to  $5' \rightarrow 3'$ .

Obvious from fig. [2.2](#page-20-1) there are multiple codons encoding for a single amino acid - the genetic code is redundant. For example the codons GCT, GCC, GCA, GCG all code for alanine (A). Because of this redundancies it is possible that different DNA sequences represent the same protein.

**Note:** Protein synthesis is always initiated by the methionine code (ATG), the so called *start codon*, and stopped by one of the three possible *stop codons* - TAG, TAA, TGA.

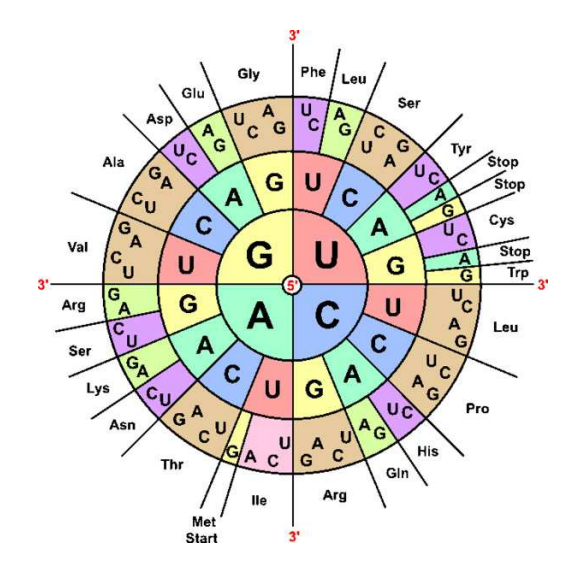

<span id="page-20-1"></span>*Figure 2.2: Illustration of the AA Codon-Sun [\[5\]](#page-69-5). It represents the 64 possibilities for protein encoding out of the four nucleic bases. The sequence is build from the centre moving to the margin (5' -> 3'). For example the codons GCT, GCC, GCA, GCG all code for alanine (A).*

### <span id="page-20-0"></span>**2.2.1 Mutation Types**

Due to the modification of the AA sequence, the protein can change in structure, molecular weight and length (except in case of substitution). These changes are responsible for the difference in the mutein and the wildtype protein. Especially structural changes are responsible for effecting the catalytic centre of the enzyme. It can become more difficult or even impossible for the substrate to bind. Furthermore the enzyme can become selective to new substrates and as a result able to catalyse other reactions.

The following enumeration gives an overview about mutation types which are considered at the amino acid level.

- Insertion single or multiple  $AA(s)$  are added
- Deletion single or multiple  $AA(s)$  are removed
- *•* Substitution of a single AA
- Truncation
- *•* Fusion
- *•* Tag-Modification

The modification of a single amino acid of the sequence caused by insertion, deletion or substitution is called *point mutation*. In the course of change also a set of multiple amino acids can be inserted or deleted from the wildtype sequence. Whereas insertions, deletions and substitutes occur within the AA sequence, truncations, fusions and tag-modifications arise at the N- or C-terminal end of the sequence.

#### **Truncation**

Truncation terms the removal of a significant subset of the sequence at the N- or C-Terminal end of the sequence.

#### **Fusion**

The addition of a whole enzyme to another enzyme at the N- or C-terminal end of the sequence is called fusion.

#### **Tag Modifications**

There is a wide range of different tags which can be added to the sequence. For example the polyhistidine-tag (HIS-tag), a simple sequence motif mostly formed by six histidine residues. The number of the histidine residues which form the tag can vary. Adding a HIS-tag to an enzym is a way to pull down proteins for purification. Another widely used tag is the green fluorescent protein-tag (GFP-tag). In contrast to the short HIS-tag the GFP-tag is a whole protein which exhibits green fluorescence when excited with light of a certain wavelength (520 nm). This feature is used for localisation of a particular protein within a cell. All tags related to tag modifications, can be attached to the enzyme sequence at the N- or C-terminal end of a enzyme only.

### <span id="page-21-0"></span>**2.3 Enzymatic Reactions**

Biochemical reactions can be accelerated via the use of a biocatalyst. The used enzyme (biocatalyst) catalyses the reaction by decreasing the activation energy<sup>[2](#page-21-1)</sup>. The diagram in figure [2.3](#page-22-0) illustrates the activation energy of an reaction with and without a biocatalyst.

The activation energy is significantly decreased by an enzyme, whereas the overall energy which is released during the reaction remains the same.

Other molecules can interact in the enzymatic reaction. The activity of the reaction can be decreased or even suppressed due to an inhibitor molecule. Activators, like co-proteins, are able to support the catalysis which increases the specific activity of the reaction.

The reaction starts with binding the substrate to the active centre of the enzyme - the *substrate-enzyme-complex* (see fig. [2.4\)](#page-22-1) is built. The catalysis of the substrate to the reaction  $product(s)$  is then enabled by the enzyme. All the catalysed products are released after the reaction has finished.

Enzymes are known for their high selectivity to the substrate. All enzymatic reactions adhere to the *lock and key model* [\[7\]](#page-69-6). This high selectivity is caused by the geometric shapes and physicochemical properties of enzyme and substrate which have to be complimentary for building the substrate-enzyme-complex.

<span id="page-21-1"></span><sup>2</sup>Energy that must be overcome in order to start a chemical reaction.

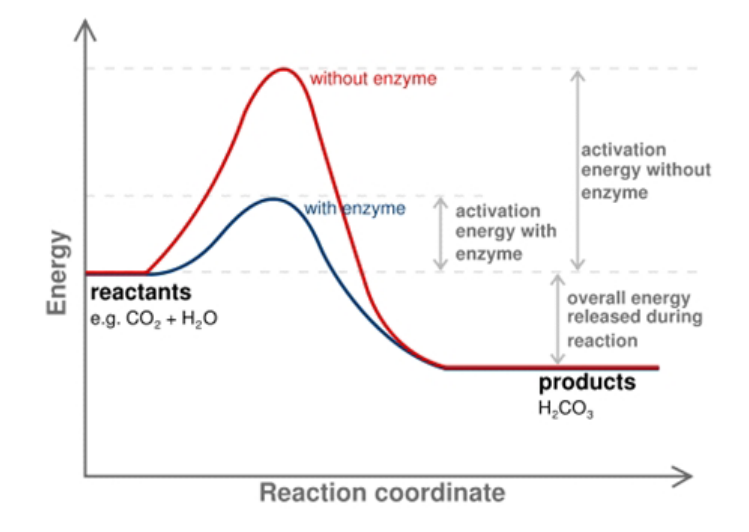

<span id="page-22-0"></span>*Figure 2.3: Activation energy of a reaction with and without a biocatalyst [\[6\]](#page-69-7). The comparison shows with and without the use of an enzyme a stable energy over reaction time. In contrast activation energy decreases significant with the use of a enzyme than without.*

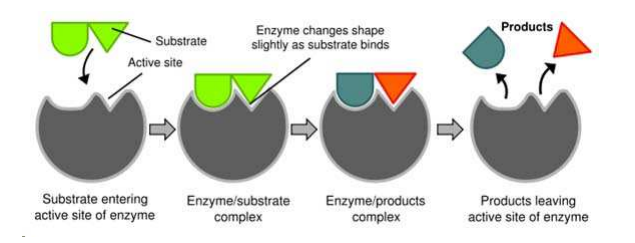

<span id="page-22-1"></span>*Figure 2.4: Illustration of the enzym-substrate-complex building [\[8\]](#page-69-8). From right to left: The enzyme (grey) with its active centre waiting for the inverse formed substrate (green) to bind. Enzyme and substrate formed the enzyme substrate complex. During catalysis the it is transformed into the enzyme product complex. Finally the substrate has been catalysed, and two products (blue and read) are released.*

### <span id="page-23-0"></span>**2.4 Related Databases**

Protein-mutation data is handled by few web applications only. Some of them only contain information about a specific enzyme like SuperCYP for Cytochrome P450 data, and none of them provide information about mutein kinetics or the option to search for muteins by their reaction data.

### <span id="page-23-1"></span>**2.4.1 BRENDA**

BRENDA[3](#page-23-4) (BRaunschweig ENzyme DAtabase) - The Comprehensive Enzyme Information System [\[9\]](#page-69-9), a development of the Department for Bioinformatics, Technical University Braunschweig is one of the most known and acknowledged enzyme databases worldwide. This information system mainly contains biochemical and molecular biological data about enzymes and metabolic pathways as well as a small section about protein mutations [\[9\]](#page-69-9).

### <span id="page-23-2"></span>**2.4.2 Protein Mutant Database**

The Protein Mutant Database<sup>[4](#page-23-5)</sup> (PMD) developed by the Center for Information Biology and DNA Data Bank of Japan [\[10\]](#page-69-10), contains artificial and natural mutations of almost all proteins. The database contains information about more than 81.000 mutants from about 10.000 articles. The features provided by the PMD are mentioned below.

- generation, representation of the mutein sequence out of the given information.
- 3D structure display, if experimentally determined 3D structure information is available.
- sequence homology search
- *•* summarised display of mutations of a homologous sequence

### <span id="page-23-3"></span>**2.4.3 ProTherm**

ProTherm<sup>[5](#page-23-6)</sup> the Thermodynamic Database for Protein and Mutants, a project of the Kyushu Institute of Technology, Japan [\[11\]](#page-69-11) focuses on the collection of thermodynamic parameters which have been obtained from denaturation experiments. These thermodynamic information is important to gain insights in the structure and stability of proteins. The data is registered for wildtype proteins as well as for muteins. Additionally information about secondary structure, experimental design and the used methods for the activity information measurement are available. ProTherm provides search mechanisms with different sorting options for data representation and a 3D structure display option in which mutation sites are mapped automatically [\[11\]](#page-69-11).

<span id="page-23-4"></span><sup>3</sup><http://www.brenda-enzymes.org/>

<span id="page-23-5"></span><sup>4</sup><http://pmd.ddbj.nig.ac.jp/>

<span id="page-23-6"></span><sup>5</sup><http://gibk26.bse.kyutech.ac.jp/jouhou/jouhoubank.html>

### <span id="page-24-0"></span>**2.4.4 SPROUTS**

SPROUTS<sup>[6](#page-24-3)</sup> (Structural Prediction for Protein Folding Utility System) is a database for the evaluation of protein stability upon point mutation [\[12\]](#page-69-12). The application focuses on the visualisation of protein folding characteristics and the analysis of how point mutations effect protein structure [\[13\]](#page-70-0).

### <span id="page-24-1"></span>**2.4.5 SuperCYP**

*"SuperCYP is a comprehensive resource focused on CYPs and drug metabolism"* [\[14\]](#page-70-1). Data collection in SuperCYP<sup>[7](#page-24-4)</sup> is restricted to the Cytochrome P450 (CYP) enzyme. The database contains information about the enzyme's isoforms and about known mutant isoforms and about their interactions with drugs. The application provides a download option for homology-molded structures in PDB format, data analysis functionality and a result representation option with PubMedID relations [\[14\]](#page-70-1).

### <span id="page-24-2"></span>**2.5 MuteinDB 1.0**

A first prototype of the *MuteinDB*[8](#page-24-5) was developed in 2005. It was implemented by Vincent Rabin based on the user requirements compiled by Michael Guggemos [\[15\]](#page-70-2). This version is currently in use by the research group of the Institute of Moleculare Biotechnology<sup>[9](#page-24-6)</sup>, Technical University of Graz<sup>[10](#page-24-7)</sup>.

<span id="page-24-3"></span> $^6$ <http://bioinformatics.eas.asu.edu/springs/Sprouts/projectsSprouts.html>

<span id="page-24-4"></span><sup>7</sup><http://bioinformatics.charite.de/supercyp/index.php?site=home>

<span id="page-24-5"></span><sup>8</sup><https://muteindb.genome.tugraz.at/>

<span id="page-24-6"></span><sup>9</sup><http://www.imbt.tugraz.at/>

<span id="page-24-7"></span> $\rm ^{10}$  <http://www.tugraz.at/>

### <span id="page-25-0"></span>**Chapter 3**

### **Methods**

### <span id="page-25-1"></span>**3.1 Architectural Concepts**

#### <span id="page-25-2"></span>**3.1.1 Unified Modeling Language**

The Unified Modeling Language (UML) [\[16\]](#page-70-3) is a standard defined and managed by the Object Management  $Group<sup>11</sup> (OMG)$  $Group<sup>11</sup> (OMG)$  $Group<sup>11</sup> (OMG)$  for graphical software engineering. It can be used to specify application structure, functionality, behaviour, architecture, as well as business process and data structure. Modelling application architecture also means structuring the collection of self-contained methods and components of the application/software. Structure can be seen as a way of dealing with complexity. A structured software design enables scalability, maintainability, increases security and guaranties robust execution [\[17\]](#page-70-4).

UML adheres the MetaObject Facility<sup>[12](#page-25-5)</sup> (MOF) paradigm which is a core concept of Model Driven Architecture, see sec. [3.1.2.](#page-25-3)

### <span id="page-25-3"></span>**3.1.2 Model Driven Architecture**

Model Driven Architecture (MDA) [\[18\]](#page-70-5) is a model driven software development approach introduced by the OMG. The main concept of MDA is the separation of technical aspects from design. The MDA approach comprises four main models which all describe the same software systems in four different ways. Figure [3.1](#page-26-2) illustrates the flow from the Computation Independent Model<sup>[13](#page-25-6)</sup> (CIM) to the Code Model.

In general UML is used to generate Platform Independent Models<sup>[14](#page-25-7)</sup> (PIM). Based on this system description the MDA development tool starts with the translation of the PIM into a Platform Specific Model<sup>[15](#page-25-8)</sup> (PSM). This PSM is used for creating a running implementation on middle wear platforms like JAVA, .Net or CORBA.

<span id="page-25-4"></span> $11$ <http://www.omg.org/>

<span id="page-25-5"></span> $12$ <http://www.omg.org/mof/>

<span id="page-25-7"></span><span id="page-25-6"></span><sup>&</sup>lt;sup>13</sup>Textual description of the business model with focus on the user requirements.

<sup>&</sup>lt;sup>14</sup>A model of a software system describing functionality and behaviour, which is independent from programming language or platform. Furthermore it does not include any technical aspects.

<span id="page-25-8"></span><sup>&</sup>lt;sup>15</sup>Model of a software system describing functionality and behaviour using technical aspects.

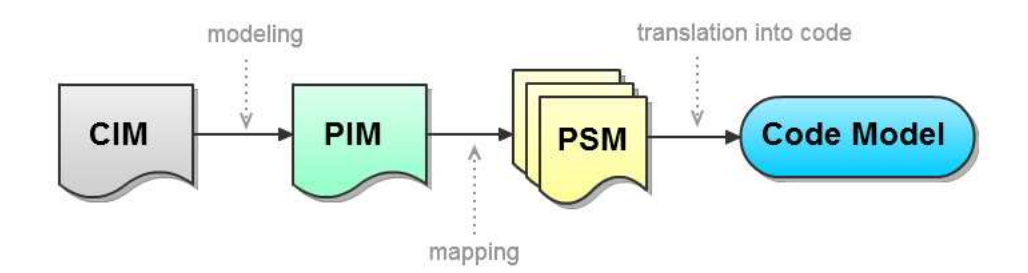

<span id="page-26-2"></span>*Figure 3.1: Illustration of the principal concept of Model Driven Architecture. Based on the textural description in* form of a Computant Independent Model the Platform Specific Model is created using an Unified Modeling Language *modelling tool. Using MDA tools the PIM is translated into a PSM wich is finally translated into executable code.*

Figure [3.1](#page-26-2) illustrates the four basic steps of MDA. The main benefits of the MDA approach are listed below.

- focus on business functionality and behaviour
- flexibility, portability towards new standards
- improvement of maintainability
- *•* decrease of programming effort
- reduction of errors
- improvement of testing and simulation facilities

### <span id="page-26-0"></span>**3.2 Technologies**

### <span id="page-26-1"></span>**3.2.1 Java Enterprise Edition**

Java Platform, Enterprise Edition - JEE 5 [\[19\]](#page-70-6), is a software specification defined for the architecture of distributed, transaction based and portable web applications. The primary goal of JEE is to simplify writing distributed business applications by providing ready-made enterprise-class services on which developers can rely while focusing on the business logic.

Figure [3.2](#page-27-2) illustrates the architecture defined by the JEE application model. Multitiered applications provide flexible services which are easy to access and maintain. The model comprises four main components which form the three different tiers.

- *•* **Client Tier** The client tier comprises all applications running on the client machine like browser or applets.
- *•* **Web Tier** Also called presentation tier. It is responsible for rendering and presentation of the data. For example a JavaServer Faces (JSF) or JavaServer Pages (JSP) page.
- *•* **Business Tier** Contains the business logic of the application.
- *•* **EIS** The Enterprise Information System represents the database at the back end, which stores and provides the data.

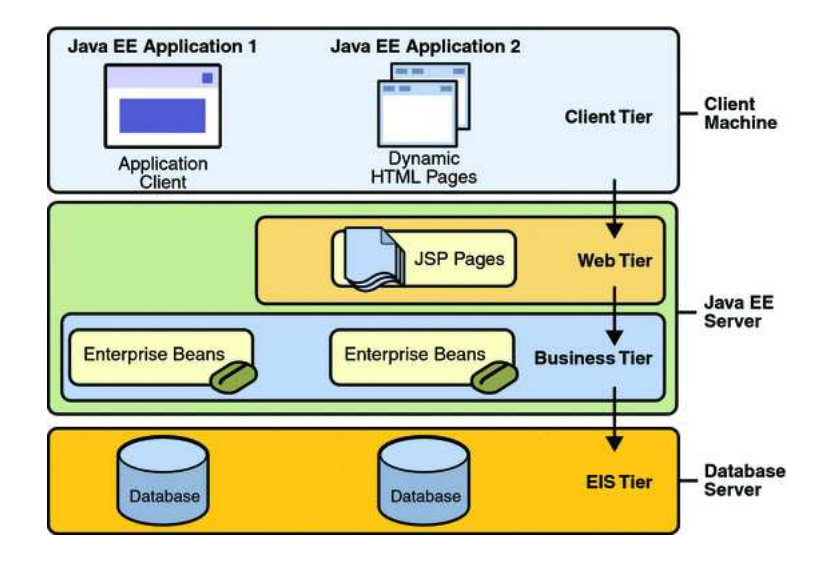

<span id="page-27-2"></span>*Figure 3.2: Illustration of JEE application model [\[20\]](#page-70-7). It comprises three main tiers. The first tier, the persistence tier (EIS), at the back end is responsible for data storage. The second tier, business tier, contains executable code for fulfilling the purpose of the application. Finally, the presentation tier displays the data and handles events.*

### <span id="page-27-0"></span>**3.2.2 Enterprise Java Beans**

Enterprise Java Beans 3 -EJB3 [\[21\]](#page-70-8) is one of the core features of the JEE 5 platform. It is a server-side component that encapsulates all the code that fulfils the purpose of an application. The two main goals of EJB3 are simplifying the development of Enterprise Java applications and the creation of a standardised Java Persistence API.

### <span id="page-27-1"></span>**3.2.3 Java Server Faces**

Java Server Faces (JSF) [\[22\]](#page-70-9) is a standardised server side framework which simplifies the presentation tier development of web applications. It belongs to the core frameworks of JEE 5.

JSF adheres the Model-View-Controller (MVC) design pattern. The MVC design pattern, illustrated in fig. [3.3,](#page-28-3) comprises three components.

**The Model** The main task of the model consists of storing and providing the data. Mostly the data is managed by a JavaBean.

**The View** The view is responsible for rendering the data from the model. It knows about the model- as well as about the controller interface. **Note:** There is no logic within the *view*, only display functionality is provided.

**The Controller** The controller represents the control system of the application. It take care about page navigation and sends messages to the *view* if the *model* has changed. All the logic which is necessary for running the program is contained in the *controller*.

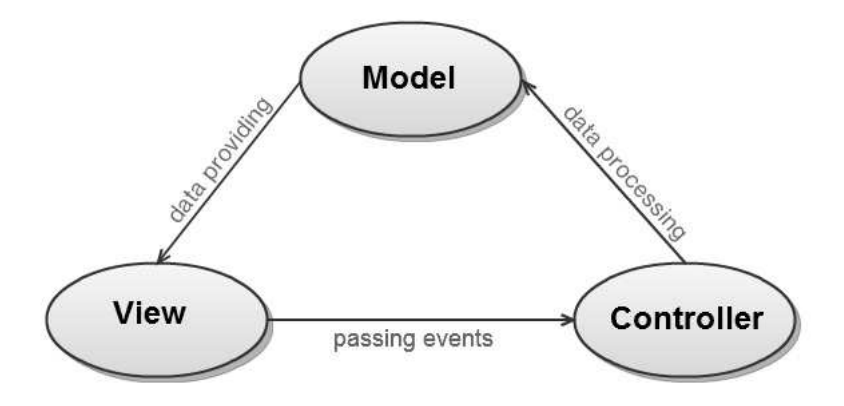

<span id="page-28-3"></span>*Figure 3.3: Visualisation of the model - view - controller interaction. The data is stored and provided by the model. This data is rendered by the view which passes events to the controller. Controller is responsible for processing the data and passing the modified values to the model.*

The use of the MVC design pattern allows to create flexible web applications where presentation tier and business logic is strictly separated. This decoupling leads to better maintainability and scalability of the web application.

#### **JBoss Rich Faces**

RichFaces [\[23\]](#page-70-10) is an extensive component library for JSF, based on the open source framework *Ajax4jsf*. It enables simplified integration of Asynchronous JavaScript and XML (AJAX) capabilities into business applications without resorting to JavaScript. RichFaces also provides a large number of ready-made components which can be easily integrated into the web interface. Furthermore a variety of predefined skins supports managing the look-and-feel of an application [\[23\]](#page-70-10).

### <span id="page-28-0"></span>**3.2.4 JBoss Seam**

According to Yuan and Heute [\[24,](#page-70-11) p.3], JBoss Seam is the missing framework on top of JEE 5. It can be seen as mediator between the persistence tier, the web user interface (presentation tier) and the transitional business logic of a enterprise web application. JEE applications mostly use the core frameworks EJB3 for business logic and JSF for the web front end. JBoss Seam uses an annotation-based-approach to tie these frameworks together. Due to this approach the number of XML configurations files decreases dramatically. With the JBoss Seam framework it is possible to manage the persistence context over the entire web interaction life cycle. It is fully optimised for applications which adhere the Web 2.0 principles [\[24,](#page-70-11) pp.3-10].

### <span id="page-28-1"></span>**3.3 Tools**

### <span id="page-28-2"></span>**3.3.1 AndroMDA**

*"AndroMDA is an extensible generator framework that adheres to the Model Driven Architecture (MDA) paradigm"* [\[25\]](#page-70-12). It enables the transformation from PSM created

with UML tools into deployable components. Supported platforms are JEE, Spring and .Net. Compared to other MDA toolkits AndroMDA already offers ready-made cartridges like Hibernate, EJB, JSF, Struts and others. It offers also the possibility for building tailor-made cartridges or to modify the existing ones according to the developers needs [\[25\]](#page-70-12).

### <span id="page-29-0"></span>**3.3.2 AndroMDA3 Template Project**

The AndroMDA3 Template Project [\[26,](#page-70-13) [1\]](#page-69-1) developed by IGB adheres to the MDA paradigm. From a PSM UML model deployable Java code is generated using AndroMDA (sec. [3.3.1\)](#page-28-2) which is built with Maven (sec. [3.3.8\)](#page-32-2). Code generation is performed using two generator cartridges, JSF and EJB3, in combination with two custom cartridges, Java and Java Management Extensions (JMX).

It provides base functionality like file uploading, a mailing service, report and sharing mechanisms. A detailed description of the AndroMDA3 Template Project is given in [\[1\]](#page-69-1). The AndroMDA3 Template Project is used to derive the *Management Application for Mutein Data*.

**Report Bean Mechanism** Each entity in the UML model tagged as Manageable is able to provide report mechanism support. The according classes needed by the report mechanism are auto generated for each manageable entity within AndroMDA code generation. Core features are a universal list view which additionally provides customisation of the shown properties, *Edit Display Settings* and a filtering option, *Query*. This sorting mechanism allows to perform individual queries wich can be build by the user without using directly SQL. Therefore SearchableFields<sup>[16](#page-29-1)</sup> can be limited by using predefined  $SearchTerms<sup>17</sup>$  $SearchTerms<sup>17</sup>$  $SearchTerms<sup>17</sup>$  and combined with logical operator AND. Hence, purposeful results can be retrieved. Figure [3.4](#page-30-2) shows using the mutein list the display settings customisation (1) and query (2) panel. The filtering query is built by specifying at least one value from the *SearchableFields* (3) drop down menu in combination with an operator from the *SearchTerms* drop down list (4). The provided input field (5) within the query panel is used for specifying the filter criterion. Multiple filter criterion can be combined with AND.

**Data Dictionary** An integrated *Data Dictionary* (DD) allows standardised collecting and global maintaining of trivial vocabularies. Entries of the DD, termed Lexicon in the model, are divided into separate domains and the values within each domain are unique. The predefined values for a particular domain serve as classification aid for special properties. This list can be extended and modified according to the current needs of the user. Due to the use of key collections for different resources, consistent and standardised data entry is enabled. Hence, data analysis can be more conclusive and effective compared to arbitrary labelled data.

<span id="page-29-1"></span><sup>16</sup>SearchableFields: Properties of the entity

<span id="page-29-2"></span><sup>&</sup>lt;sup>17</sup>like, not like,  $=, \leq, \leq, \geq, \geq, \geq=, \leq$ , between, not between, in, not in

| <b>Mutein</b>                                                                                                    |                           |                                             |                                |    |                              |                                                                                                    |               |                        |                       |               | P Query                          |                         | <b>B</b> Edit Display Settings |
|----------------------------------------------------------------------------------------------------|---------------------------|---------------------------------------------|--------------------------------|----|------------------------------|----------------------------------------------------------------------------------------------------|---------------|------------------------|-----------------------|---------------|----------------------------------|-------------------------|--------------------------------|
| Display Settings<br>1                                                                                                    | $\times$                  |                                             |                                |    |                              |                                                                                                    |               |                        |                       |               |                                  |                         |                                |
| Brenda id E Contact                                                                                                    | Create Date E Create User |                                             | C Gen Bank Id   Import User Id |    |                              | El Kegdom                                                                                                    | El Length     | Localization           | E telWeghtphot V Name |               | D Num Mutations D Organism       |                         | Pob id                         |
| of Buffer   of Comment                                                                                                    | oH Graph                  | pH Graph Type El pH Max [10] El pH Min [10] |                                |    |                              | pit Opt Value   pit Temp [12]                                                                                                    |               | Sec Structure Sequence |                       | Signal Seq C  | Signal Seq N<br>Ð                | Stellty-20 380lty-4     |                                |
| Sabily Rt Swiss Prot & El Temp Buffer El Temp Comment El Temp Craph El Temp Craph Type El Temp Max El Temp At Al Temp per Value El Temp pit (C) |                           |                                             |                                |    |                              |                                                                                                    |               |                        |                       | <b>Tissue</b> | <b>El uniProtid</b>              | Update Date Update User |                                |
| Query 2<br>Please Select                                                                                                    | œ                         | 4<br>G                                      | 5                              |    | <b>GMA</b>                   | $\times$                                                                                                    |               |                        |                       |               |                                  |                         |                                |
| Submit Query   Reset Query<br>121 Muteins found                                                                                                 | 3                         |                                             |                                |    |                              | $\frac{1}{2}$ $\frac{1}{2}$ $\frac{1}{2}$ $\frac{1}{2}$ $\frac{1}{2}$ $\frac{1}{2}$ $\frac{1}{2}$ $\frac{1}{2}$ $\frac{1}{2}$ $\frac{1}{2}$ | $\rightarrow$ |                        |                       |               | Muteins per page: 15 (25) 50 100 | go to page go           |                                |
| Name                                                                                                    |                           | Wildtype                                    | Gen Bank Id                    |    |                              |                                                                                                    |               |                        |                       |               |                                  |                         |                                |
| CYPLA4                                                                                                    |                           |                                             | POMAL                          | ď  | $\mathsf{\mathsf{x}}$        |                                                                                                    |               |                        |                       |               |                                  |                         |                                |
| CYP344-L210A                                                                                                    | <b>CYPTA4</b>             |                                             |                                | ď  | $\times$                     |                                                                                                    |               |                        |                       |               |                                  |                         |                                |
|                                                                                                    |                           |                                             |                                | ශ් |                              |                                                                                                    |               |                        |                       |               |                                  |                         |                                |
| CYP344-1211A                                                                                                    | CVP3A4                    |                                             |                                |    | $\mathsf{\mathsf{x}}$<br>d X |                                                                                                    |               |                        |                       |               |                                  |                         |                                |

<span id="page-30-2"></span>*Figure 3.4: Snippet of the report bean created mutein-list view with expanded Query and Edit Display Settings panel. (1) Edit Display Settings panel, allows to customise displayed properties within the list-view. (2) Query panel, supports filtering the list, by specifying at least one SearchableField (3), a SearchTerm (4) and a criterion (5).*

### <span id="page-30-0"></span>**3.3.3 Entrez eUtils**

Entrez Programming Utils (eUtils) [\[27\]](#page-71-0) is a server-side program interface to the Entrez[18](#page-30-3) database of the NCBI. Different services are offered to query information using simple URL syntax containing the search parameters. The type of the response can be also specified with the URL parameters.

For example, as a service of the Entrez portal, PubMed can be queried by using the eUtils programming utils, in particular using ESummary engine. PubMed is a text based meta-database for biomedical literature across-the-board. The system was developed by the NCBI and is freely available via web browser as well as via defined APIs. Each record is identified by its unique PubMedID (PMID) and comprises literature meta data (author, journal, pages), abstract and a link to the full-text resource. ESummary returns a brief synopsis, termed Document Summary (DocSum), that matches the IDs specified in the request.

### <span id="page-30-1"></span>**3.3.4 PubChem - Power User Gateway**

PubChem<sup>[19](#page-30-4)</sup> [\[28\]](#page-71-1) was founded by the National Center for Biotechnology Information<sup>[20](#page-30-5)</sup> (NCBI) and is a public available database system for experimental data of small molecules and their biological activities. The system comprises three dynamically growing primary databases, *PubChem Substance*, *PubChem BioAssay* and *PubChem Compound*. The information of the three components comprises information about structural formula, identification codes, descriptions, results of bioactivity test and validated chemical information for each molecule. PubChem is also linked to other National Institute of Health<sup>[21](#page-30-6)</sup> (NIH) databases like PubMed. Records within the PubChem databases are identified by their BioAssy ID (AID), Substance ID (SID) or their Compound ID (CID) respectively.

**CID - PubChem Compound ID** PubChem Compound ID (CID) serves as unique identifier of chemical compounds within *PubChem Compound* database [\[29\]](#page-71-2).

<span id="page-30-3"></span><sup>18</sup><http://www.ncbi.nlm.nih.gov/sites/entrez>

<span id="page-30-4"></span><sup>19</sup><http://pubchem.ncbi.nlm.nih.gov/>

<span id="page-30-5"></span><sup>20</sup><http://www.ncbi.nlm.nih.gov/>

<span id="page-30-6"></span><sup>21</sup><http://www.nih.gov/>

*Compound* is one of the main three PubChem databases. It contains validated chemical descriptions which extend records contained in *Substance* database. Each record comprises chemical structure, trivial names, synonymes, molecular formular, molecular weight, acceptor count, SMILES representation, hydrogen bond donor and chemical properties as well as links to other structurally similar compounds in other NCBI databases.

The system is freely accessible via a web user interface as well as via the Power User Gateway (PUG). The Power User Gateway (PUG) [\[30\]](#page-71-3) is an XML-based interface enabling low-level server to server access to PubChem services. The data is exchanged using XML files. All XML requests are sent to the CGI script at the URL: <http://pubchem.ncbi.nlm.nih.gov/pug/pug.cgi>

The following listing provides an overview about PUG's features:

- substance/compound download task
- chemical/substructure query task
- bio assay data query and download
- link to Entrez eUtils
- *•* SOAP wrapper

**PUG Communication** As already mentioned, XML request are sent to a CGI script. In all PUG transactions the <PCT-Data> data container at the top-level is used for any PUG input or output. Users will always send an XML request with  $\langle$ PCT-Data $>$  containing  $\langle$ PCT-InputData $>$ , and always receive an XML response comprising of  $\langle$  PCT-Data $\rangle$  containing  $\langle$  PCT-OutputData $\rangle$  [\[30\]](#page-71-3).

There are two scenarios after submitting a task to the PUG. Either the task is queued or it is executed immediately. Mostly the task is queued and a request ID is returned within the XML response. This ID allows to poll PUG until the task is complete. If so, the PUG returns the result in the XML response. In case of errors the response contains a simple status message describing the problem more or less meaningfully [\[30\]](#page-71-3).

The PUG is used for querying SMILES representation of molecules by their CAS or CID. An example for a complete PUG communication is given as APPENDIX [B.](#page-75-0)

### <span id="page-31-0"></span>**3.3.5 CrossRef Meta Data Service**

*"CrossRef is an independent membership association founded and directed by publishers to give the research community easier access to online publications"* [\[31\]](#page-71-4).

The overall objective of the association is to provide persist and accurate links to online resources. The basic approach is the use of a Digital Object Identifier (DOI)

for managing different resources like articles, books or theses.

A DOI is a alphanumeric unique string which can be assigned to all kind of intellectual properties at any level of granularity within a digital environment. The main goal of the DOI system is to simplify managing digital objects like images, journal articles, e-books or music. This string serves as a stable and persist link to the content of the specified item. It comprises a prefix and a suffix which are separated by a slash "/". Overall number of characters which can form a DOI is limited to 128. The prefix is defined by a legalised Registration Agency (RA), which has to be a member of the International DOI Foundation (IDF). Suffix can be chosen arbitrarily by the publisher under aspects of the creation of an unique identifier. The advantage of the DOI is, that it does not change over time even if the location of the resource changes [\[32\]](#page-71-5).

The CrossRef Meta Data Service (CMS), provides a free available experimental interface for querying meta data for a given DOI. The service is accessed via an URL request comprising of the DOI and the response format, XML. From the XML result returned, the meta data for the requested DOI can by extracted easily using an XML Parser.

### <span id="page-32-0"></span>**3.3.6 Eclipse**

Eclipse [\[33\]](#page-71-6) is a freely available, open-source, multi-language software development environment written in Java. It contains an integrated development environment (IDE) and an extensible plug-in system. Capabilities can be extended by installing a variety of available Eclipse plug-ins like subversion control (SVN) or development toolkits for other programming languages.

### <span id="page-32-1"></span>**3.3.7 MagicDraw UML**

MagicDraw [\[34\]](#page-71-7) is a powerful UML modelling tool. It supports the most common code engineering mechanism, database schema modelling, DDL generation and reverse engineering facilities. Due to its Java implementation it can be used on any platform supporting Java 5 onward.

### <span id="page-32-2"></span>**3.3.8 Maven**

Apache Maven [\[35\]](#page-71-8) is a project management and built tool for Java projects. It is based on the *Project Object Model* (POM). Due to the information of the POM, maven is able to manage a project's build, documentation and reporting form a central piece of information. The primary goal of Maven is to provide developers building their projects as fast as possible.

Dependencies needed during the build process are fetched or updated from a global repository [\[36\]](#page-71-9), and cached in the local, where also tailor-made or other additional dependencies are located. The use of a local repository decreases duration of the built-process.

### <span id="page-33-0"></span>**3.3.9 Oracle SQL Developer**

The Oracle SQL Developer [\[37\]](#page-71-10) is a free and well documented Java tool for database developers. It provides a graphical user interface and enables the doing read/update/delete operations on database objects. Furthermore it supports testing SQLstatements and scripts, creating and debugging PL/SQL-procedures and simple database analysis.

### <span id="page-33-1"></span>**3.4 General Nomenclatures**

This section provides descriptions of different nomenclatures which are used throughout this thesis.

### <span id="page-33-2"></span>**3.4.1 Canonicalization**

Canonicalization is known in terms of generation an unique, standard, unambiguous and general valid form for the representation of a special kind of data. Reasons for canonicalization are listed below:

- check whether different representations are equal
- *•* determine number of distinct structures
- canonicalization of filenames within file systems
- *•* generation of canonical URLs
- create a standard sorting order

### <span id="page-33-3"></span>**3.4.2 CAS Number**

A CAS Number [\[38\]](#page-71-11), **C**hemical **A**bstract **S**ervice Registration Number, is a numeric string (in case its not grouped by hyphens) for identifying any kind of chemical sub-stances which was introduced by Chemical Abstract Service<sup>[22](#page-34-3)</sup>. The main advantage of CAS numbering compared to empirical formula, trivial names or International Union of Pure and Applied Chemistry IUPAC names is, that a CAS number servers as unique identifier for known chemical compounds, elements, compounds, biological sequences, polymers, mixtures and alloys. Different isomers of a compound have their own CAS Number.

Integrity of CAS numbers can by checked easily by calculating the check sum digit of the ID. CAS numbers includes up to ten digits which are grouped in three divisions separated by a minus symbol "-", see fig. [3.5.](#page-34-2) The first section, from left to right, has up to seven digits, the second - middle part comprises exact two digits and the last section contains one single digit, representing the check sum. For CAS number validation all digits, except check sum digit, are taken into account [\[39\]](#page-71-12). CAS-Number structure is described in fig. [3.5.](#page-34-2) The formula for the integrity calculation is given  $N$  ...  $N$   $N - N$   $N - R$ i 4 3 2 1 **N** ... *fundamental sequential number* **R** ... *check sum digit*

<span id="page-34-2"></span>*Figure 3.5: The CAS-Number comprises three main parts (starting from the left): segment of up to seven digits separated by "-" form the second part, two digits, again separated by "-" from the check sum digit (R). Maximal number of digits (N) is ten.*

as equation [3.1.](#page-34-4)

<span id="page-34-4"></span>
$$
\frac{iN + ... + 4N + 3N + 2N + 1N}{10} = Q + \frac{R}{10}
$$
\n
$$
N ... \text{fundamental sequential number}
$$
\n
$$
Q ... \text{ discarded digit}
$$
\n
$$
R ... \text{ check sum digit}
$$
\n(3.1)

*Example:* Integrity check for the molecule phenylacetone (103-79-7), see equation [3.2.](#page-34-5)

$$
\frac{5*1+4*0+3*3+2*7+1*9}{10} = 3 + \frac{7}{10}
$$
\n
$$
\frac{37}{10} = 3 + \frac{7}{10}
$$
\n(3.2)

#### <span id="page-34-5"></span><span id="page-34-0"></span>**3.4.3 EC Number**

The Enzyme Commission Numbers, EC-Numbers [\[40\]](#page-71-13) are a numeric classification system for enzymes, whereas the number is used to categorises enzyme-catalysed reactions and not the enzyme itself. Each number starts which EC followed by four numeric values separated by a dot. The first number servers as base classifier. The more right the value is located the more detailed is its meaning. Catalytic reactions are divided into six major classes, shown in table [3.1.](#page-35-0)

#### <span id="page-34-1"></span>**3.4.4 Simplified Molecular Input Line Entry Specification**

Simplified Molecular Input Line Entry Specification (SMILES) [\[41\]](#page-72-0) notation is a one dimensional string representation of a two dimensional chemical structure. Since it was introduced in 1988 by Weininger [\[41\]](#page-72-0) it has found widespread acceptance. The advantage of SMILES compared to the former used Wiswesser Line Notation (WLN) [\[42\]](#page-72-1), is that it is much easier to read and use because of its few generation rules.

#### **Generation Rules**

The following sections introduce SMILES generation rules according to Weiniger [\[41\]](#page-72-0). This specification is also used by the SMILES generation function of the CDK see sec.

<span id="page-34-3"></span><sup>22</sup><http://www.cas.org/>

| <b>EC</b> Class | Name              |  |  |
|-----------------|-------------------|--|--|
| EC <sub>1</sub> | Oxidoreductases   |  |  |
| EC <sub>2</sub> | Transferases      |  |  |
| EC <sub>3</sub> | <b>Hydrolases</b> |  |  |
| EC <sub>4</sub> | Lyases            |  |  |
| EC <sub>5</sub> | Isomerases        |  |  |
| EC <sub>6</sub> | Ligases           |  |  |

<span id="page-35-0"></span>*Table 3.1: Tabular listing of the six main enzymatic groups used for describing enzyme-catalysed reactions.*

[3.5.3.](#page-39-1) In SMILES representation default related hydrogens are not taken into account.

**Atoms** In SMILES, they are represented by their atomic symbol. Aliphatic atoms are represented by upper case symbols, aromatic atoms by lower case symbols [\[41\]](#page-72-0). See table [3.2](#page-35-1) for some examples.

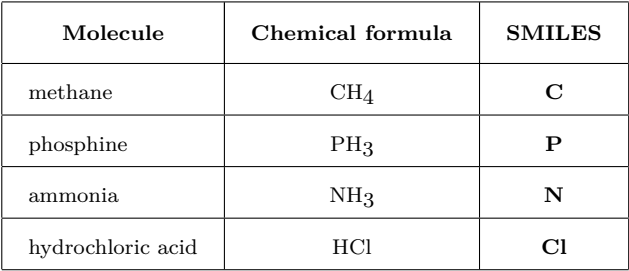

<span id="page-35-1"></span>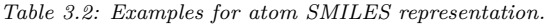

Atoms which are not in the organic subset or with abnormal valences need to be described in brackets. *Example:* elemental Gold [Au]. Formal charge can be shown within brackets by  $+$  and  $-$  respectively. Charges and number of hydrogens are assumed to be zero if not otherwise specified [\[41\]](#page-72-0). Table [3.3](#page-36-0) provides some examples.

**Bonds** The following listing represents the four different bond types which are defined within the SMILES specification rules. Use case examples are given in table [3.4.](#page-36-1) Single and aromatic bonds are usually omitted.

- *•* **-** single bond
- *•* **=** double bonds
| Molecule          | <b>SMILES</b>     |
|-------------------|-------------------|
| proton            | $[H^+]$           |
| hydroxyl anion    | $[OH^-]$          |
| $iron(II)$ cation | $\text{[Fe2$^+]}$ |
| $iron(II)$ cation | $[Fe^{++}]$       |

*Table 3.3: Examples for atom SMILES representation with formal charge.*

- *•* **#** triple bonds
- *•* **:** aromatic bonds

| Molecule           | Chemical Formula  | <b>SMILES</b> |
|--------------------|-------------------|---------------|
| ethane             | $(CH_3CH_3)$      | $_{\rm CC}$   |
| ethylene           | $(CH_2=CH_2)$     | $C = C$       |
| hydrogen cyanide   | (HCN)             | $C\#N$        |
| molecular hydrogen | (H <sub>2</sub> ) | [H][H]        |
| dimethyl ether     | $(CH_3OCH_3)$     | $_{\rm COC}$  |

*Table 3.4: Examples for bond generation rules of SMILES representation.*

SMILES representations are not unique by default. There are multiple ways for representing a single structure. For example the structure for 6-hydroxy-1,4 hexadiene, see table [3.5,](#page-36-0) can be represented by three different SMILES strings. All of these are valid line representations of the structure. See section [3.5](#page-36-0) for generating unambiguous SMILES for a given structure.

**Branches** Generating branches is very simple. It is done by enclosures in parenthesis. Branching examples are given in table [3.6](#page-37-0)

**Cycles** Presentation of cyclic structures is done by breaking up cycles and presenting it as non cyclic graph. This graph is used for creating the SMILES by marking

| Chemical formula      | <b>SMILES</b>   |
|-----------------------|-----------------|
|                       | $C=CCC=CCO$     |
| $CH2=CH-CH=CH-CH2-OH$ | $C=C-C-C=C-C-0$ |
|                       | $OCC=CCC=CC$    |

<span id="page-36-0"></span>*Table 3.5: Multiple SMILES representing the structure of 6-hydroxy-1,4-hexadiene.*

| Molecule        | Structural formula                          | <b>SMILES</b> |
|-----------------|---------------------------------------------|---------------|
| triethylamine   | CH <sub>3</sub><br>CH2<br>НЗС-СН2-N-СН2-СН3 | CCN(CC)CC     |
| isobutyric acid | CH <sub>3</sub><br>H3C-CH-C-OH              | $CC(C)C(=0)$  |

<span id="page-37-0"></span>*Table 3.6: Examples of branch representation in SMILES.*

a loop at the beginning and the end with the same integer number. This enables to represent multiple cyclic structures withing the same molecule [\[41\]](#page-72-0).

**Disconnected Structures** Also a rule for the representation of the disconnected structures is provided by the Weininger [\[41\]](#page-72-0) definition. They are treated as individual structures separated by a dot *"."* [\[41\]](#page-72-0).

**Aromaticity** Organic compounds which contain an *aromatic ring* within their structure are called aromatic compounds. As already mentioned within the generation rules for atoms, aromaticity is denoted by lower case symbols. In case of aromatic structures, atoms that belong to a aromatic ring, are written in lower case letters. Table [3.7](#page-37-1) illustrates representation of the aromatic compound *Aspirin*. The according aromatic SMILES is  $CC(=O)$ Oc1ccccc1 $C(=O)$ O [\[41\]](#page-72-0).

There also exists other, or extended generation rules for SMILES which resulted from different needs. More details can be found at the Daylight SMILES theory tutorial [\[43\]](#page-72-1).

#### **Unique SMILES**

As already mentioned in section [3.4.4](#page-34-0) the unique structure of single molecule can be represented by multiple SMILES. Because of the need to distinguish between different SMILES without generating and comparing all possibilities, rules for the generation of a **unambigous** SMILES, the so called canonical or unique SMILES, were described

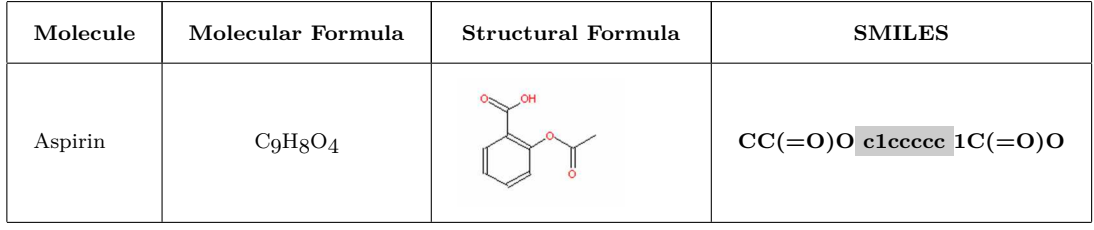

<span id="page-37-1"></span>*Table 3.7: Aspirin as example for an aromatic compound. The example give structural and molecular formula as well as SMILES presentation of Aspirin. Atoms which are part fo the aromatic ring are written as lower case letter, highlighted grey within the SMILES*

by Weiniger [\[44\]](#page-72-2).

The base idea of creating a unique SMILES is the **canonical order** of the atoms. The method introduced by Weininger [\[44\]](#page-72-2) is accomplished in a two-stage algorithm termed **CANGEN**. It comprises the combination of CANON and GENES algorithms.

**CANGEN First Stage** The first stage of the CANGEN algorithm involves canonicalization of the molecule structure. This is done by the CANON algorithm which label a molecular structure with canonical labels. CANON algorithm follows closely the widely known canonicalization approach introduced by Morgan [\[45\]](#page-72-3). Canonicalization process is illustrated in fig. [3.7.](#page-38-0) The iterative procedure starts with assigning the number of connected atoms to each atom note. Maximum connectivity value is represented by  $n$ ,  $n=3$  after finishing first iteration. During the following subsequent iteration steps connectivity count for each atom node is recalculated until the maximum connectivity value is reached. This means the iteration stops if  $n = n-1$ . In the given example this state is reached after five iterations [\[44\]](#page-72-2).

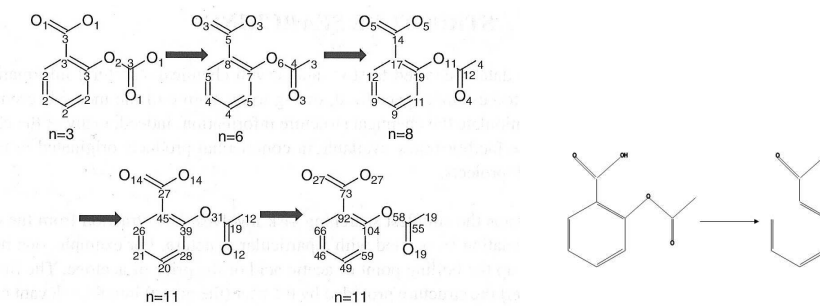

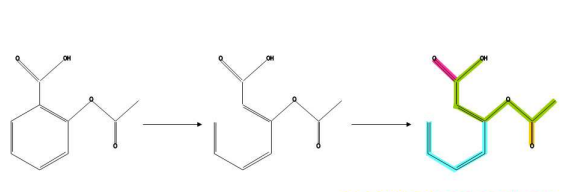

<span id="page-38-0"></span> $CC (=O)OC1=CC=CC=CI1C (=C)O$ 

*generating unique SMILES [\[46\]](#page-72-4). Beginning with assign-pirin. To result a non cyclic graph all cyclic structures ing the number of connected atoms to each atom node. In have to broken up first. Beginning at the lowest connectivthe following subsequent iteration steps this number is re-ity index of this graph the SMILES is written in branches calculated. The iteration procedure stops if the maximum of the main route. connectivity value is reached for each atom.*

<span id="page-38-1"></span>*Figure 3.6: Canonical labelling of a molecule structure for Figure 3.7: Unique SMILES generation example for as-*

**GENES Second Stage** GENES algorithm is used to create a molecular graph starting at the lowest ranked atom. According to the SMILES notation and the created molecular tree the unique SMILES is generated.

Figure [3.6](#page-38-1) illustrates unique smiles generation of aspirin (canonical labeling see fig. [3.6\)](#page-38-1). Beginning with breaking cyclic structures of the molecule the non cyclic graph is created. According to the canonical numbers SMILES generation is started at the lowest number [\[44\]](#page-72-2).

## **3.5 Libraries**

#### **3.5.1 Apache POI**

Apache POI - the Java API for Microsoft Documents is a compound of Java libraries for opening, reading, modifying and writing on Microsoft Office Formats [\[47\]](#page-72-5).

#### **Horrible Spread Sheet Format (HSSF)**

The HSSF library enables reading and writing from and to MS Excel '97(-2007) file formats [\[47\]](#page-72-5).

#### **3.5.2 Genome Usermanagement**

The User Management developed by IGB<sup>[23](#page-39-0)</sup> [\[48,](#page-72-6) [49\]](#page-72-7), is a web-based user management and Authentication and Authorisation System (AAS) which is able to manage all resources and uses assigned to an application. Settings can be created and modified via the web interface of the user management server by authorised users. The main task of the user management is the registration of new and the management of existing users and user groups, applications and their resources and access levels. An Example for the use of the aas:permission tag within a JSF page is given in APPENDIX [C.](#page-78-0)

#### **3.5.3 Chemical Development Kit**

The Chemistry Development Kit (CDK) [\[50\]](#page-72-8) is a collection of Java libraries which support various computational tasks in structural chemo- , molecular- and bioinfor-matics. As an open source project it is freely available from SourceForge<sup>[24](#page-39-1)</sup>. The CDK comprises simple I/O routines, mechanism for parsing and generating SMILES, rendering two and three dimensional structures up to complex isomorphism testing algorithms [\[51\]](#page-72-9).

The following sections describe the main CDK classes which are used for implementing substructure search feature in more detail.

#### **Fingerprinter**

A fingerprint is the abstract one-dimensional bit representation of a two-dimensional structure. Because there is no special meaning to a set bit structure can not be restored from a given fingerprint. Set bits represent the occurrence of a particular structural feature [\[52\]](#page-72-10).

Whereas a bit not set represents the absence of a structural feature, a bit set indicates its occurrence not for sure.

Fingerprints are often used for pre-screening in substructure search because "*A pattern is a substructure of a molecule, if every bit that is set in the pattern's fingerprint also is set in the molecule's fingerprint"* [\[53\]](#page-72-11).

**CDK Fingerprint Algorithm** The implementation of the CDK fingerprint algorithms follows closely the Daylight [\[53\]](#page-72-11) approach. The algorithm first performs a depth first search looking for all atom sequences up to six atoms. For all this generated sequence snips, a hash code is generated, using the build-in Java hash function. These hash codes are used for initialising a pseudo-random number generator (RNG),

<span id="page-39-0"></span><sup>23</sup>Institute for Genomic and Bioinformatics, Technical University Graz

<span id="page-39-1"></span><sup>24</sup><http://sourceforge.net/projects/cdk/>

which returns the first random number between 0 and 1023. The RNG result is finally taken to set the respective bit in the fingerprint array. Using hash code always results in information loss. So different molecules can result in the same fingerprint representation [\[51\]](#page-72-9). The correctness of this method in distinguishing different structures has been shown by Brown [\[54\]](#page-72-12).

#### **Molecule**

org.openscience.cdk.Molecule maps the concept of molecule structure. A org.openscience.cdk.Molecule object comprises atoms connected by bonds. In combination with the SmilesParser a molecule is created out of the structural information represented by the SMILES [\[52\]](#page-72-10).

#### **SubgraphIsomorphismTester**

The SubgraphIsomorphismTester contained in the org.openscience.cdk.isomorphism package provides three structural tools:

- maximum common substructure (MSC) searching
- substructure testing
- mapping of two isomorphic structures

The code example in listing [3.1,](#page-40-0) gives a simple example of a substructure search using the UniversalIsomorphismTester. Substructure searching of the CDK is based on RGraph (Resolution Graph) class. The algorithm implemented by RGraph is derived from the maximum common substructure algorithm described in [\[55\]](#page-72-13).

<span id="page-40-0"></span>1 SmilesParser sp = new SmilesParser (DefaultChemObjectBuilder.getInstance()); 2 IAtomContainer atomContainer = sp.parseSmiles ("CC (=0) OC (=0) C");<br>3 IAtomContainer SMILESquery = sp.parseSmiles ("CC"); 3 IAtomContainer SMILESquery = sp . parseSmiles (" CC ") ; 4 IQueryAtomContainer query = IQueryAtomContainerCreator 5 . createBasicQueryContainer (SMILESquery);<br>6 boolean isSubstructure = UniversalIsomorphi 6 boolean isSubstructure = UniversalIsomorphismTester . isSubgraph ( atomContainer , query );

*Listing 3.1: Code snippet UniversalIsomorphismTester*

#### **SmilesParser**

org.openscience.cdk.SmilesParser decomposes a SMILES string according to the SMILES generation rules in [\[41\]](#page-72-0) and returns a Molecule or any other AtomContainer [\[52\]](#page-72-10).

## **3.5.4 JDOM**

JDOM is light weighted and straightforward Java library for manipulating XML documents. It provides simplified solutions for accessing, manipulating and outputting XML data from Java code. [\[56\]](#page-73-0).

### **3.5.5 overLIB**

overLIB is a JavaScript library which simplifies the integration of small popup information boxes into websites. Mostly it is used to provide additional information or instructions for a particular component [\[57\]](#page-73-1).

## <span id="page-41-2"></span>**3.5.6 JMEMolecularEditor****<sup>c</sup>**

The JMEMolecularEditor [\[58\]](#page-73-2) is a compact Java applet written by Peter Ertl, Novartis Institutes for BioMedical Research, Basel, Switzerland. It is freely available for non commercial use under some particular agreements. The license agreement is given as APPENDIX [A.](#page-74-0) The applet allows to draw, edit and display molecule and reaction information within a web page. Neither calculations nor database search operations can be done by the JME. In the particular case of the MuteinDB it is used for drawing the target pattern in case of substructure search and for displaying this pattern on the result page.

Integration of the applet into the application is very simple. The integration code snippet is provided in listing [3.2.](#page-41-0) Usage in a web browser requires installing and enabling Java in the browser options [\[58\]](#page-73-2).

The functions provided by JME can be accessed by JavaScript (JS) on the web page. All functions and further information about JME can be found at the Molin-spiration<sup>[25](#page-41-1)</sup> webpage.

```
\begin{array}{c} 5 \\ 6 \end{array}7
```

```
\begin{array}{c|c}\n1 & \text{ch:form id} = "jme"\\
2\n\end{array}2 \vert ...
3 < applet code =" JME . class " name =" JME " archive =" JME . jar "
                4 codebase ="/ muteindb - web -0.2/ applet " width ="380" height ="355" >
                 6 < param name =" options " value =" query , xbutton , rbutton " />
8 To use JME enable Java in your browser options!<br>9 </applet>
\begin{array}{c|c}\n 9 & \text{Qaplet}\n\end{array}10 ...
11 \langle /h:form>
```
*Listing 3.2: HTML snippet for integrating the JME editor into the web front end.*

#### **JME Features**

Figure [3.8](#page-42-0) shows the plain JME Editor window. The top menu comprises available features. This properties can be modified by the editor option attribute. The following listing gives an overview about all available editor features.

- **SMILIE** show smiles string for editor content
- *•* **D-R** deletion of functional groups
- *•* **CLR** clear whole editor window
- **UDO** reverse last change (undo)
- *•* **X Button**

<span id="page-41-1"></span><sup>25</sup>[http://www.molinspiration.com/jme/]( http://www.molinspiration.com/jme/)

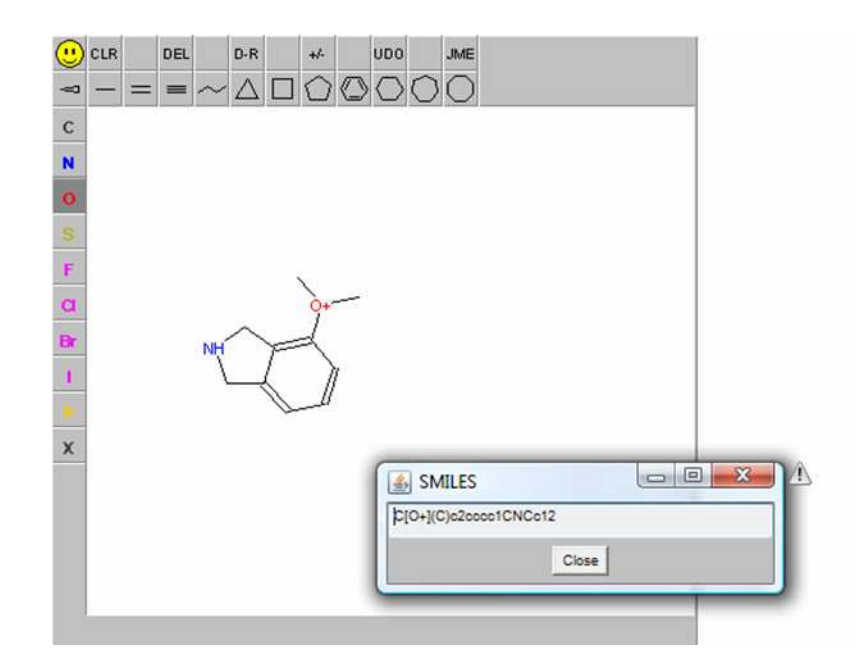

<span id="page-42-0"></span>*Figure 3.8: Illustration of the JME Editor. Atom and structure shaps are situated left and above of the drawing window. The main top menu contains enabled features of the editor. SMILES representation is displayed by clicking on the smily, in the left upper corner, in a new window.*

- *•* **+/-** modification of atomic charges
- *•* **NEW** entering multipart structures
- *•* **123** mark atoms
- *•* **QRY** allows to create structures containing wildcards
- *•* **END**
- *•* **JME** show "About" information

At the left hand side and at under the top main menu the shape and molecule tools are located. **Note:** Hydrogens are implied in the structure representation.

#### **Public Functions**

public String JME.smiles() returns the unique SMILES of the molecule/pattern drawn in the editor window. SMILES generation is done as specified by the Daylight Chemical Information Systems, Inc.<sup>[26](#page-42-1)</sup>.

public String JME. jmeFile() returns a string representation of the current JME content which can be used for initialising the editor in display mode.

<span id="page-42-1"></span><sup>26</sup><http://www.daylight.com/>

public void JME.options(String) allows to modify the applet parameters. The function takes a comma separated list of keywords which are used to change the applet parameters dynamically form JavaScript. Details about keywords of interest are provided below. A full list of all keywords can be found in the JME Basic Instructions<sup>[27](#page-43-0)</sup>.

- *•* **nostereo** take no account of stereochemistry
- *•* **multipart** enable multipart structure drawing
- *•* **number** mark atoms
- *•* **depict** applet in display mode

<span id="page-43-0"></span><sup>27</sup>[http://www.molinspiration.com/jme/doc/jme\\_help.html](http://www.molinspiration.com/jme/doc/jme$_$help.html)

# **Chapter 4**

## **Results**

In the course of this thesis, a web application for the management of mutein data has been developed, under the aspects of model driven software development. The application enables mechanism for data collection, storage, searching and presentation. It is currently used by the research group of the Institute of Molecular Biotechnology (IMBT) at the Technical University Graz (TUG). At the present time the application is used for internal research and analyses only. In the future it is planned to provide full access for members of the EU OXYGREEN<sup>[28](#page-44-0)</sup> consortium and read access to selected other.

This chapter describes the web application, which was implemented during the work on the diploma thesis. According to the tree-tier-architecture the chapter is divided into three main sections. The focus of the first section is on the development of the database schema. The second describes the business logic of the application. The third and last section illustrates the web front end, the user interface of the application.

The implementation is based on user requirements collected by Michael Guggemos in the curse of his diploma thesis [\[15\]](#page-70-0), which have been modified extensively in discussion with users of the research group of IMBT at TUG.

## **4.1 Database Structure**

The database structure of MuteinDB 2.0 is based on the schema of the prototype version. In several meetings with members of the research group of the Institute of Molecular Biotechnology relations and attributes of the schema were redesigned. As not all needed relations were taken into account in the former schema, and related to the extensions of features, considerable changes were required. An overview of the tables and relations of the prototype database schema can be found as APPENDIX [D.1.](#page-79-0)

<span id="page-44-0"></span><sup>28</sup><http://www.oxygreen.org/>

## **4.2 Development of UML Diagram**

According to the modified database schema the UML entity diagram of the application was designed. The UML model of MuteinDB 2.0 is given as APPENDIX [D.2.](#page-80-0) The model comprises following ten relational entities describing proteins, muteins and their catalytic activity.

**Mutein** contains wildtype protein as well as mutein entries. The table contains beside basic information like create date, user name, contact data also enzyme property values like organism, tissue, pH or temperature values.

**Mutation** table references to Mutein and contains at least one mutation for each mutein entry. A mutation comprises the original, the modified AA(s) and the correlated position in the sequence and the mutation type. Only mutations at the AA level are taken into account. The form of the mutation results from the set values of a single entity.

**PosTranslational** - Post Translational Modification (PTM) allows to register chemical modification of proteins after finished protein synthesis. The table represents a *n* to *n* relation between a mutein entry with the correlated lexicon foreign key (FK) of the PTM.

**Inhibition** contains data about related inhibitor molecules to a protein or mutein entry, like the used buffer or solvent, temperature and others. The table also references to the literature source entry from which out the data was collected.

**Catalysis** table references in each case to one substrate and product molecule in Molecule as well as to related activity entries. Also reaction type and enzymatic class membership of the enzymatic reaction is stored.

**Molecule** contains information about substrates, products and inhibitors. The mole-

cule number (CID and/or CAS), name and structure as SMILES and fingerprint is stored for each entry.

**Activity** contains information about parameters under which the specific activity of a catalytic reaction was measured. For muteins also the reference activity of the wildtype protein is registered. The table references to the according literature entry from which out the information was collected.

**CoFactor** contains one or more co-factors references related to an activity. The table represents a *n:n* relation between an activity entry, with the correlated lexicon FK of the co-factor.

**CoProtein** contains one or more co-proteins references related to an activity. The table represents a *n:n* relation between an activity entry, with the correlated lexicon FK of the co-protein.

**Source** is used to provide information about the source - a publication - of the collected enzyme data. It contains meta data like author, title, journal and others for the literature reference of an enzyme.

All ten entities (tables) are represented by an Entity Bean, a Session Bean and a global Exception Class.

## **4.3 Business Logic**

According to the use of JEE, business logic is encapsulated in EJB3. Due to code generation with AndroMDA, **C**reate **R**ead **U**pdate **D**elete - CRUD - business functions are generated automatically for new manageable entities. Business functions which were needed by new features were modelled as SessionBean (tagged by Service in the UML model).

The following *SessionBeans* have been defined within the management application for mutein data:

**DataImportService** provides services used by the automatic data import from MS Excel files.

**ExternalService** provides services for retrieving data from external databases like GenBank, PubMed, CrossRef or PubChem.

**SearchService** provides services for the different search mechanisms.

**StructureSearchService** contains services related to substructure searching mechanism.

Furthermore for all this additional Session Beans the related Exception class has been modelled.

#### <span id="page-46-0"></span>**4.3.1 Data Import Service**

The data import enables registering sets of mutein data automatically by uploading the collected data using a Microsoft (MS) Excel file. A simple upload interface is used for uploading the file and starting the reading process at the same time. During the data import process the file is cached to a temporary directory and removed after the process has finished.

In collaboration with members of the research group of the Institute for Molecular Biotechnology the existing MS Excel file was revised and unified so it can be used as template for the automatic data import. Only MS Excel files which adhere the template style are accepted by the upload interface. The template import file comprises nine different units (first row, see fig. [4.1\)](#page-47-0), which describe the basic data as well as the experimental set up under which the special activity of the mutein or wildtype protein was measured. The detailed MS Excel template sheet is provided in APPENDIX [F.](#page-86-0)

|                    | Microsoft Excel - muteindblmportTemplate.xls |             |                                                                                      |                     |                           |                             |          |   |          |                                             |                | $ 0'$ $x$           |
|--------------------|----------------------------------------------|-------------|--------------------------------------------------------------------------------------|---------------------|---------------------------|-----------------------------|----------|---|----------|---------------------------------------------|----------------|---------------------|
|                    |                                              |             | [3] Datei Bearbeiten Ansicht Einfügen Format Extras Daten Fenster ?                  |                     |                           |                             |          |   |          | Frage hier eingeben                         |                | $  \theta$ $\times$ |
|                    |                                              |             | in 2014 B 2124 B 12 美 12 K 12 + 3   ウ・ロ -   55 0 エ - 21 31   60 4 150% - → O - 140 4 |                     |                           |                             |          |   |          |                                             |                |                     |
|                    |                                              |             | 2 约 9 回 9 闪 5 2   5 2   6 码 (3) Y Bearbeitung zurückgenden Bearbeitung beenden       |                     |                           |                             |          |   |          |                                             |                |                     |
|                    | T <sub>26</sub><br>le.                       | 香           |                                                                                      |                     |                           |                             |          |   |          |                                             |                | T P                 |
| $\mathbf{1}$       | A                                            | B           | C<br><b>Basic Data</b>                                                               | D                   | M                         | N<br><b>SignalSequences</b> | $\Omega$ | P | $\Omega$ | $\mathsf{R}$                                | S<br>pH        |                     |
| $\overline{2}$     | <b>UserName</b>                              | <b>Date</b> | <b>MuteinName</b>                                                                    | <b>WildtypeName</b> | <b>Mutations</b>          |                             |          |   |          | N-Terminal C-Terminal pHMin pHMax OptimumpH | Temp [°C] Buff |                     |
| 3                  | Weinhandl 20090714                           |             |                                                                                      | CYP3A4              |                           |                             |          |   |          |                                             |                |                     |
| 4                  | Weinhandl 20090714                           |             |                                                                                      | CYP3A4              |                           |                             |          |   |          |                                             |                |                     |
| 5                  | Weinhandl 20090716                           |             | CYP3A4-L210A                                                                         | CYP3A4              | <b>L210A</b>              |                             |          |   |          |                                             |                |                     |
| 6                  | Weinhandl 20090716                           |             | CYP3A4-L210A                                                                         | CYP3A4              | L210A                     |                             |          |   |          |                                             |                |                     |
|                    | Weinhandl 20090716                           |             | CYP3A4-R212A                                                                         | CYP3A4              | R212A                     |                             |          |   |          |                                             |                |                     |
| 8                  | Weinhandl 20090716                           |             | CYP3A4-F213A                                                                         | CYP3A4              | F213A                     |                             |          |   |          |                                             |                |                     |
| 9                  | Weinhandl 20090717                           |             | CYP3A4-F304A-His                                                                     | CYP3A4              | F304A, CTAGHHHH           |                             |          |   |          |                                             |                |                     |
| 10                 | Weinhandl 20090717                           |             | CYP3A4-L211F/D214E-His                                                               | CYP3A4              | 211F, D214E, CTAGHHHH     |                             |          |   |          |                                             |                |                     |
| 11                 | Weinhandl 20090717                           |             | CYP3A4-His                                                                           | CYP3A4              | <b>CTAGHHHH</b>           |                             |          |   |          |                                             |                |                     |
| 12                 | Weinhandl 20090818                           |             | CYP3A4-His                                                                           | CYP3A4              | <b>СТАGНННННН</b>         |                             |          |   |          |                                             |                |                     |
| 13                 | Weinhandl 20090819                           |             | CYP3A4-A305F-His                                                                     | CYP3A4              | A305F, CTAGHHHHHH         |                             |          |   |          |                                             |                |                     |
| 14                 | Weinhandl 20090819                           |             | CYP3A4-A305S-His                                                                     | CYP3A4              | A305S, CTAGHHHHHH         |                             |          |   |          |                                             |                |                     |
| 15                 |                                              |             | Weinhandl 20100212;YP3A4-L216W/F228I/T433S-Hi                                        | CYP3A4              | N. F228I, T433S, CTAGHHHH |                             |          |   |          |                                             |                |                     |
| 16                 |                                              |             |                                                                                      |                     |                           |                             |          |   |          |                                             |                |                     |
| 17                 |                                              |             |                                                                                      |                     |                           |                             |          |   |          |                                             |                |                     |
| 18                 |                                              |             |                                                                                      |                     |                           |                             |          |   |          |                                             |                |                     |
| 19                 |                                              |             |                                                                                      |                     |                           |                             |          |   |          |                                             |                |                     |
| 20                 |                                              |             |                                                                                      |                     |                           |                             |          |   |          |                                             |                |                     |
| 21                 |                                              |             |                                                                                      |                     |                           |                             |          |   |          |                                             |                |                     |
| $\overline{22}$    |                                              |             |                                                                                      |                     |                           |                             |          |   |          |                                             |                |                     |
| 23                 |                                              |             |                                                                                      |                     |                           |                             |          |   |          |                                             |                |                     |
| 24                 |                                              |             |                                                                                      |                     |                           |                             |          |   |          |                                             |                |                     |
| 25                 |                                              |             |                                                                                      |                     |                           |                             |          |   |          |                                             |                |                     |
| 26<br><b>H K F</b> |                                              |             | H \ MuteinData / Dropdown "table" / Abbreviations / used Literature /                |                     |                           | $\lceil \cdot \rceil$       | $ n-$    |   |          |                                             |                |                     |
| Bereit             |                                              |             |                                                                                      |                     |                           |                             |          |   |          |                                             | w              |                     |
|                    |                                              |             |                                                                                      |                     |                           |                             |          |   |          |                                             |                |                     |

<span id="page-47-0"></span>*Figure 4.1: Segment of MS Excel data import template. First row (grey) contains group names. The second row (green) comprises the properties of each group.*

**Basic Data** contains information about when and by whom the data was collected as well as fundamental features like organism, tissue, sequence, in case of mutein the wildtype protein and relations to entries in other databases.

**Signal Sequences** contains data about short AA sequence snippets at the beginning or end of the sequence.

**pH Range** comprises minimal, maximal and optimal, as well as pH value related information for determining the preferred pH value environment of the mutein.

**Temperature Range** comprises minimal, maximal and optimal, as well as temperature related information for determining the preferred temperature environment of the mutein.

**Storage Stability** describes storage stability of the enzyme at room temperature, minus 20*◦*C and plus 4*◦*C.

**Inhibitor** contains data about the involved inhibitor molecule, the degree of inhibition and the set-up.

**Reaction** comprises the main parameters which describe a reaction, substrate and product. Additionally data about the enzymatic class (EC-number) and the type of the reaction are registered.

**Activity** characterises the outcome of the substrate specific reaction as well as the literature source of the measured values.

**Reference Activity** in case of mutein entries additionally to each activity of the mutein the activity of the wildtype protein is registered.

The second row, highlighted green in fig. [4.1,](#page-47-0) of the MS Excel file contains the different parameters which belong to the same group. A Segment of the import template is given as fig. [4.1.](#page-47-0)

The combination of group and column name is used to create a unique label for each column. These unique column names are necessary for form validation and finding the corresponding column number in the import file. Validation within the data import comprises three main phases, *type*, *form* and *value* validation, see fig. [4.2.](#page-48-0) A positive type check initialise the form validation of the file. First, the number of columns is counted. If the number of columns exceeds the expected count the unique labels are compared to the template. If all column names are present in the uploaded file the data parsing is started. This implies that group and column name of the used import file are equal to the required defined template. Otherwise the form validation fails.

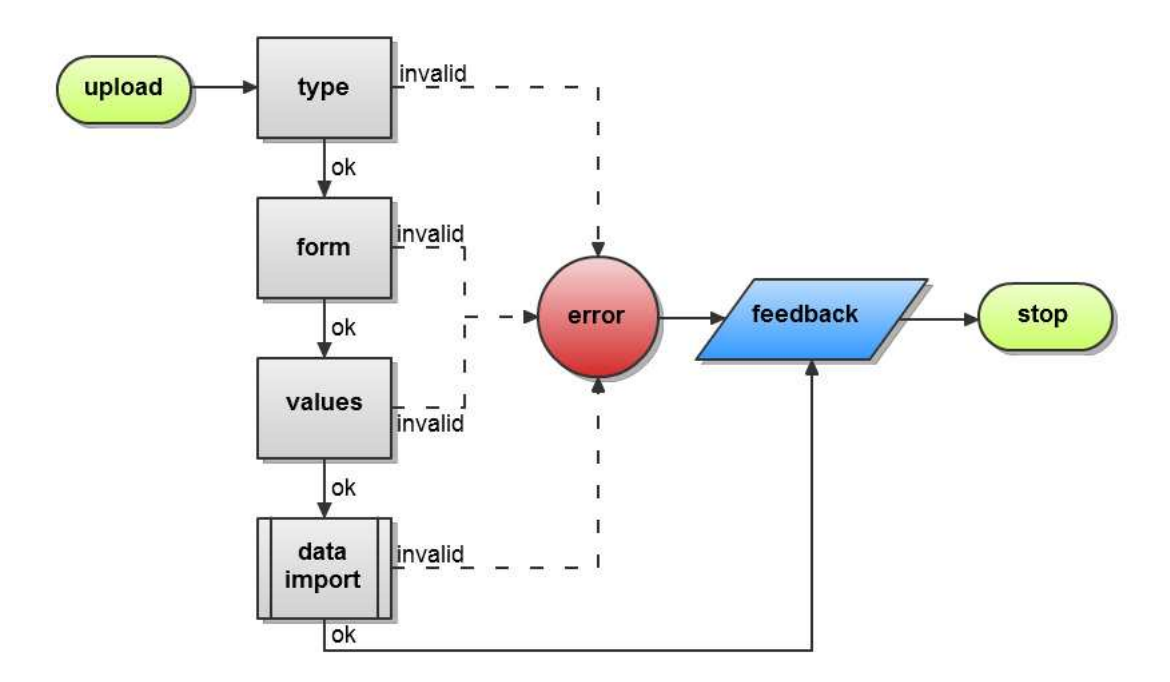

<span id="page-48-0"></span>*Figure 4.2: Data is validated in three steps during the import procedure. First file type is checked, followed by the validation of template form. Finally every single cell value is audited before the data is written to database.*

The data is read row by row and column by column and starts at line three. During the import, a *value tree* is build from the Excel data. This data structure is an hierarchical representation of the enzyme data in the Excel sheet according to its relations. Depending on the column label and row type, mutein or wildtype, cell values are checked in various ways. There are three main cell value validation methods. In some cases all of them are applied to a single cell object. Figure [4.3](#page-49-0) outlines the main three cell value validation mechanisms. Every cell is checked whether a value is mandatory or not and if the value is of correct type. In case of missing values or incorrect types an error message is passed to the ErrorMessageHandler. Furthermore for some values integrity checks are done. For example, a cell containing mutation data, the nomenclature and the correctness of the position in the original sequence is checked. If errors occurred during the value tree building phase the error report is displayed via the feedback web interface, see sec. [4.27,](#page-64-0) without creating any database entries.

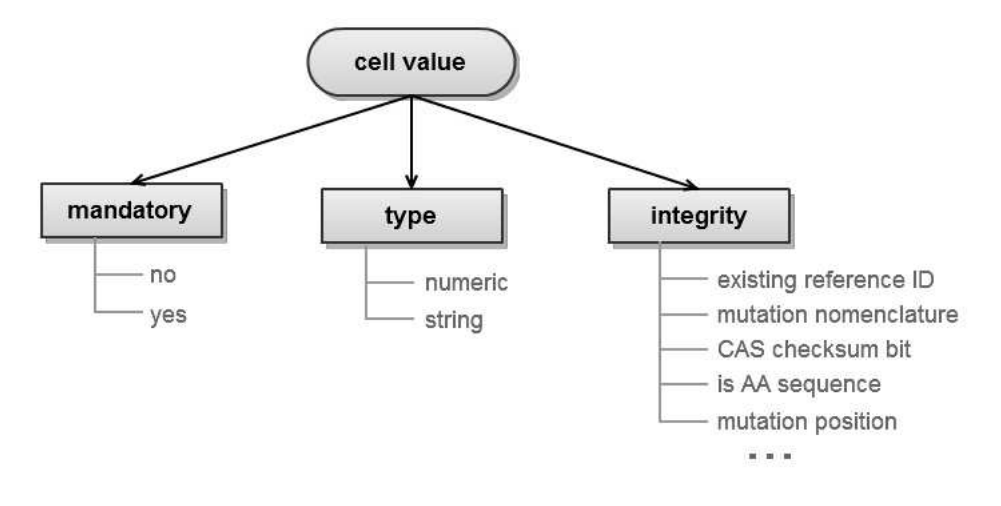

<span id="page-49-0"></span>*Figure 4.3: Illustration of the three main cell value validation methods, applied during the data import. Cells can be mandatory and/or restricted to either numeric or string values. Also mechanisms for integrity checks are provided.*

In case of successful parsing a complete value tree is created. Based on the bottomup principle (beginning from nodes moving to the root of the value tree), the data is written to database. In this way references are created before they are needed. The whole persisting procedure is done within the same transaction. This guarantees that only complete value trees are written to database. In case of errors within the persisting process the transaction is marked for rollback, which resets the database to the state before the start of transaction.

Guidelines for the data collection using the defined MS Excel template was created. These guidelines comprise mandatory fields, nomenclatures for mutation and mutein names,unit standards for activity, inhibition, temperature and time values as well as rules which identifiers to use for molecules and literature references. These standards are the fundamental element of the integrity check methods of the cell value verification mechanisms. The complete guidelines are available as APPENDIX [G.](#page-87-0)

#### **Special Data Import Mechanism**

During the data import some of the values are used to query information or meta data from external databases. This meta data is set to the correlated object properties

and written into database within the import. Additionally heavy use is made of the integrated Data Dictionary to guarantee uniform and consistent attribute values. Values which are assigned as data dictionary entries are cross checked if they already exists or if they had to be created within the import procedure. Furthermore the check-sum of every CAS-number is calculated and validated according to the rules given in section [3.4.2.](#page-33-0) The following sections discuss these mechanism in more detail.

**Data retrieval with GenBankId** Sequence information for a wildtype protein or a mutein is specified by the respective wildtype *GenBankId*. The request URL for the sequence data is formed according to the eUtils URL standards<sup>[29](#page-50-0)</sup>. Listing [4.1](#page-50-1) shows the request for GenBankId P08684 for enzyme CYP3A4.

#### <span id="page-50-1"></span>1 http :// eutils . ncbi . nlm . nih . gov / entrez / eutils / efetch . fcgi ? db = protein & rettype = fasta &  $retmode = xml$ & $id = P08684$

*Listing 4.1: eUtils request URL for sequence data of GenBankId P08684 (CYP3A4)*

Additionally to the target query ID, the URL comprises the CGI script to which the request should be posted, *efetch.fcgi*, the target database *db=protein*, the response type *rettype=fasta* and -mode *retmode=xml*. The result of the request is the XML file illustrated as APPENDIX [E.1.](#page-81-0) Using the JDOM XML parser, sequence, sequence length, sequence type, and organism information is extracted and set of the corresponding enzyme entry.

**Structure information import from PubChem** Substructure search requires canonical SMILES and fingerprint representation of the molecule. Based on molecule identification, CAS or CID, the one dimensional structure representation, SMILES, can be retrieved from PubChem using PUG. Due to the PUG restriction to CIDs, all CAS-numbers have to be transformed into the respective CID first. eSearch, a service provided by Entrez eUtils is used for CAS to CID transformation. The conversion is done by posting the according URL request, see listing [4.2,](#page-50-2) to the eSearch CGI script. In addition to the CAS number the URL comprises the target database *db=pccompound* and the number of maximal results *retmax=100*.

*Listing 4.2: eUtils URL for transforming CAS (103-79-7) into CID*

The XML result, given as APPENDIX [E.2,](#page-82-0) is parsed using JDOM for extracting the information of interest. In many cases the response contains more than one CID for a CAS number. This is caused by different physical configurations of the same molecule. As atom arrangement is not taken into account in canonical SMILES generation, the first result can be assigned to the respective CAS. If the CAS cannot be mapped to a CID, a warning is written to the **ErrorMessageHandler**. The molecule is discarded for further processing but it is written into database.

<span id="page-50-2"></span><sup>1</sup> http :// www . ncbi . nlm . nih . gov / entrez / eutils / esearch . fcgi ? db = pccompound & retmax =100& term  $=103 - 79 - 7$ 

<span id="page-50-0"></span><sup>29</sup>[http://eutils.ncbi.nlm.nih.gov/corehtml/query/static/efetchseq\\_help.html](http://eutils.ncbi.nlm.nih.gov/corehtml/query/static/efetchseq$_$help.html)

All available CIDs are submitted in groups of sixty items per XML request, given as APPENDIX [B,](#page-75-0) listing [B.1,](#page-75-1) to the PUG for retrieving SMILES representation. A detailed description of PUG conversation is given in section [3.3.4.](#page-30-0) The XML response is parsed using JDOM for extracting the relevant information.

**Literature Meta Data Retrieval** Source for collected enzyme data has to be specified either by PubMedID or by DOI. For both identifiers meta data is extracted from external databases using different services. In both cases the identifier is part of an URL request wich is posted to a script. The result is returned in form of an XML response. Relevant meta data is extracted according to the XML structure of the document using JDOM.

**Literature Meta Data Retrieval By PubMedID** Listing [4.3](#page-51-0) illustrates the URL for querying literature meta data from PubMed using PMID 10191269. It specifies the search engine *esummary.fcgi*, the datadabe *db=PubMed* which has to be queried, the return mode of the result *retmode=xml* and the target ID *id=10191269*. The complete XML response is given as APPENDIX [E.3,](#page-83-0) listing [E.3.](#page-83-1)

<span id="page-51-0"></span>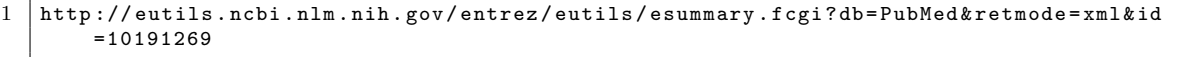

*Listing 4.3: eUtils URL for querying meta data from PubChem*

**Literature Meta Data Retrieval By DOI** Using the CrossRef Meta Data Service, described in section [3.3.5,](#page-31-0) available meta data for a publication can be retrieved with the related DOI. The request URL is shown in listing [4.4](#page-51-1) for DOI 10.1002/adsc.200505069. It is formed by a combination of the target DOI and the desired response return type (XML). XML response of the CMS is given in AP-PENDIX [E.4.](#page-84-0)

<span id="page-51-1"></span>1 http :// api . labs . crossref . org /10.1002/ adsc .200505069. xml

*Listing 4.4: CrossRef Meta Data Service URL*

#### **4.3.2 Structure Search Service**

The structure search mechanism enables searching formolecules (subtrates, products and inhibitors), which contain a particular structure pattern. The result of the substructure search, see sec. [4.4.3,](#page-57-0) shows a tabular listing of molecules in which the pattern was found.

Based on the approach described by Kai [\[59\]](#page-73-3) substructure search was integrated. The main three mechanism needed for performing substructure searches are:

- 1. SMILES
- 2. Fingerprints

#### 3. Graph based structure comparison.

Drawing a structural pattern is enabled by the JMEMolecularEditor Java applet, described in section [3.5.6.](#page-41-2) A form, StructureSearchForm and a controller class Structure- SearchController were implemented for managing the view. The business functions for substructure searching are provided by the StructureSearchService. Figure [4.4](#page-52-0) illustrates the work flow during the substructure search procedure. The drawn structure (pattern) is converted to SMILES representation according to the Daylight generation rules. The one dimensional line notation is then used for the calculation of the bit representation of the structure. This so called fingerprint, is calculated using the CDK Fingerprinter class. The fingerprint is used to retrieve a preselection of possible molecule candidates in which the searched pattern is present with a certain likelihood. Set bits of the pattern fingerprint are compared to all molecule fingerprints of the database. Only molecules which contain the same bits set compared to the fingerprint are added to the preselection set. More than 90 % of the molecules are discarded during this step. The remaining molecules are submitted to the time consuming isomorphism test. The application uses the CDK UniversalIsomorphismTester which adheres the maximal common subgraph detecting method described by Tonnelier [\[55\]](#page-72-13).

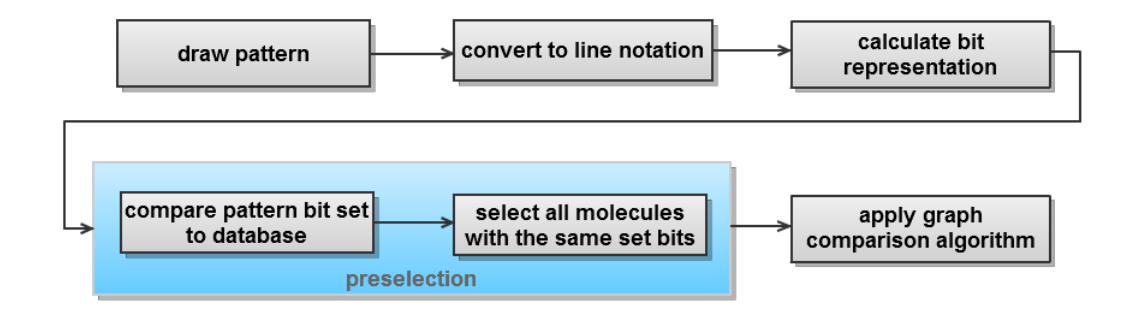

<span id="page-52-0"></span>*Figure 4.4: First the target pattern has to be transferred into line notation. From this representation a bit string is calculated which represents the pattern. With this pattern a preselection of the molecules is chosen. Finally an isomorphism algorithm is applied to the preselected molecule set.*

#### **4.3.3 Search Service**

The purpose of all provided search mechanisms is the location of particular enzyme data. In case of *Show All* and *Search by Wildtype* the result presentation comprises enzyme related data only, see sec. [4.4.3.](#page-57-0) Search result presentation of *Search Mutein*, *Search by Reaction*, and *Search by Inhibitor* is formed by enzyme as well as by reaction, and activity data, see sec. [4.4.3.](#page-57-0) The focus of the shown result list is on the mutein entry with the highest specific activity value. Additional activities for the found enzyme is provided on demand.

For all search interfaces,(excluding ShowAll, which is generated automatically), one common form, *SearchMuteinForm*, and controller class, SearchMuteinController, has been implemented. Furthermore, to benefit from ReportBean mechanisms the required

SearchMuteinReportService, SearchMuteinReportServiceBase as well as the needed SearchMuteinDataProvider and SearchMuteinDataModel have been implemented.

The individual search query is build from the selected parameters on the respective web interface from the SearchQueryBuilder. This query is submitted to the SearchMuteinReportService to perform the database search. By default the result would consist of mutein entities. According to the multiplicity dependencies to catalysis and activity table for each match in each table the mutein entity is returned. Thus, the resulting mutein entries have to be grouped. Nevertheless, the provided queries allow to specify catalysis and activity properties as search parameters. Therefore the related catalysis and activity information for the mutein is needed. To avoid redundant database queries the result list content was changed from entities to IDs (PKs from mutein, catalysis and activity). Thus, a result list contains the number of found *Mutein* entries primary keys (PK) with related Catalysis PKs and Activity PKs, according to the selected page size. This result ID list also contains duplicated mutein PK but now they are much more easier to remove and related catalyses and activity PKs can be grouped according to the mutein entry. From this result list a hash table which maps the relations between Mutein - Catalysis - Activity is built. This table enables efficient on demand loading of additional activities of an enzyme into the existing data model.

## **4.4 Web Application**

The web front end of MuteinDB 2.0 is based on the look-and-feel designed in the course of developing  $MARS^{30}$  $MARS^{30}$  $MARS^{30}$  web application at IGB [\[49\]](#page-72-7). That implies the use of the defined application frameset (see fig. [4.5\)](#page-54-0), style sheets, menu navigation and the user management. The main benefit related to the AndroMDA3 template project are the provided **Report Beans**, which automatically generate list, search-, and editable web views for manageable entities. This means the JSF page as well as the business functionality is generated automatically.

## **4.4.1 Application Look-And-Feel**

Application design is based on the framework developed under MARS. It comprises four main frames, red boxes in fig. [4.5,](#page-54-0) whereby the centre-frame is formed by several subframes, green boxes in fig. [4.5.](#page-54-0) On the top of the centre-frame (4), the general top-wide frame (1), containing the application and association name, and the public available top menu-frame (2) are located. Beyond the centre-frame a footer (3) describing copyright holders and imprint is situated. The centre-frame itself comprises the content frame (8) which is surrounded by navigation menu (5), association reference (6), log in/log out facility and user information (6) and menu administration features which enables to customise the location of the main application menu. In the

<span id="page-53-0"></span><sup>30</sup>**M**icroarray **A**nalysis and **R**etrieval **S**ystem

following, web interface descriptions will focus on the content-frame of the application and hence other frames are not shown in the illustrations.

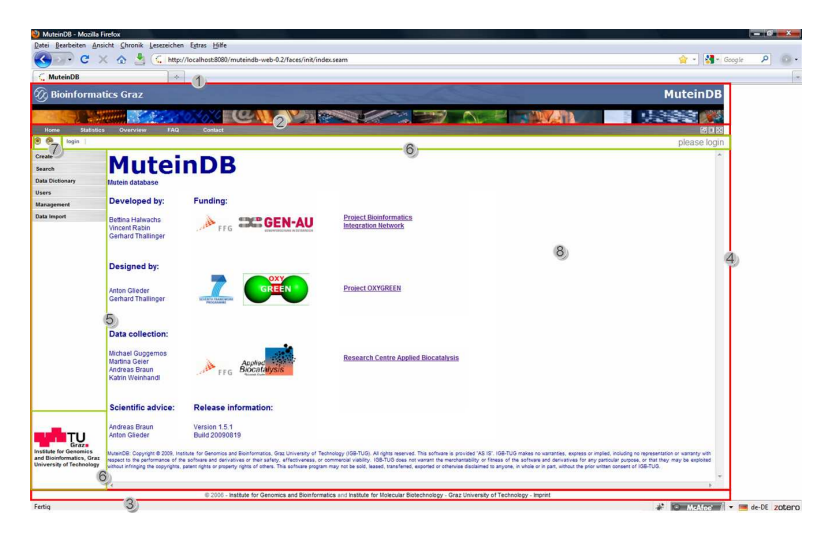

<span id="page-54-0"></span>*Figure 4.5: Red boxes: (1) Top-wide frame, contains company and application name. (2) Top-menu frame, contains web pages that have public access. (3) Bottom frame, contains information about copyright holders and the imprint. (4) Centre (main) frame. It comprises five subframes, green boxes. Green boxes: (5) Menu-frame comprise application navigation. (6) Notice frame, contains company name and logo. (6) User frame, contains login option and name of logged in user. (7) Menu-administration frame comprises options for customising location of the main-menu. (8) Content-frame, contains the current view.*

#### **4.4.2 Search Interface**

The following sections describe the six search mechanisms provided by MuteinDB. The web interfaces for the search mechanisms were created manually according to style rules, defined by the template project, to adhere to the IGB look-and-feel.

#### **Basic Selection Schema**

<span id="page-54-2"></span>All search masks adhere to a basic value selection schema. A search parameter comprises four elements, name (1), selecting-aid (2), value list box (3) and exclude check box (4), see fig. [4.6.](#page-54-1) All values which are available for the parameter termed in (1) are listed in the box (3) alphabetically. The value can by selected by browsing through the box or by using the input field (2). By typing into the input field the value most similar to a box value is selected or *(none)* in case of no match. The selection can be inverted by tagging the *exclude* check box (4). That means that the selected value is excluded within the query. The value of the input field is for browsing only, the value is not used as query parameter.

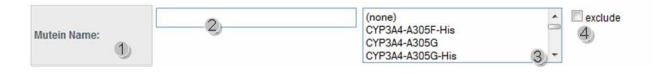

<span id="page-54-1"></span>*Figure 4.6: Snippet of search parameter selection. (1) Property name. (2) Selection aid input field simplifies browsing within the list box (3). (3) List box containing all available values for the correlated property. Selected value can be inverted by tagging exclude check box(4).*

#### **Show All**

The *Show All* mechanism allows presentation of the whole content of the database table Mutein only, without specifying any other options. This list view is created automatically for all entities which are tagged as Manageable. Attributes of the entity which are tagged as ReportView are selected by default for data representation. A detailed description of the list view is provided in section [4.4.3.](#page-57-0)

#### **Search By Wildtype**

This search mechanism allows listing of all muteins which share the same common wildtype protein. To perform a wildtype search it is mandatory to select a wildtype protein from the provided list box (2). The input field next to the list box (1), enables fast and easy browsing within the box entries see sec. [4.4.2.](#page-54-2)

The result is presented using the default list-view interface, see sec. [4.4.3.](#page-57-0)

#### **Search By Inhibitor**

Figure [4.8](#page-55-0) shows the search mask for mutein search by their inhibitor molecule. The main search parameter is the inhibitor molecule, which is mandatory for performing an inhibitor search. It can be selected by browsing through all existing inhibitor molecules provided in the select box (2), (see sec. [4.4.2\)](#page-54-2).

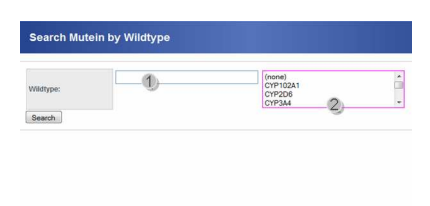

<span id="page-55-0"></span>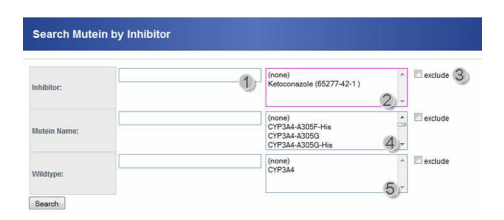

*a wildtype name is mandatory for performing a query.*

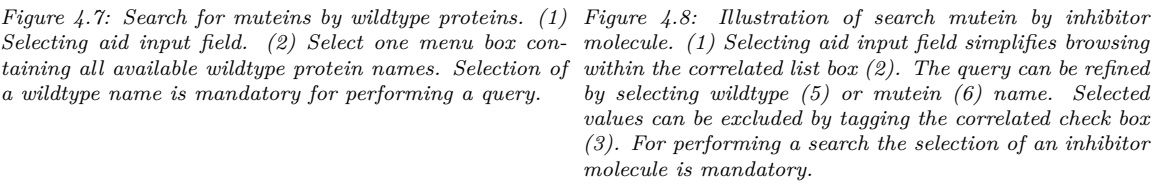

The search can be refined by defining two more search parameters. The result can be limited to special muteins (4) or wildtype proteins (5).

#### **Search By Name**

The search by name mechanism can be seen as an *universal* search mask, see fig. [4.9.](#page-56-0) At least one of the seven parameters, mutein name, wildtype name, substrate, EC-number, organism, tissue and expression host, has to be selected for performing a search. By specifying every parameter a very detailed search query can be built. The selection of mutein-, wildtype name, substrate, organism, tissue and expression host adhere to the basic selecting schema described in section [4.4.2.](#page-54-2) All available values for a particular parameter are listed in the respective select box (2, 4, 5, 7-9). The selection can be inverted by tagging the *exclude* check box right to the value box.

| Mutein Name:            | exclude 3<br>$(n$ one)<br>٠<br>CYP344-4305F-His<br>CYP344-4305G<br>2)<br><b>Consideration</b><br><b><i>CONTRACTOR</i></b><br>CYP344-4305G-His<br><b>CONTRACTOR</b> APPROXIMATELY                                                                                                    |
|-------------------------|----------------------------------------------------------------------------------------------------|
| Wildtype:               | a.<br>arclude<br>Canad.<br>(none)<br>CYP3A4<br>If I Demonitories<br><b>His Southeast</b><br><b>VIAMMAR</b><br>$\overline{4}$<br>Wit Crasse                                                                                                    |
| Substrate:              | <b><i>DA SURANNA</i></b><br>Title Katamana politicmission<br>exclude<br>(nonn)<br>Il 6.1.1. letted on Artist Adds and Demotives<br>7-Hexoxycoumarin (71783-02-3)<br><b>LITTAINS SECOND</b><br>Aflatoxin B1 (1162-65-8)<br><b>SALEMAN ACCOUNTS</b><br><b>EXISTENDAMENT NORTHERN FOR INDUSTRIES</b><br>6.<br>Diazepam (439-14-5)<br><b>LLLCanders warrant</b> |
| EC Number:              | <b>STECHNING MATAN</b><br>click to choose EC Number<br><b>KAANAGEMINASION</b><br>exclude<br>1113 Janisdonard Malen Janison<br>ß                                                                                                    |
| Organism:               | <b>LILEAGAGINA MENSIA</b><br>exclude<br>LLLV-sample-tiainere<br>(none)<br>SSIZARURA DOSA<br>Homo sapiens<br><b>CCLEANING</b> STORE<br><b>EXAMPLE DIRECT</b><br>5.1.1.1 (49) 6-241-011<br><b>LLLL Process comment</b>                                                                                                    |
| <b>Tissue:</b>          | 1117 Antonio Gallegae<br>exclude<br>$($ none)<br><b>LUANSHIPPERSON</b><br><b>LLLLauren Gener</b><br>human liver<br><b>RICAL ARRESTMENT SON ANTIQUARES</b><br>Fit 1.1. Integrate Cartesholms and Denomines<br>8<br>If it is \$1 Adling on Other Composeds<br>R 42 ca mea nomenano                                                                            |
| <b>Expression Host:</b> | <b>RAY MARGARET MEMALINE</b><br>(none)<br>exclude<br><b>The Improvement Transferred</b><br><b>REE beamdeute Lease</b><br>Escherichia coli<br>We are always completed<br>$1.4$ Made<br>fatto<br>Escherichia coli-DH5alpha<br>$\mathcal{Q}$<br>10 <sub>1</sub><br><b>Table</b>                                                                                |

*Figure 4.9: (1) Selection aid input field simplifies brows-Figure 4.10: Illustration of search mutein by reaction web ing in the corresponding select box (2). A detailed query (4), substrate molecule name (5), organism (7), tissue (8) and expression host (9). Additionally an EC-number (6) can be selected from a pup up EC-number tree (10). Chosen list box values can be excluded by tagging the correlated check box (3).*

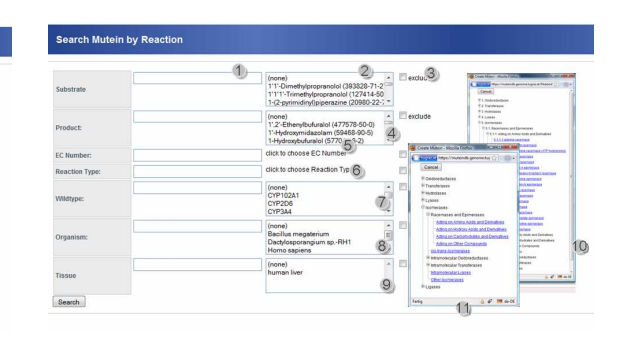

<span id="page-56-0"></span>*can be build by specifying mutein name(2), wildtype name to the correlated select list box (2). For performing a query interface. (1) Selection aid input field, simplifies browsing at least a substrate (2) or a product (4) or an EC-number (5) or an reaction type (6) has to be specified. Additionally the search can be refined by selecting wildtype name (7), organism (8) or tissue (9). Popup windows (10)(11) provide selection aid for ec-number, reaction type respectively*

The input field for the EC-number parameter is read only. The EC-number can be selected by clicking on a given link  $(5)$ . An enzymatic class tree  $(10)$  is opened in a new window from which out the EC-number can be selected.

Additionally *wildcard* search functionality is supported for mutein name, substrate molecule name, and expression host name. In case of wildcard search the input field of the parameter need to contain at least one wildcard *"\*"* symbol and total length has to exceed three characters. Otherwise the content of the input field of the parameter is discarded.

#### **Substructure Search**

With the integrated JME Molecular Editor (see sec. [3.5.6\)](#page-41-2) into the application it is possible to search for molecules which contain a particular substructure pattern. Figure [4.11](#page-56-1) illustrates the integrated applet with an arbitrary drawn structure (4) and the correlated SMILES representation (5). Usage of the applet is very simple and dose not require any manuals or other instructions. Structures are drawn using predefined atoms (2), bond types and shapes (3). The representation of the structure search result is illustrated and discussed in [4.4.3.](#page-57-0)

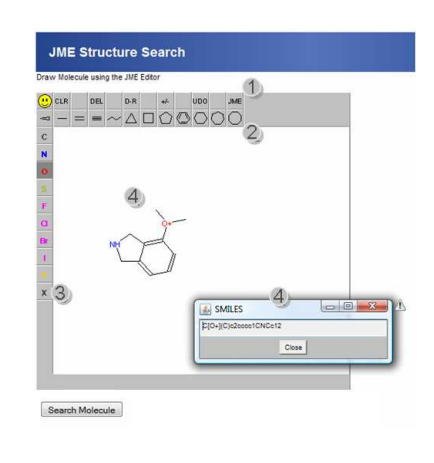

<span id="page-56-1"></span>*Figure 4.11: Illustration of substructure search web interface. (1) Main menu containing enabled features and base functions. (2)(3) Structure, molecule and bond shapes. (4) Drawing area containing a pattern created using the available shapes. (5) Smiles representation of the current applet content.*

#### **Search By Reaction**

The search muteins by reaction data supports looking for muteins which catalyse the conversion of a particular substrate into a specific product. It is also possible to specify product or substrate parameter independently from each other. Furthermore the search can be performed by the selection of an EC-number (5) or a reaction type (6). The input fields for EC-number and reaction type are read only. Both values are set by choosing a value from the respective value tree presentation (10, 11). The search can be refined by specifying values for wildtype (7), organism (8) and tissue (9). Additionally wildcard search functionality is supported for product and substrate molecule name. In case of wildcard search the input field of the parameter need to contain at least one wildcard *"\*"* symbol and total length has to exceed three characters. Otherwise the content of the input field of the parameter is discarded.

#### <span id="page-57-0"></span>**4.4.3 Search Result Presentation**

The Search result presentation distinguishes between two different views. Results of *Show All*, *Search by Wildtype* and *Search by Inhibitor* use the default mutein list view. Search results of *Search Mutein* and *Search by Reaction* are presented using the *Mutein Specific Activity Presentation* view.

#### **Default Presentation**

The default result representation, see fig. [4.12,](#page-58-0) is based on the automatically generated mutein-list view. It provides the basic features implemented by the ReportBean mechanism. Every view created by a ReportBean contains a header (1) which comprises the page title (2) and the query (3) and edit display settings (4) feature. The number of overall found items is shown in (5). The data is divided into ranges of the selected page size (7), and tabular listed (6). Using the *Edit Display Settings* feature the displayed components of the table can be modified. The integrated paging mechanism (8) enables easy result browsing. Additionally it is possible to access a certain page directly, using the *"go to page"* mechanism (9). Authorised users are able to use the *Edit* (10), *Delete* (11) or the *New* feature.

#### **Mutein Specific Activity Presentation**

The *Mutein Specific Activity* presentation view, is based on the default presentation view and was manually created for the result presentation in case of *Search Mutein* and *Search by Reaction*.

It comprises the same base ReportBean mechanisms already discussed within the *Default Presentation*, fig. [4.13](#page-58-1) (1)-(11).

In addition to the default mutein properties, the table also shows catalysis and activity related values, red box  $(12)$  fig. [4.13.](#page-58-1) For each search result entry (mutein), the activity for the correlated catalysis with the highest specific activity is displayed. Further activities related to a particular catalysis are provided via (15). Figure [4.14](#page-59-0) shows the *Mutein Specific Activity Presentation* with expanded activity properties. The number of additional available activity entries for a mutein entry is shown in

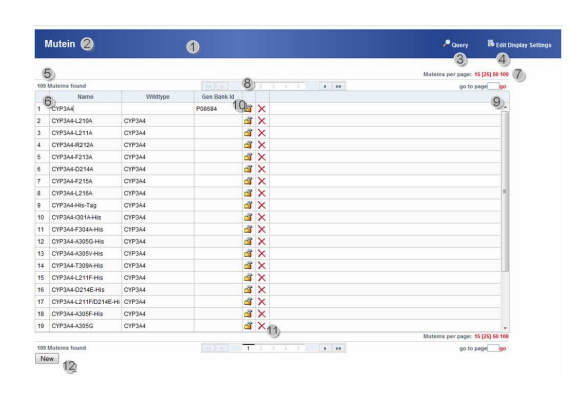

<span id="page-58-0"></span>*Figure 4.12: Illustration of the default search result pre-Figure 4.13: Illustration of mutein specific activity search sentation created by the Report Bean. (1) Header con-result presentation. (1)-(11) Default ReportBean mechataining page title (2), and features (3)(4). (5) Number of nisms, see fig. [4.12.](#page-58-0) (12) Additional added catalysis and overall found items. (6) Tabular listing of the search re-activity properties columns. (13) All related activities are sult. (7) Page size selecting option. (8) Paging bar. (10) represented by the one with the highest specific activity edit, (11) delete option for an entry. (12) Add new entry value. (14) Number of additional available activity enoption.*

|                |                  |                                    |                    |                   |                        |    |                       |                     | 3                                |       |            |          |    |
|----------------|------------------|------------------------------------|--------------------|-------------------|------------------------|----|-----------------------|---------------------|----------------------------------|-------|------------|----------|----|
| 5              |                  |                                    |                    |                   | 8                      |    |                       |                     | Mateina per page: 15 [25] 50 100 |       |            |          |    |
|                | 50 Mateins found |                                    |                    |                   |                        |    | $1 - 11$              |                     |                                  |       | ap to pege |          | фc |
|                | 6 <i>www.pr</i>  | Marrie                             | Reaction Type      | Substrate         | Product                | KM | <b>Activity Value</b> | <b>Actuary Unit</b> | # Activities                     |       | 10         |          |    |
| 1              |                  | CYP3A4 CYP3A4-L216A improvision    |                    | Progestercoe      | 6beta-Hidronypo        |    | 97<br>13              | Iomskinkings        | 10<br>14                         |       | σī         | ×        |    |
| $\overline{2}$ |                  | CYP3A4 CYP3A4-His-Tac hydroxiation |                    | Testastercon      | 6beta-Hidrondes 100.0  |    | 40.0                  | pmpl/minigmol       | 37                               |       | ď          | $\times$ |    |
| $\lambda$      |                  | CYP3A4 CYP3A4-F304A-I hydroxiation |                    | Propesterone      | 6beta-Hidrongni        |    | 22.8                  | pmp4/minig-mol      | 10                               | ٠     | ď          | $\times$ |    |
| ×,             |                  | CYP3A4 CYP3A4-T309AH hydroxitation |                    | Procesterone      | 6beta-Hidrowpro        |    | 16.4                  | pmp4min/gmpl        | 10                               | ٠     | ď          | $\times$ |    |
| s,             |                  | CYP3A4 CYP3A4-L211F/L hydrondation |                    | Testosterone      | 6beta-Hidronies 137.0  |    | 44.0                  | pmpl/min/denot      | 8                                | ۰     | ഷ്         | $\times$ |    |
| 6              |                  | CYPSA4 CYPS44-4305C                | <b>Subidiation</b> | RPR 105541        | S-Sulford (RP10        |    | 16.74                 | lomol/min/demol     | $\overline{2}$                   | ٠     | d.         | $\times$ |    |
| з              |                  | CYPSAL CYPSLASTOV                  | <b>Rutatoline</b>  | RPR 105541        | S-Sulforid (RP10       |    | 20.98                 | cmplminitemal       | $\overline{2}$                   | ۰     | å          | $\times$ |    |
| ×              |                  | CYP3A4 CYP3A4-D214E                | S-cridation        | RPR 105541        | R-Sulfaxid (RP1)       |    | 10.42                 | fom skrimt/toma     | $\overline{2}$                   | ٠     | ď          | $\times$ |    |
| $\mathbf{r}$   |                  | CYP3A4 CYP3A6-F10BL                | Indrondation       | Testostercoe      | 6beta-Higrondes        |    | 9.79                  | pm 64 min/a mol     | i,                               | ٠     | ď          | $\times$ |    |
| 10             |                  | CYP3A4 CYP3A6F304A                 | S-seidation        | RPR 105541        | S-Sulforid (RP1C)      |    | 14.53                 | pmol/minitemol      | $\overline{2}$                   | ٠     | đ          | ×        |    |
| 11             |                  | CYP3A4 CYP3A6-G4800                | hydrondation       | Textostercoe      | Coeta-Hydroxyler       |    | 25.2                  | cmplminismol        | 6                                | ۰     | ď          | $\times$ |    |
| 12             |                  | CYP3A4 CYP3A6-1120L                | hydrondation       | Testostercoe      | <b>Chets-Hidronder</b> |    | 14.9                  | nmelminismo         | ٠                                |       | ď          | ×        |    |
| 13             |                  | CYP2A4 CYP3A64238V                 | hydroxylation      | Textosterone      | Coets-Hydronder        |    | 29.0                  | pmol/miniternal     | ×.                               | ۰     | ď          | ×        |    |
| 14             |                  | CYP3A4 CYP3A64301A                 | S-neidation        | <b>RPR 105541</b> | S-Sulford (RP10        |    | 10.74                 | pmol/minigenol      | $\overline{\mathbf{c}}$          | ٠     | ď          | ×        |    |
| 15             |                  | CYP2A4 CYP3A64369V                 | hydronylation      | Testastercoe      | <b>Coeta-Hidrontes</b> |    | 23.8                  | pmpl/minigmol       | n                                | ٠     | പ്പ്       | ×        |    |
| 16             |                  | CYPRA4 CYPRA&L210F                 | hydroxylation      | Testastercon      | <b>Gbeta-Hudrowter</b> |    | 27.4                  | pmgiminipmol        | ×                                | $15*$ | ď          | $\times$ |    |
| 17             |                  | CYPRAA CYPRA&L 211F                | S-tridation        | <b>RPR 105541</b> | S-Sulford (RP10        |    | 9.33                  | pmp4/minig-mol      | $\overline{2}$                   |       | ഷ്         | $\times$ |    |
| 18             |                  | CYPRAL CYPRALLATRE                 | S-neidation        | <b>RPR 105541</b> | S-Sulfonid (RP10       |    | 118                   | pmpl/minitemol      | $\overline{2}$                   | ٠     | ď          | $\times$ |    |
| 19             |                  | CYP3A4 CYP3A4-L479T                | hydron/lation      | Testosterone      | 6beta-Higrontes        |    | 17.2                  | pmplminismol        | I.                               | ٠     | нŠ,        |          |    |

<span id="page-58-1"></span>*tries. (15) Load additional activities for the corresponding row.*

column #*Activities* (1). By clicking on the plus symbol (2) the number of available activities is loaded into the current data model, red box (5). For sub elements the number of activities is set to zero and the fold out (2) option is disabled. Furthermore line-index and wildtype is not specified. Values can be collapsed by clicking the minus symbol (3).

#### **Substructure Search Result Presentation**

The result of the sub structure search is a list of molecules which contain the target pattern, illustrated in fig. [4.15.](#page-59-1) On the top of the result list the target pattern (1) is repeated. The result table contains molecule name (3) and identification number (2) for a positive match. The molecule ID can be either a Chemical Abstract Service (CAS) number or a PubChem Compound ID (CID). In any case the CID (4) is displayed for each result. The CID is linked to the corresponding compound entry in PubChem. Information about 2D molecule structure is provided by moving mouse cursor over the PubChem symbol.

#### **4.4.4 Mutein Data Presentation**

Wildtype and mutein names in default or mutein specific activity result list view are linked to the respective detailed view. Clicking on the wildtype or mutein name, will open the view containing the detailed enzyme properties, see fig. [4.16.](#page-59-2) Also IDs of other external databases are linked to the corresponding entry. All fields are *read only* in presentation mode. The enzyme data view is divided into the following five sections:

#### **Basic Data**

Presentation of the basic data related to current enzyme is divided into two sections, see fig. [4.17.](#page-59-3) Section *Basic Data* (1), shows basic information concerning the enzyme like source organism, tissue and molecular weight. *Create Information* (2), provides

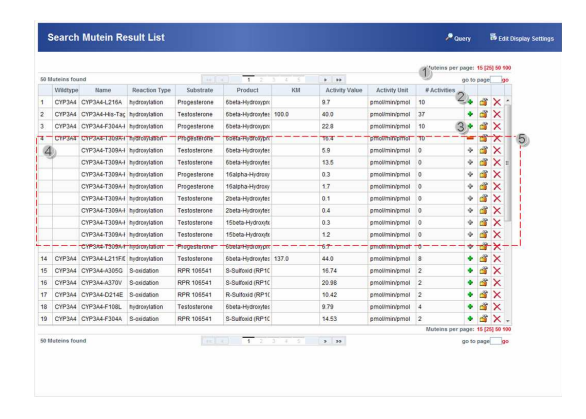

*Clicking on the plus symbol loads further activities for ture view (5). the selected entry into the current model. (3) Unloads sub elements. (4) Sub element rows do not contain row number or wildtype name.*

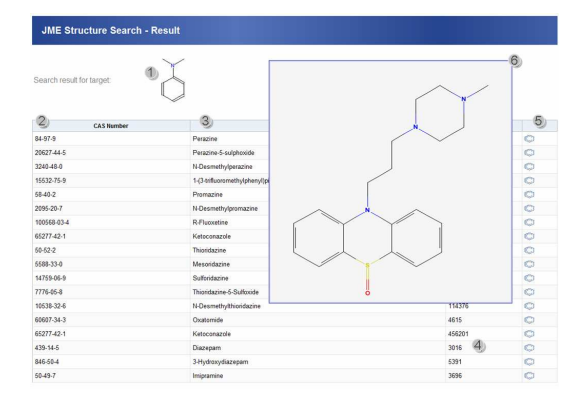

<span id="page-59-0"></span>*Figure 4.14: Illustration of mutein specific activity search Figure 4.15: (1) Repetition of search pattern. The result result presentation with extended activities details (5). (1) table comprises molecule ID (2), CAS or CID, molecule Number of collapsed activities for an enzyme entry. (2) name (3), related CID (4), and a link to PubChem struc-*

information about registration date and user. The *Edit* button (3) is rendered for authorised users only. Section [4.4.5](#page-61-0) describes the different supported edit modes.

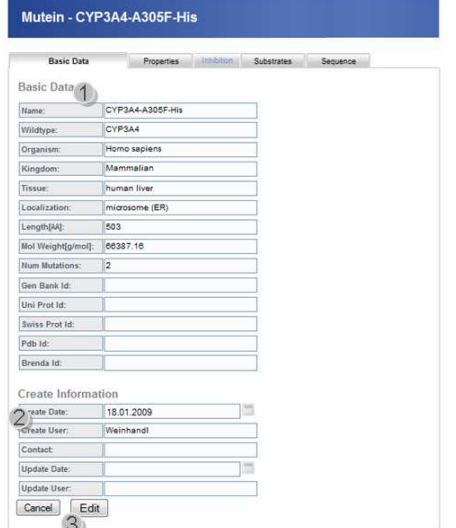

<span id="page-59-3"></span><span id="page-59-1"></span>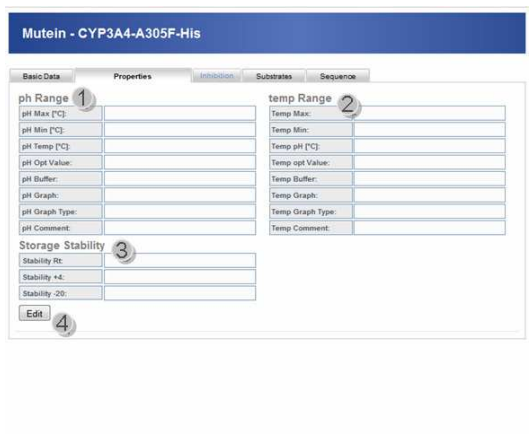

*In case of muteins a link to the related wildtype protein provides stability details. is provided by clicking on the name. Permitted users are able to use Edit (3) option within the view.*

<span id="page-59-2"></span>*Figure 4.16: Basic data is divided into two main sections: Figure 4.17: Illustration of the preferences tab within Basic Data and Create Information. Reference IDs, e.g. the detailed enzyme view. Section (1) shows information GenBankId, are linked to the correlated external entry. about pH-Range, (2) about temp-Range and section (3)*

#### **Properties**

The *Properties* tab, see fig. [4.17,](#page-59-3) illustrates enzyme properties divided into three sections. Section *pH Range* (1) outlines available information about pH-value range. Additional information about temperature value range is shown in the second section (2). Stability behaviour of the enzyme is provided in *Stability* section (3).

#### **Inhibition**

The *Inhibition* tab, see fig. [4.18,](#page-60-0) is only enabled when inhibitors have been entered for the mtuein entry. Within the tab a tabular listing (1) of all related inhibitor molecules and their effects on the enzyme is provided. Additional features like *Edit* (2) and *Add New* (3) are enabled for special user groups.

#### **Sequence**

The *Sequence* tab focuses on the presentation of sequence related information, see fig. [4.19.](#page-60-1) For wildtype proteins the sequence is presented in block view (1) and also in line view (2). Within the line view presentation all known mutations, of the wildtype sequence, are highlighted and linked to the corresponding mutein entry.

The *Block View* section, (1) in fig. [4.19,](#page-60-1) always shows the block view presentation of the selected enzyme. In case of wildtype the wildtype sequence, in case of mutein the modified sequence is displayed where mutated positions in the sequence are highlighted.

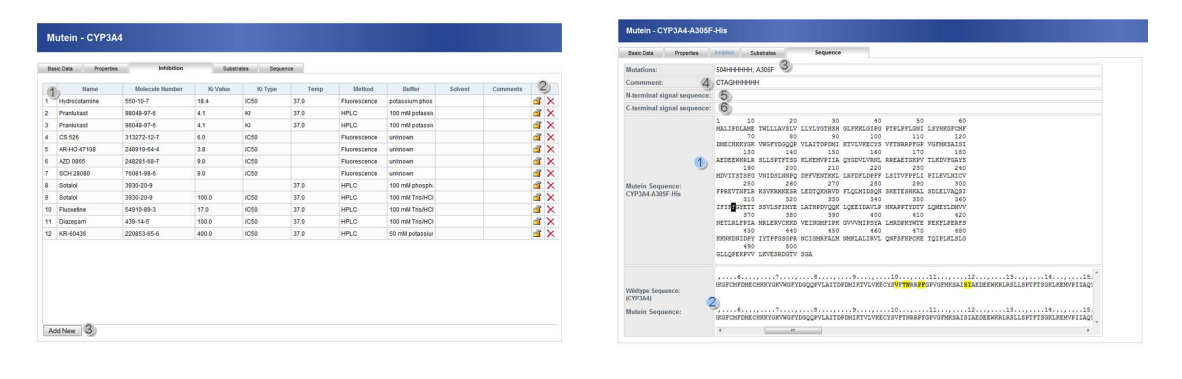

<span id="page-60-0"></span>*Figure 4.18: Illustration of inhibition tab within the de-Figure 4.19: Illustration of sequence information presentailed enzyme view. The tab provides a tabular listing (1) tation for a mutein entry. Blue section numbers (1)(2) of related inhibitor molecules and their effects on the en-are only part of the wildtype sequence view. The mutein zyme. For permitted users the edit (2) and the add new sequence view comprises all sections shown within the (3) feature are enabled.*

<span id="page-60-1"></span>*view, (1)-(6)*

The sequence tab for a mutein sequence comprises six different sections, see fig. [4.19.](#page-60-1) All known mutations for the current mutein are listed at the top of the view (3). Modified positions are highlighted in the block view of the sequence in section (1). *Comments* (4), is only rendered in case a value is set for the field. At the bottom of the view a line-up of wildtype and mutein sequence is shown. In the *Signal Sequence* area  $(5)(6)$  respectively, related signal sequences are listed according to their (N- or C-terminal) location.

#### **Substrate**

Figure [4.20](#page-61-1) illustrates catalysis and activity data presentation. All activities for a single catalysis are grouped together, (red box  $(1)$ ). For each substrate catalysed by the enzyme the correlated reaction  $(2)$  and all resulting activities  $(5)(8)$  are listed. Entitled personnel are able to edit reaction (3), as well as activity (7) data and also add new catalyses (4) to the current enzyme. In case of mutein entries also the reference activity of the wildtype protein is rendered for each activity (6). Furthermore information about *expression host, co-factor, co-protein* and *literature reference* are displayed within each activity section.

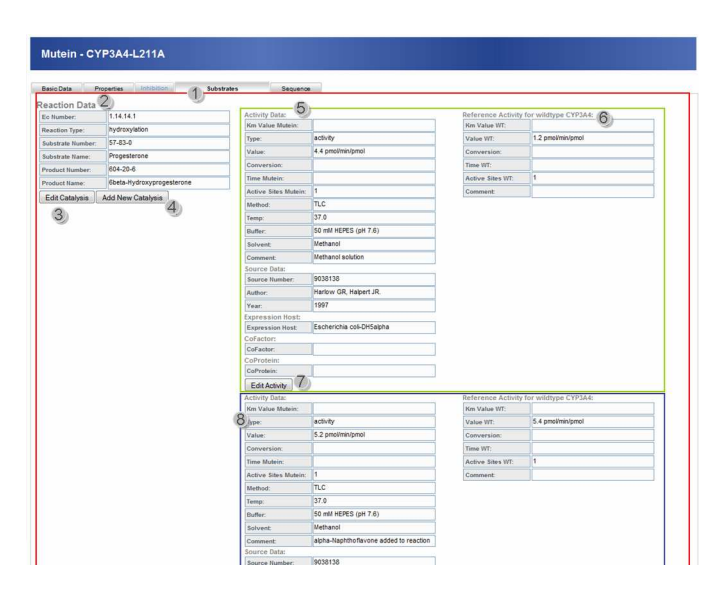

<span id="page-61-1"></span>*Figure 4.20: Illustration of the substrate tab within the detailed enzyme view. The tab includes all information about the specific activity(ies) measured for a particular substrate. The information is displayed in divisions of catalysis entries (1). For each catalysis (2) all related activies are listed (5)(8). Within the mutein substrate view also the reference activity for the corresponding wildtype is rendered (6).*

#### <span id="page-61-0"></span>**4.4.5 Edit Interface**

The following sections illustrate the web interfaces for editing the different resources. The *Edit* feature is enabled for authorised users only and can be accessed via the respective *view* interface. Not all properties of a particular resource can be changed. Mandatory fields are surrounded by a coloured border. Already set values are displayed in the respective input fields.

The following edit web interfaces are based on the automated generated edit views for a particular entity by the ReportBean. The views have been modified manually according to the needs of the application.

#### **Basic Data**

The basic data edit interface comprises the same values like the respective view. In section *Basic Data* (1), fig. [4.21,](#page-62-0) all fields which are not coloured grey (5) can be edited, whereby fields with a coloured border (3) have to contain values. For properties like, organism, kingdom, tissue and localisation it is also possible to add a new value to the drop down menu (4), which can be chosen afterwards. In section *Create Information* (2), only modification of the contact property is enabled.

#### **Properties**

The properties editing interface enables modification of *pH Range* (1), *Temp Range* (2), and the respective *Graph Information* (3). Graphical representation for temper-

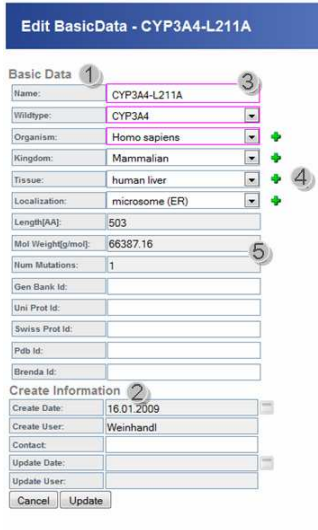

Edit Properties - CYP3A4-L211A ph Range  $\left| \right|$ pH Max (°C): pH Min [°C] pH Temp [°C] pH Opt Val  $\ddot{\phantom{0}}$ pH Buffer:  $\boxed{\bullet}$ pH Come temp Range  $\overline{2}$ Temp Max: **Temp M** Temp pH [°C] Temp opt Va Temp Ruffer  $\overline{\phantom{a}}$ **A** Temp Co  $\mathbf{3}$ Graph Information: pH Graph: Durchsuchen... 6 pH Graph Type Durchsuchen... Temp Graph Type: Storage Stability 4  $\overline{\phantom{a}}$ Stability Rt (unk  $\vert \bullet \vert$ (unknown)  $\overline{\phantom{a}}$ Stability -20 Update Cancel

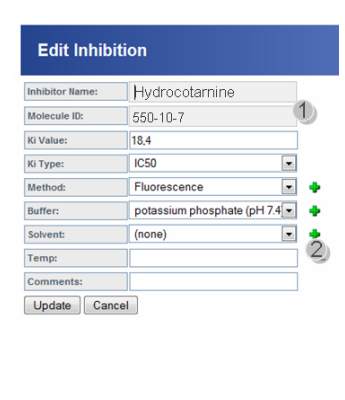

<span id="page-62-0"></span>*Figure 4.21: Illustration of basic data edit view. (1) Section for basic data. (2) Section for user information. (3) Example for mandatory field. (4) Extension mechanism for the drop down menu. (5) Example for fields which are not free for change.*

*Figure 4.22: (1) section for pH Range data. (2) Section for temp Range data. (3) Section for graph information with upload option (6). (4) Section for determine or modify storage stability. (5) Signals option for extending the drop down values.*

<span id="page-62-1"></span>*Figure 4.23: Illustration of inhibition edit view. (1) Molecule data read only, while other inhibition properties can be modified. (2) Extension option for drop down menu values.*

ature and pH values can be uploaded (6). Furthermore the storage behaviour (4) of the selected enzyme can be set or modified. All the properties data is optional and modifiable. For buffer data, extending the existing selection is provided (5).

#### **Inhibition**

Parameters of existing inhibition entries can be modified. Figure [4.23](#page-62-1) shows the inhibition edit interface. Modifications are restricted to property values. Primary inhibition data (1), inhibitor molecule name and identification number, is read only. Extensions to the drow down menus of buffer, method and solvent can be made using the plus symbol (2).

#### **Catalysis**

Enzyme-catalysed reaction data can be modified partially. Within the catalysis edit interface authorised users are allowed to modify reaction molecule names, see fig. [4.24.](#page-63-0) Furthermore they are able to create a new reaction or delete the current one. Deletion of the catalysis will cause deletion of all activities related to it. Whereas substrate, product name can be modified molecule ID, EC-number and reaction type are read only.

#### **Activity**

Activity data of an enzyme-catalysed reaction can be modified via the activity edit interface. The view is divided into five main sections, see fig. [4.25.](#page-63-1) First section

contains main activity data. Second (2) and third (3) section comprises mutein, wildtype properties respectively. In the fourth  $(4)$  and fifth  $(5)$  section, related cofactors and co-proteins to the current activity are listed. Number of co-factors or co-proteins can be extended by adding further values via the according functions, (7)(8). Authorised users are also allowed to add new activity to the current catalysis or delete the active one.

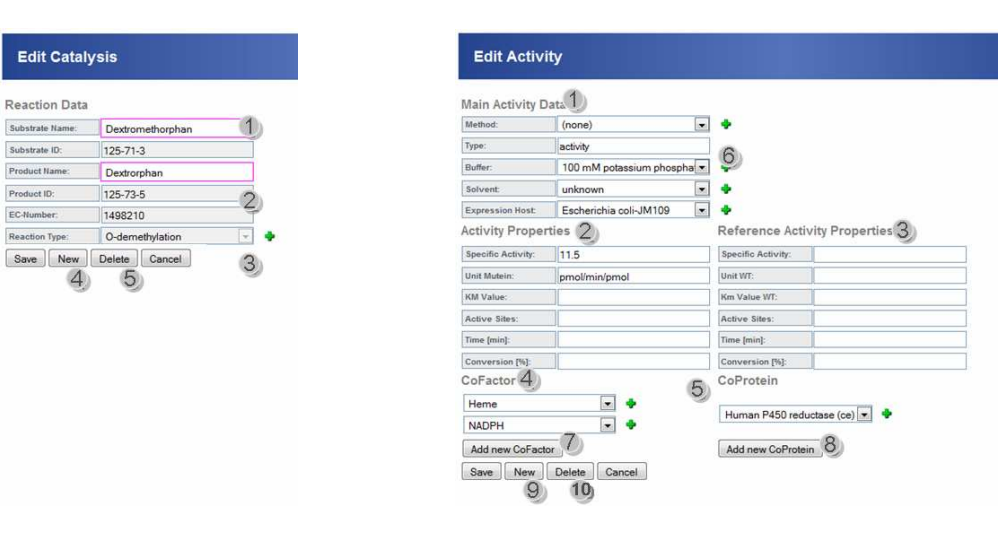

*Enables the creation of a new catalysis for the current enzyme. (5) Deletes the current enzyme and all related activity entries.*

<span id="page-63-1"></span><span id="page-63-0"></span>*Figure 4.24: (1) Substrate, product Figure 4.25: (1) Basic activity data. (2) Mutein activity properties. (3) names are mandatory, but modifiable. Wildtype protein activity properties. (4) Listing of co-factors interacting (2) Product, substrate ID, EC-number to the activity. (5) Listing of co-proteins related to the activity. (7)(8) and reaction type are read only. (3) Add further co-factors, co-protein mechanism, respectively. (9) Create new Inactive data dictionary function. (4) activity for the current reaction. (9) Delete the current activity.*

#### **4.4.6 Data Import Interface**

The data import web interface, allows Microsoft Excel File upload for automatic data import. A simple upload zone allows file system browsing for selecting an import source. The import starts when *Start Import* is pressed.

After the import has finished, a detailed report with or without errors is displayed. The import report is divided into three sections whereas only status and messages section are always displayed. The status section (1) contains the import status. It can either be positive, no errors occurred during the whole import process, or it can be negative due to serious problems during the value tree building or the database transaction (see sec. [4.3.1\)](#page-46-0). Figure [4.26](#page-64-1) gives an example for a positive feedback. The status messages (1) reports a positive end of the import process. A summary of the elements created during the import is listed in the message section (2). For elements which were added to the global DD detailed information via moving over the component (3). Figure [4.27](#page-64-0) outlines a negative import feedback. The status section (1) informs about the failed import. The warning section (2) comprises events which occurred during the import, but do not cause serious problems. The focus of the negative feedback is on the error message section (3). In most cases it is a listing

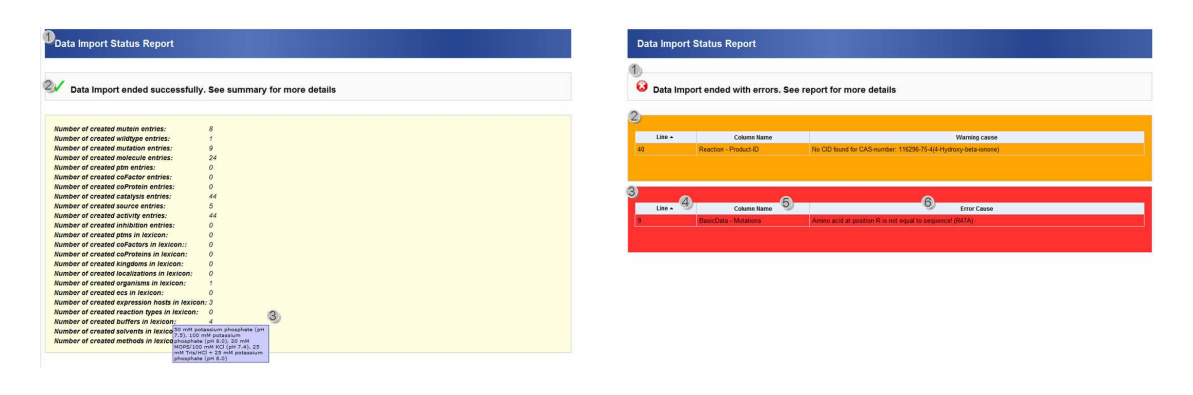

*Figure 4.26: Illustration of a positive data import feedback Figure 4.27: Illustration of a negative data import feedreport. (1) Status section: gives information about successful or failing import. (2) Message section: summary successful or failed import. (2) Warning section: contains of the import. (3) Listing of created buffer elements.*

<span id="page-64-0"></span>*back report. (1) Status section: gives information about messages which did not affect the import in a serious way. (3) Message section: detailed error report. (4) Line in which error occurred. (5) Column in which malformed value is contained. (6) Error description.*

<span id="page-64-1"></span>of errors which occurred during the value tree building phase because of invalid or missing cell values. It comprises line (4), column number (5) and the error message text  $(6)$ .

# **Chapter 5 Discussion**

The main goal of this thesis was the development of a management application for mutein data. Core requirements of the application were simple mechanism for data collecting, retrieval, maintenance, analysis and presentation. Under aspects of model driven software architecture, a three tiered Java Enterprise web application was implemented. MuteinDB 2.0 model was created by deriving it from the IGB AndroMDA3 Template Project. Based on this PSM all needed extensions were modelled using UML. Finally the code generation framework AndroMDA was used to translate the PSM into executable Java code. Choice of further used technologies depends on the AndroMDA3 Template Project standards. The core of the application is formed by an Oracle database at the persistence back end and a JBoss application server at the business tier. Business logic is encapsulated in EJB3. The web interface of the application is based on JavaServer Faces in combination with JBoss Seam.

## **5.1 Software Technologies**

Software development using model driven aspects allow the implementation of interoperable, scalable, reusable high quality applications with reduced time and effort. Whereas the learning effort at the beginning is quite high, programmers benefit during implementation process from automated generation of entity, session and message driven beans code. Further data access objects that abstract and decouple database access to relational and object oriented databases as well as a service locater which provides abstraction and cashing of initial context creation and Java Naming and Directory Interface (JNDI) lookups, are created. This mechanism allows programmers to focus on the business logic implementation of the application. The AndroMDA3 Template Project permits new applications to make use of already implemented base components like sharing mechanism, mail service, file upload mechanism, data dictionary and reporting mechanism. These benefits are in contrast to the platform independence approach of MDA because tailor-made stereotypes do not satisfy PIM requirements. The use of the AndroMDA3 Template Project results in restriction to the project standards and technologies. Nevertheless, the used Java Enterprise Edition is a well established platform for developing multitiered web applications. The main advantage of Java is its operating system independency, which allows Java applications to run on any platform, where a Java Runtime Environment is available. JEE which is used in the template project and this theses, provides a powerful set of APIs, that allow to reduce application complexity and improve performance. The newly introduced *annotations* within JEE make the use of XML deployment descriptors optional. The sophisticated EJB3 technology allows programmers to develop distributed, transactional, portable and secure Java Enterprise applications. Furthermore the new Java Persistence API provides object/relational mapping for managing relational data in beans and web components. Second core framework used aside from EJB3 is JavaServer Faces technology. It enables strict separation of presentation and behaviour of a web application. The most important architectural features of JSF are the abilities to manage component state, process component data, handling events and validating user input. Additionally to JSF the RichFaces component library was used. The well documented libraries, enable easy integration of AJAX capabilities into JSF web pages. AJAX components allow dynamic event handling, skinnability mechanisms aside to the whole JSF environment. Nevertheless JSF and EJB3 explore their full power in combination with JBoss Seam. It offers easy JSF - EJB3 integration and avoids the writing of repeating "glue" code between the two JEE components. Further benefits of JBoss Seam are the integrated Rich User Interface which offers Web 2.0 capabilities, validation mechanisms and annotations that reduce XML definitions. MuteinDB 2.0 makes use of the integrated AAS of the AndroMDA3 Template Project. It provides well structured and proven mechanism for user and resource management. Hence, simplified and secure permission control and user maintenance is guaranteed.

## **5.2 Application Features**

Compared to other databases which offers mutein related information, MuteinDB 2.0 uniquely provides catalysis and kinetic information. The main benefit is the option to search for enzymes by using reaction related information. This mechanism simplifies retrieving enzyme as well as specific activity information related to a particular substrate that is catalysed during an enzymatic reaction. The well structured search result presentation focuses on the maximal specific activity of each enzyme. Additional, available activity data can be displayed on demand. Hence, extracting information relevant for researchers is now much easier. Related to the search result presentation using the provided report mechanism for manageable entities, some serious problems arose. By default the integrated report mechanism for manageable entities returns a list of entities which fulfil the query restrictions. In case of *multiplicity* between related entities each reference is considered as a match. As a consequence multiple entities with the same PK are contained in the result list. Because catalysis and activity properties can be specified in different search terms these parameters have to be taken into account. To fulfil the defined purpose of the result presentation the automatically generated report mechanism had to be replaced by an extended version, which was manually created. Therefore, the report mechanism was changed to return mutein PK and related catalysis and activity PK instead of mutein entities. Based on this result list made up of arrays of mutein, catalysis and activity PKs a hash table is created. This hash groups catalysis and activities according to their mutein relation. This enables easy removing of duplicate entries, fast and targeted sub element (catalysis, activity) retrieval and avoiding redundant database queries.

Unfortunately these modifications result in the loss of flexible and automated code generation for the affected entities.

Another improvement is the new substructure search option. It allows to find molecules which contain a certain structure pattern. Compounds found can then be used in a further *Search by Reaction* to retrieve detailed activity information. The integration of data import mechanisms for MS Excel files enables easy and fast data collecting. Data is persisted according to *the all or non principle*, within the same transaction. This guarantees, that only complete sets of enzymes are written to the database. In case of errors during writing to the database, the transaction is marked for rollback and the database is restored to the state before the transaction was started. The detailed import feedback outlines import statistics. In case of errors, line and column according to the import file and the root cause of the error are reported to the user. A successful data import ends with a detailed summary of the new items. This feedback mechanisms enable user integration throughout the import procedure. With a variety of integrity checks and validation mechanisms and the import of information from third party databases a high data quality can be reached. The application makes heavy use of the data dictionary, provided by the AndroMDA3 Template Project. Based on a predefined set of values for different domains, users are able to select a particular value or add a new one to a certain domain. This enables standardised and consistent naming of different attributes like buffers, solvents, co-factors and expression hosts. Based on uniform data input, querying performance and quality is increased.

## **5.3 Outlook**

The application as it is allows protein, mutein data collecting from literature sources. It is currently not possible to register unpublished data. To enable the management of ongoing researches, the *Create Mutein* web interface could be adjusted to allow *private*, not published working sets. Entries defined as working sets could easily be marked with a Boolean *public or private* flag in database table. In course of this, extension report mechanism has to be adjusted to the effect that *working set data* is not considered. Additionally to this mechanism a related retrieval function for research data has to be developed as well. Since the result of ongoing researches will not produce a lot of data, an extension of the data import Excel template and the import mechanism will not be necessary.

MuteinDB 2.0 provides one- and two- dimensional structure presentation mechanisms for proteins/muteins. As physical configuration, three dimensional structure of the protein is essential for its selectivity and hence its functionality, it would be a major improvement to provide tertiary structure presentation as well. Therefore, the according information could be imported from a third party database for example Protein Mutant Database using the according entry PDBID. If the predicted three dimensional structure information is available for the particular enzyme, structure information could be exported to a format supported by a 3D structure viewer like JMol.

All known mutations of a particular wildtype sequence are highlighted and illus-

trated within the detailed sequence enzyme view web interface. From this description it is not possible to extrapolate to the likeliness of mutations for a particular position. Hence, a graphical illustration of the known mutation distribution at a position would be more meaningful.

To enhance mutein literature research an automated data mining system could be integrated into the application. This features would support to specify at least one key word which is searched within the abstract of a literature database like PubMed. As result e.g. PubMedIDs are listed that contain at least one keyword in order of relevance. The main record could be made available by clicking on the ID.

During the data import, terms not specified in the data dictionary, within a certain domain, are automatically added. Even though a predefined set of values is used within the Excel file for several components, this method is not aware of considering "new" entries caused by typing errors. To lessen this problem the degree of similarity of the current value to existing values could be calculated using the *Levenshtein Distance*<sup>[31](#page-68-0)</sup> [\[60\]](#page-73-4). Distances above a certain threshold are treated as typing-error candidates. To handle such "false positive" data dictionary entries, a intermediate step, comprising user interaction, before the storage in the database would be necessary. Import is halted for required user confirmations, and continued afterwards.

<span id="page-68-0"></span> $\rm ^{31}$  Metric algorithm for determining the difference between character sequences

# **Bibliography**

- [1] Halwachs B. *Developersguide AndroMDA3*. Institute for Genomics and Bioinformatics, Graz University of Technology, Petersgasse 14, 8010 Graz, Austria, 2009.
- [2] Crick F. *Central dogma of molecular biology*. Nature, 1970, 8:227-561.
- [3] IUPAC-IUB Commission on Biochemical Nomenclature. *A one-letter notation for amino acid sequences, tentative rules*. J Biol Chem, 1968, 243(13):3557-3559.
- [4] Watson JD, Berry A. *DNA: The Secret of Life*. 1st edition, New York, NY:USA, Alfred A. Knopf Inc.; 2003.
- [5] Cell Division, Reproduction, and DNA. *Codonsun*. <http://www.ck12.org/ck12/images?id=293240/> May 5th, 2010
- [6] Comparison of activity energy with and without a biocatalyst. *Diagram activation activity comparison*. <http://simpert.com/resources/Enzyme+01.jpg/> May 5th, 2010
- [7] Fischer E. *Einfluss der Configuration auf die Wirkung der Enzyme.* Ber Dtsch Chem Ges, 1894, 27(3):2985-2993.
- [8] Building the enzym substrate complex. <http://simpert.com/resources/Enzyme+02.jpg/> May 5th, 2010
- [9] Schomburg I, Chang A, Hofmann O, Ebeling C, Ehrentreich F, Schomburg D. *Brenda: a resource for enzyme data and metabolic information.* Trends Biochem Sci, 2002, 27(1):54-56.
- [10] Kawabata T, Ota M, Nishikawa K. *The protein mutant database.* Nucleic Acids Res, 1999, 27(1):355-7.
- [11] Bava KA, Gromiha MM, Uedaira H, Kitajima K, Sarai A. *Protherm, version 4.0: thermodynamic database for proteins and mutants.* Nucleic Acids Research, 2004, 32:D120-121.
- [12] Structural prediction for protein folding utility system. <http://bioinformatics.eas.asu.edu/sprouts.html/> May 5th, 2010
- [13] Lonquety M, Lacroix Z, Papandreou N, Chomilier J. *Sprouts: a database for the evaluation of protein stability upon point mutation.* Nucleic Acids Res, 2009, 37:D374-9.
- [14] Preissner S, Kroll K, Dunkel M, Senger C, Goldsobe G, Kuzman D, Guenther S, Winnerburg R, Schroeder M, Reissner R. *SuperCYP: a comprehensive database on Cytochrome P450 enzymes including a tool for analysis of CYP-drug interactions.* Nucleic Acids Res, 2010, 37:D237-D243.
- <span id="page-70-0"></span>[15] Guggemos M. *Mutein Datenbank.* Master's thesis, Institute for Molecular Biotechnology, Graz University of Technology, Petersgasse 14, 8010 Graz, Austria, 2006.
- [16] UML Unified Modeling Language. <http://www.uml.org/> May 5th, 2010
- [17] UML What is UML. [http://www.omg.org/gettingstarted/wha\\_is\\_uml.htm](http://www.omg.org/gettingstarted/wha$_$is$_$uml.htm) May 5th, 2010
- [18] MDA Model Driven Architecture. <http://www.omg.org/mda/> May 5th, 2010
- [19] JEE Java Enterprise Edition. <http://java.sun.com/j2ee/overview.html/> May 5th, 2010
- [20] JEE Application Model. <http://java.sun.com/javaee/5/docs/tutorial/doc/bnaay.html/> May 5th, 2010
- [21] Enterprise Java Beans 3.0. <http://java.sun.com/products/ejb/> May 5th, 2010
- [22] Bergsten H. *JavaServer Faces*. 1st edition, Sebastopol, CA:USA, O'Reilly Media Inc.; 2004.
- [23] JBoss Rich Faces. <http://www.jboss.org/richfaces/> May 5th, 2010
- [24] Yuan M, Heute T. *JBoss Seam: Simplicity and power beyond Java EE*. 1st edition, Upper Saddle River, NJ:USA, Prentice Hall International; 2007.
- [25] AndroMDA. <http://www.andromda.org/> May 5th, 2010
- [26] Truskaller T. *Data integration into a gene expression database.* Master's thesis, Institute for Genomics and Bioinformatics, Graz University of Technology, Petersgasse 14, 8010 Graz, Austria, 2003.
- [27] Sayers E, Wheeler D. *Building Customized Data Pipelines Using the Entrez Programming Utilities (eUtils)*. 1st edition, Bethesda, MD:USA, NCBI; 2004.
- [28] Bolton EE, Wang Y, Thiessen PA, Bryant SH. *PubChem: integrated platform of small molecules and biological activities.* Annu Rep Comput Chem, 2008 4:217-241.
- [29] PubChem Compound Home. http://www.ncbi.nlm.nih.gov/sites/entrez?db=pccompound. May 5th, 2010
- [30] Power User Gateway A Service of PubChem. <http://pubchem.ncbi.nlm.nih.gov/pug/pughelp.html/> May 5th, 2010
- [31] CrossRef. <http://www.crossref.org/help/> May 5th, 2010
- [32] Wang J. *Digital Object Identifiers and Their Use in Libraries.* Serials Review., 2007, 33(3):161-164.
- [33] Eclipse Software Development Environment. <http://www.eclipse.org/> May 5th, 2010
- [34] Magice Draw UML. <http://www.magicdraw.com/> May 5th, 2010
- [35] Apache Maven. <http://maven.apache.org/> May 5th, 2010
- [36] Apache Maven Central Repository. <http://repo1.maven.org/maven2/> May 5th, 2010
- [37] Oracle SQL Developer. [http://www.oracle.com/technology/products/database/sql\\_developer/index.html/](http://www.oracle.com/technology/products/database/sql$_$developer/index.html/) May 5th, 2010
- [38] CAS REGISTRY and CAS registry numbers. http://www.cas.org/expertise/cascontent/registry/regsys.html. May 5th, 2010
- [39] Check digit verification of CAS registry numbers. http://www.cas.org/expertise/cascontent/registry/checkdig.html. May 5th, 2010
- [40] Webb E, International Union of Biochemistry, and Molecular Biology. *Enzyme nomenclature 1992 : Recommendations of the Nomenclature Committee of the International Union of Biochemistry and Molecular Biology on the nomenc lature and classification of enzymes*. revised edition 1984, New York, NY:USA, Academic Press; 1992.
- [41] Weininger D. *Smiles, a chemical language and information system. 1. introduction to methodology and encoding rules.* J Chem Inf Comput Sci, 1988, 28:31-36.
- [42] Wiswesser WJ. *A Line Formular Chemical Notation*. 1st edition, New York, NY:USA, Crowell Co; 1954.
- [43] Daylight Chemical Information Systems Inc. *Daylight Theory Manual*. Daylight Chemical Information Systems Inc., 120 Vantis - Suite 550 - Aliso Viejo, CA 92656, USA, 2008.
- [44] Weininger D, Weininger A, Weininger JL. *Smiles 2: algorithm for generation of unique smiles notation.* J Chem Inf Comput Sci, 1989, 29:97-101.
- [45] Morgen HL. *The generation of a unique machine description of chemical structures - a technique developed at chemical abstract service.* J Chem Inf Comput Sci, 1965, 5:107-113.
- [46] Leach AR, Gillet VJ. *An introduction to chemoinformatics*. 1st edition, Dordrecht:Netherlands, Springer Netherlands; 2007.
- [47] Apache POI. <http://poi.apache/> May 5th, 2010
- [48] Zeller D. *Design and development of a user management system for molecular biology*. Master's thesis, Institute for Genomics and Bioinformatics, Graz University of Technology, Petersgasse 14, 8010 Graz, Austria, 2003.
- [49] Maurer M, Molidor R, Sturn A, Hartler J, Hackl H, Stocker G, Prokesch A, Scheideler M, Trajanoski Z. *Mars: microarray analysis, retrieval, and storage system.* BMC Bioinformatics, 2005, 6(1):101-113.
- [50] Steinbeck C, Han Y, Kuhn S, Horlacher O, Luttmann E, Willighagen E. *The Chemistry Development Kit (CDK): an open-source java library for chemo- and bioinformatics.* J Chem Inf Comput Sci, 2003, 43:493-500.
- [51] Fechner U. *Frequently asked questions.* CDK News, 2004, 1(2):6-7.
- [52] *CDK Java Class Documentation*. <http://pele.farmbio.uu.se/nightly-1.2.3/cdk-javadoc-1.2.4/index.html> May 5th, 2010
- [53] Daylight, Chemical Information Systems Inc. *Fingerprints screening and similarity.* [http://www.daylight.com/dayhtml/doc/theory/theory.finger.html.](http://www.daylight.com/dayhtml/doc/theory/theory.finger.html) May 5th, 2010
- [54] Brown R, Martin Y. *Use of structure-activity data to compare structure-based clustering methods and descriptors for us in compound selection.* J Chem Inf Comput Sci, 1996, 36:572-584.
- [55] Tonnelier C, Jauffret Ph, Hanser Th, Kaufmann G. *Machine Learning of Generic Reactions: 3. an efficient algorithm for maximal common substructure determination.* Tetrahedron Comput Methodol, 1990, 3:351-358.
- [56] JDOM. [http://www.jdom.org/.](http://www.jdom.org/) May 5th, 2010
- [57] overLIB. [http://www.bosrup.com/web/overlib/.](http://www.bosrup.com/web/overlib/) May 5th, 2010
- <span id="page-73-0"></span>[58] Ertl P. JME Molecular Editor. [http://www.molinspiration.com/jme/.](http://www.molinspiration.com/jme/) May 5th, 2010
- [59] Pan K, Zhang, Sun H, Luo L. *An implementation of substructure search in chemical database management system.* International Multi-symposiums on Computer and Computational Sciences, IMSCCS'08, 18-20 October 2008, Shanghai, China, 2008:203-206.
- [60] Levenshtein VI. *Binary codes capable of correcting deletions, insertions and reversals.* Sov Phys Dok, 1966, 10(8):707-710.

## **Appendix A**

## **JME Licence Agreement**

*"The JMEMolecularEditor is a computer software to which Novartis AG has the exclusive copyright. Installation of the JMEMolecularEditor by any user shall only be permitted when user accepts and agrees to give proper credit to Novartis AG, including naming the author of the JMEMolecularEditor, Peter Ertl, and Novartis AG within the used HTML page.*

*User shall install and/or use the JMEMolecularEditor only to draw and edit chemical structures as input to his chemical information and modeling systems, and user shall in no event decompile or otherwise disassemble the JMEMolecularEditor.*

*Installation and use of the JMEMolecularEditor shall only be permitted when user accepts and agrees*

- *• that Novartis does not warrant fitness of the JMEMolecularEditor for any general or special purpose whatsoever, and*
- *• that Novartis shall in no event be liable to anybody for any damage, loss or personal injury which may result directly or indirectly from the installation, use, deletion or any other handling of the JMEMolecularEditor, and*
- *• that any user of the JMEMolecularEditor shall indemnify and hold Novartis harmless from any and all claims by third parties related to the user's installation, use or other handling of the JMEMolecularEditor.*

*"* [\[58\]](#page-73-0)

# **Appendix B PUG conversation example**

The following listings provide an example for the retrieval of SMILES for a set of PubChem Compound Ids (CID). The conversation starts by sending the XML request, see listing [B.1,](#page-75-0) to the CGI script.

```
\begin{array}{c|c} 1 & \text{PCT-Data>} \\ 2 & \text{PCT-Data} \end{array}\begin{array}{c|c}\n 2 & \text{ $\check{\neg}$ } \text{ 2} & \text{ $\check{\neg}$ } \text{ 2} \\
 3 & \text{ $\check{\neg}$ } \text{ 2} & \text{ $\check{\neg}$ } \text{ 2} \\
 4 & \text{ $\check{\neg}$ } \text{ 2} & \text{ $\check{\neg}$ } \text{ 2} \\
 5 & \text{ $\check{\neg}$ } \text{ 2} & \text{ $\check{\neg}$ } \text{ 2} & \text{ $\check{\neg}$ } \text{ 2} \\
 \end{array}3 <PCT - InputData >
 4 <PCT - InputData_download >
 5 <PCT-Download><br>6 <PCT-Download>
 6 <br>
The Secret Secret Secret Secret Secret Secret Secret Secret Secret Secret Secret Secret Secret Secret Secret<br>
Secret Secret Secret Secret Secret Secret Secret Secret Secret Secret Secret Secret Secret Secret Secret Sec
                                   7 <PCT - QueryUids >
 \begin{array}{c|c}\n 8 & \times PCT - QueryUids\_ids > \\
 9 & \times PCT - ID - List>\n\end{array}\begin{array}{c|c}\n 9 & \text{CPT-ID-List}\n \hline\n 10 & \text{CPT-ID-Lis}\n\end{array}10 <PCT -ID - List_db > pccompound </ PCT -ID - List_db >
11 | <PCT-ID-List_uids>
12 <PCT -ID - List_uids_E >970 </ PCT - ID - List_uids_E >
13 <PCT -ID - List_uids_E >12704 </ PCT - ID - List_uids_E >
14 \angle PCT-ID-List_uids ><br>
\angle PCT-ID-List >
15 </pCT-ID-List><br>16 </pCT-QueryUids_
16 </ PCT - QueryUids_ids >
17 </ PCT - QueryUids >
18 </ PCT - Download_uids >
                               19 <PCT - Download_format value =" smiles "/ >
20 <PCT-Download_compression value="none"/><br>21 </PCT-Download>
\begin{array}{c|c}\n 21 & \longrightarrow & \checkmark PCT-Download &>\n 22 & \longrightarrow & \checkmark PCT-InputData &\check d.\n \end{array}22 \leq /PCT-InputData_download ><br>23 \leq/PCT-InputData >
\begin{array}{c|c}\n 23 & & \checkmark>PCT-InputData> \\
 24 & & \checkmarkPCT-Data\_input> \\
\end{array}24 <br>
\langle/PCT-Data_input><br>
25 <br>
\langle/PCT-Data>
        \langle/ PCT - Data >
```
*Listing B.1: XML request for retrieving SMILES representation for 3 given CIDs*

PUG is responding (see code listing [B.2\)](#page-76-0) to the request in listing [B.2](#page-76-0) with an response containing the waiting ID 402936103567975582 and the submit state <PCT-Status value="success"/>.

```
1 \vert <PCT-Data>
 \begin{array}{c|c} 2 & \text{&}\text{-PCT-Data\_output}\ 3 & & \text{-PCT-OutputData}\end{array}\begin{array}{c|c}\n3 & \text{PCT-OutputData>}\n4 & \text{PCT-OutputData}\n\end{array}4 <PCT - OutputData_status >
 5 <PCT-Status-Message><br>6 <PCT-Status-Messag
                     6 <PCT - Status - Message_status >
 7 | <PCT-Status value="success"/>
 8 </PCT-Status-Message_status><br>9 </PCT-Status-Message>
9 </ PCT - Status - Message >
10 </PCT-0utputData_status><br>11 <PCT-0utputData_output>
11 <PCT-OutputData_output><br>12 <PCT-OutputData_outpu
12 <PCT-OutputData_output_waiting><br>13 <PCT-Waiting>
13 <PCT-Waiting><br>14 <PCT-Waitin
                        14 <PCT - Waiting_reqid >402936103567975582 </ PCT - Waiting_reqid >
15 | </PCT-Waiting>
16 </PCT-OutputData_output_waiting><br>17 </PCT-OutputData_output>
               17 </ PCT - OutputData_output >
18 </PCT-0utputData><br>19 </PCT-Data_output>
19 \langle/PCT-Data_output><br>20 \langle/PCT-Data>
      \langle/ PCT - Data >
```
*Listing B.2: PUG XML response containing the request ID*

Using the waiting ID a request (see listing [B.3\)](#page-76-1) is polled periodically to PUG for retrieving the result.

```
\begin{array}{c|c} 1 & \text{&} \text{PCT-Data>} \\ 2 & & \text{&} \text{PCT-Data} \end{array}\texttt{<PCT-Data\_input>}\begin{array}{c|c}\n3 & \times PCT-InputData > \\
4 & \times PCT-InputData\n\end{array}4 <PCT - InputData_request >
 5 <PCT-Request><br>
6 <PCT-Request>
 6 <PCT-Request_reqid >402936103567975582</PCT-Request_reqid ><br>
<PCT-Request type value="status"/>
                             7 <PCT - Request_type value =" status "/ >
 \begin{array}{c|c}\n 8 & \longrightarrow \\
 9 & \longleftarrow \\
 \end{array} </pCT-Request>
\begin{array}{c|c} 9 & \times / PCT-InputData\_request > \\ 10 & \times / PCT-InputData > \\ \end{array}</PCT-InputData>
11 | </ PCT-Data_input>
12 \mid \langle/PCT-Data>
```
*Listing B.3: Programmatic poll request to PUG*

Finally the result of the task is returned by the PUG (see listing [B.4\)](#page-77-0).

<span id="page-77-0"></span>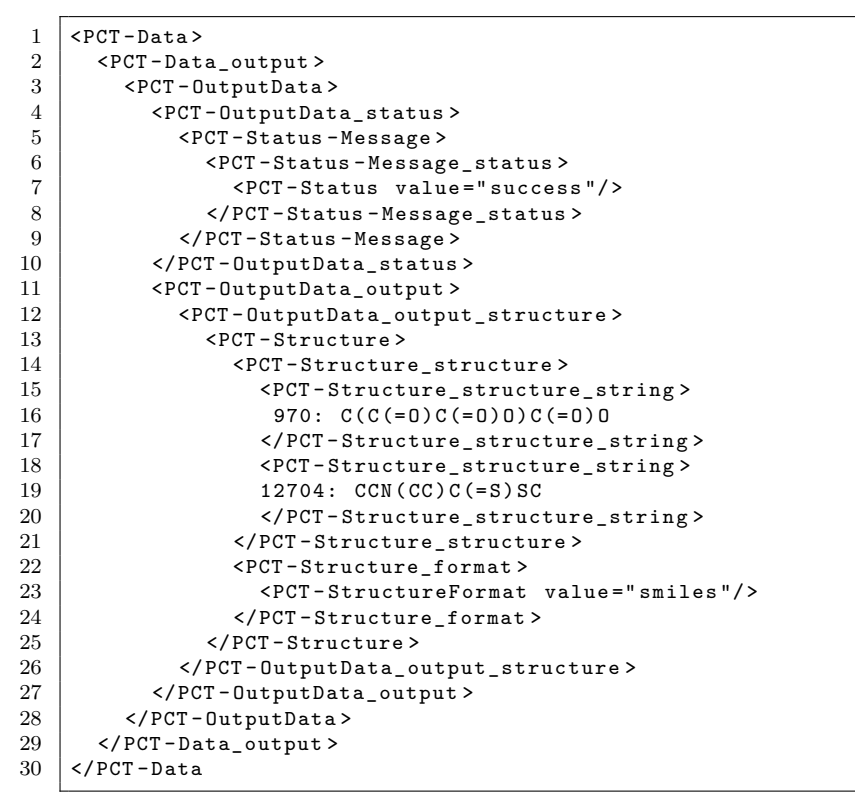

*Listing B.4: PUG XML response containing the result*

# **Appendix C Usermanagement integration example**

The code snippet in listing [C.1](#page-78-0) illustrates the usage of the integrated user management. The current access level is fetched from the user management server for the correlated resource and stored to hasPermission variable. Using the haspermission value the rendering, and the access control can be managed.

```
13 ....
\frac{14}{15}15 <ui : composition template ="/ faces / layout / layout . xhtml " >
16 | <ui: define name="title">
17 < c: set var = "title" value = "Change Password" scope = " request " />
18 \langle \text{u} : define >
19 | <ui:define name="headerBackgroundColor">
20 <br>
21 <c: set var = " headerBackgroundColor " value = " Blue " scope = " page " />
         \langle/ui: define >
\begin{array}{c} 22 \\ 23 \end{array}23 <ui : define name =" content ">
24 <c : set var =" hasPermission "
25 value="#{aas:permission('changePassword','R')}" /><br>26 <aiax:form id="changePswdForm" rendered="#{hasPermiss
              26 < ajax : form id =" changePswdForm " rendered ="#{ hasPermission }" >
\frac{27}{28}28 ....
29
30 \langle / ajax : form >
31
32 <rich: spacer height="10 px" /><br>33 <rich: panel rendered="#{!has
33 <br>34 <rich: panel rendered="#{!hasPermission}"><br>34 <h: graphicImage url="/images/stop.png"
              34 <h : graphicImage url ="/ images / stop . png "
35 styleClass="StandardTableCellEven"/><br>36 <h:outputText value="#{messages['error.
36 <h : outputText value ="#{ messages [' error . rights . notSufficient ']}"
37 <br>38 styleClass="StandardTableCellEven"/><br>38 </rich:panel>
                 \langle/rich: panel >
39 \langle \text{u} : define >
40 \langle /ui : composition >
```
*Listing C.1: Code snippet for aas:permission user management tag*

# **Appendix D**

# **UML Models**

### **D.1 MuteinDB 1.0 UML Diagram**

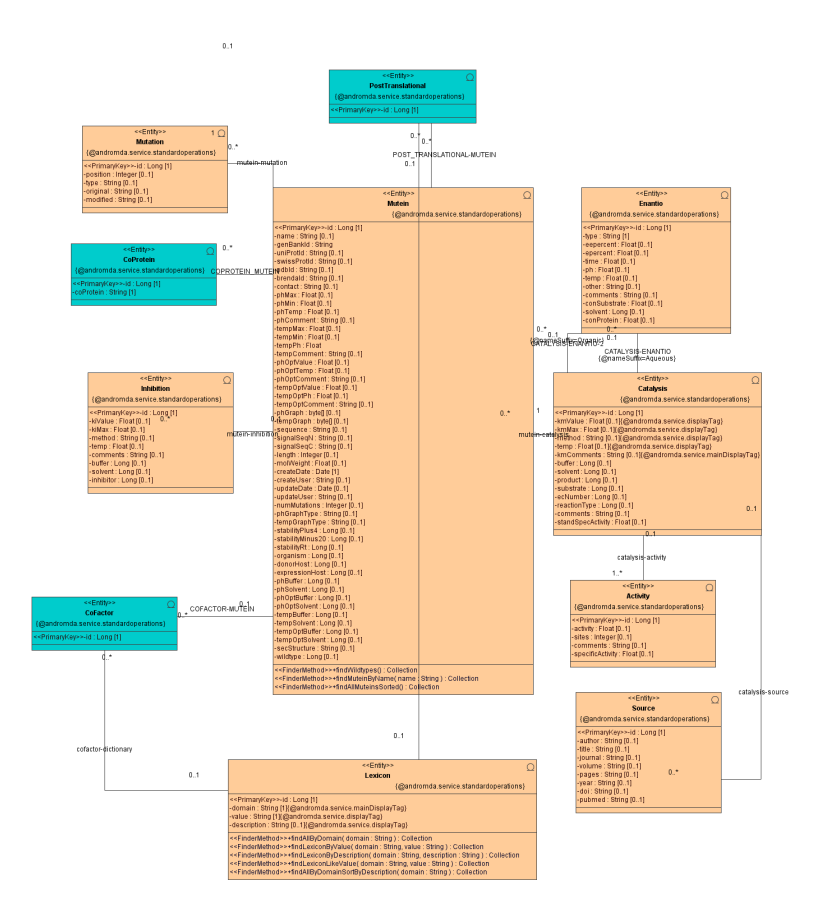

*Figure D.1: Entity domain UML model showing database tables of MuteinDB 1.0 and their relations.*

### **D.2 MuteinDB 2.0 UML Diagram**

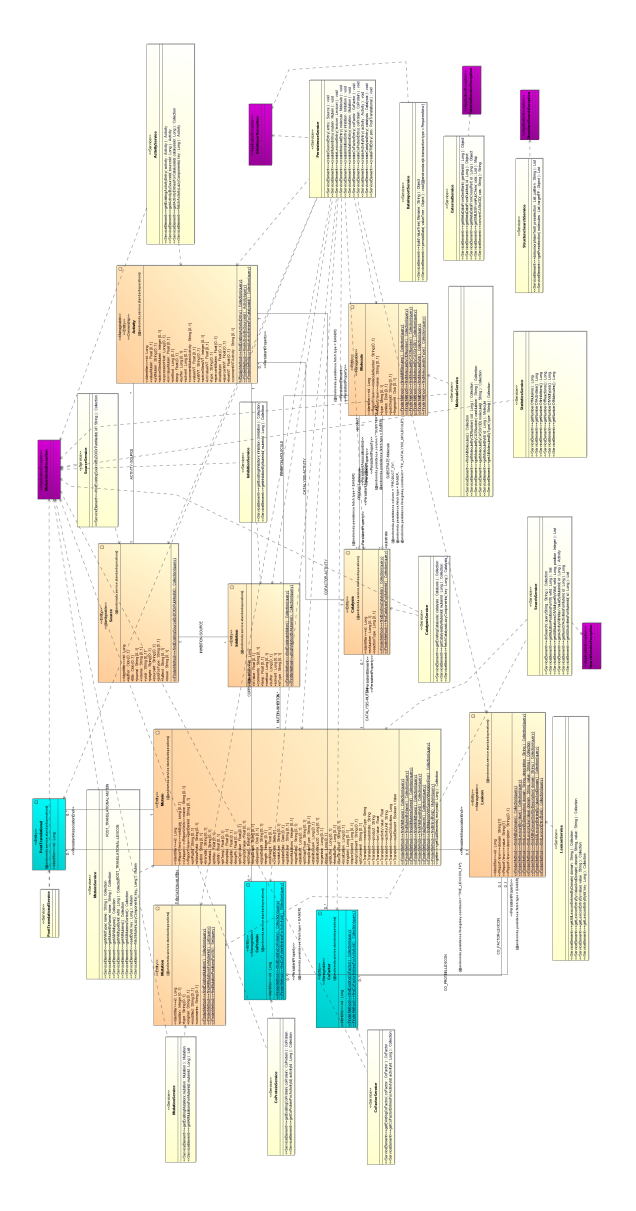

*Figure D.2: Entity domain model of MuteinDB 2.0. The figure illustrates all MuteinDB 2.0 entities (tables)(orange/blue), services(yellow) and exception classes(pink) and their relations.*

## **Appendix E**

### **Meta Data Retrieval**

### **E.1 XML Response for EFetch GenBankID request**

Listing [E.1](#page-81-0) illustrates the XML response for wildtype protein Cytochrom P450 with GenBankID P08684. Primary sequence information and additionally organism name and sequence length are extracted and stored in database.

```
\begin{array}{c|c} 1 <? \ \texttt{xml version} = "1.0" ? > \ \texttt{2} < ! \ \texttt{D0CTYPE TSeqSet PUB} \end{array}2 <! DOCTYPE TSeqSet PUBLIC " -// NCBI // NCBI TSeq / EN " " http :// www . ncbi . nlm . nih . gov / dtd /
            NCBI_TSeq . dtd ">
 3 <TSeqSet>
 4 \times TSeq5 <TSeq_seqtype value="protein"/><br>6 <TSeq gi>116241312</TSeq gi>
         6 < TSeq_gi >116241312 </ TSeq_gi >
 7 \mid \text{STSeq}_\text{accver} > 960654.4 \lt / 15 \text{eq}_\text{accver} > 8 \mid \text{STSeq}_\text{taxid} > 9606 \lt / 15 \text{eq}_\text{taxid} >
 8 <TSeq_taxid >9606</TSeq_taxid >9<br>9 <TSeq orgname >Homo sapiens </T
9 <TSeq_orgname>Homo sapiens</TSeq_orgname><br>10 <TSeq defline>RecName: Full=Cvtochrome P4
         10 < TSeq_defline > RecName : Full = Cytochrome P450 3 A4 ; AltName : Full = Quinine 3-
               monooxygenase; AltName: Full=CYPIIIA4; AltName: Full=Nifedipine oxidase;
               AltName: Full=Cytochrome P450 3A3; AltName: Full=CYPIIIA3; AltName: Full=
               Cytochrome P450 HLp; AltName: Full=Tauroch > </TSeq_defline>
11 <TSeq_length >503</TSeq_length ><br>12 <TSeq_sequence >
         <sub>TSeq_s sequence ></sub>
13 MALIPDLAMETWLLLAVSLVLLYLYGTHSHGLFKKLGIPGPTPLPFLGNILSYHKGFCMFDMECHKKYGKVWGFYDGQQPV
         14 LAITDPDMIKTVLVKECYSVFTNRRPFGPVGFMKSAISIAEDEEWKRLRSLLSPTFTSGKLKEMVPIIAQYGDVLVRNLRR
15 EAETGKPVTLKDVFGAYSMDVITSTSFGVNIDSLNNPQDPFVENTKKLLRFDFLDPFFLSITVFPFLIPILEVLNICVFPR
16 EVTNFLRKSVKRMKESRLEDTQKHRVDFLQLMIDSQNSKETESHKALSDLELVAQSIIFIFAGYETTSSVLSFIMYELATH
17 PDVQQKLQEEIDAVLPNKAPPTYDTVLQMEYLDMVVNETLRLFPIAMRLERVCKKDVEINGMFIPKGVVVMIPSYALHRDP
18 KYWTEPEKFLPERFSKKNKDNIDPYIYTPFGSGPRNCIGMRFALMNMKLALIRVLQNFSFKPCKETQIPLKLSLGGLLQPE<br>19 KPVVLKVESRDGTVSGA
\begin{array}{c|c} 19 & \text{KPVVLKVESRDGTVSGA} \ \hline 20 & \text{~/TSeq sequence} \end{array}\begin{array}{c|c} 20 & \text{~} & \text{~} & \text{~} & \text{~} & \text{~} \\ 21 & & \text{~} & \text{~} & \text{~} & \text{~} & \text{~} \\ \end{array}\begin{array}{c|c} 21 & \text{~} & \text{~} & \text{~} & \text{~} \\ 22 & & \text{~} & \text{~} & \text{~} & \text{~} & \text{~} \\ \end{array}\langle/TSeqSet>
```
*Listing E.1: eUtils XML response for GenBankID P08684*

### **E.2 XML Response for CAS 2 CID Transformation**

Listing [E.2](#page-82-0) shows the retrieved XML response for CAS 103-79-7 within the CAS to CID transformation. The result of the transformation is CID 7678 was found for CAS number 103-79-7

<span id="page-82-0"></span>

| 1              | $esearchResult$                                           |
|----------------|-----------------------------------------------------------|
| $\overline{2}$ | $<$ Count >1 $<$ /Count >                                 |
| 3              | $<$ RetMax > 1 < / RetMax >                               |
| $\overline{4}$ | <retstart>0</retstart>                                    |
| 5              | $<$ IdList $>$                                            |
| 6              | $<$ Id>7678 $<$ /Id>                                      |
| 7              | $\langle$ /IdList>                                        |
| 8              | $<$ TranslationSet/>                                      |
| 9              | <translationstack></translationstack>                     |
| 10             | $<$ Term $Set$                                            |
| 11             | <term>103-79-7[All Fields]</term>                         |
| 12             | <field>All Fields</field>                                 |
| 13             | $<$ Count >1 $<$ /Count >                                 |
| 14             | <explode>Y</explode>                                      |
| 15             | $\langle$ /TermSet>                                       |
| 16             | $<$ OP > GROUP $<$ / OP >                                 |
| 17             |                                                           |
| 18             | <querytranslation>103-79-7[All Fields]</querytranslation> |
| 19             | $\langle$ /eSearchResult>                                 |
|                |                                                           |

*Listing E.2: eUtils URL for transforming CAS (103-79-7) into CID*

### **E.3 XML Respons for PMID meta data query**

Listing [E.3](#page-83-0) illustrated the ESummary DocSum response for PubMedID 10191269. This result is used to extract all meta data which is needed for database storage.

```
\frac{1}{2} < eSummary Result>
 \begin{array}{c|c} 2 & \text{S} \ 3 & \text{S} \end{array}3 <Id >10191269 </ Id >
 4 < Item Name =" PubDate " Type =" Date " >1999 Apr 15 </ Item >
 5 < Item Name =" EPubDate " Type =" Date "/ >
 6 | <Item Name="Source" Type="String">Biochem J</Item>
 7
 8 < Item Name="AuthorList" Type="List"><br>9 < Item Name="Author" Type="String">
9 < Item Name="Author" Type="String">Noble MA </ Item<br>10 < Item Name="Author" Type="String">Miles CS </ Item
              10 < Item Name =" Author " Type =" String " > Miles CS </ Item >
11 | <Item Name="Author" Type="String">Chapman SK</Item>
12 | <Item Name="Author" Type="String">Lysek DA</Item>
13 <br>
SItem Name="Author" Type="String">MacKay AC</Item>
<sup>14</sup> < Item Name="Author" Type="String">Reid GA</Item><br>15 < Item Name="Author" Type="String">Hanzlik RP</It
15 < Item Name="Author" Type="String">Hanzlik RP</Item><br>16 < Item Name="Author" Type="String">Munro AW</Item>
16 < Item Name="Author" Type="String">Munro AW</Item>
           \langle/ Ttem >
18 | <Item Name="LastAuthor" Type="String">Munro AW</Item>
\frac{19}{20}20 < Item Name =" Title " Type =" String ">
21 Roles of key active-site residues in flavocytochrome P450 BM3.
\begin{array}{c|c}\n 22 & & \ltimes / \text{Item} & \\
 23 & & \ltimes \text{Item} & \text{N}\n\end{array}23 < Item Name =" Volume " Type =" String " >339 ( Pt 2) </ Item >
24 < Item Name="Issue" Type="String"/><br>25 < Item Name="Pages" Type="String">3
25 < Item Name="Pages" Type="String">371-9</Item><br>26 < Item Name="LangList" Type="List">
26 < Item Name="LangList" Type="List"><br>27 < Ttem Name="Lang" Type="String">E
27 < Item Name =" Lang " Type =" String "> English </ Item >
\begin{array}{c|c}\n 28 & & \ltimes / \text{Item} & \\
 29 & & \ltimes \text{Item} & N\n\end{array}29 < Item Name =" NlmUniqueID " Type =" String " >2984726 R </ Item >
30 < Item Name="ISSN" Type="String">0264-6021</Item>31 < Item Name="ESSN" Type="String">1470-8728</Item>
           31 < Item Name =" ESSN " Type =" String " >1470 -8728 </ Item >
32
33 | <Item Name="PubTypeList" Type="List">
34 < Item Name =" PubType " Type =" String "> Journal Article </ Item >
\begin{array}{c|c}\n 35 & & \checkmark \text{Item} & \times \text{Item}\n \hline\n 36 & & \checkmark \text{Item N}\n \end{array}36 < Item Name =" RecordStatus " Type =" String "> PubMed - indexed for MEDLINE </ Item >
37 | <Item Name="PubStatus" Type="String">ppublish</Item>
38
39 < Item Name="ArticleIds" Type="List"><br>40 < Item Name="pubmed" Type="String">1
            40 < Item Name =" pubmed " Type =" String " >10191269 </ Item >
41 < Item Name =" pmc " Type =" String "> PMC1220167 </ Item >
42 <br>
<Item Name="pmcid" Type="String">pmc-id: PMC1220167;</Item><br>
</Item>
           \langle/Item>
44
45 < Item Name =" History " Type =" List ">
46 <br>
<Item Name="pubmed" Type="Date">1999/04/07 00:00</Item><br>
<Item Name="medline" Type="Date">1999/04/07 00:01</Item>
47 <br>
48 < Item Name="entrez" Type="Date">1999/04/07 00:01</Item><br>
48 < Item Name="entrez" Type="Date">1999/04/07 00:00</Item>
             48 < Item Name =" entrez " Type =" Date " >1999/04/07 00:00 </ Item >
49 \leq / Ttem >
50 | <Item Name="References" Type="List"/>
51 < Item Name="HasAbstract" Type="Integer">1</Item><br>52 < Ttem Name="PmcRefCount" Type="Integer">4</Item>
             52 < Item Name =" PmcRefCount " Type =" Integer " >4 </ Item >
53 < Item Name =" FullJournalName " Type =" String " > The Biochemical journal </ Item >
54 | <Item Name="ELocationID" Type="String"/>
55 < Item Name =" SO " Type =" String " >1999 Apr 15;339 ( Pt 2) :371 -9 </ Item >
56 / \vee DocSum >
57 </ eSummaryResult >
```
*Listing E.3: ESummary DocSum response for PMID 10191269*

### **E.4 CrossRef Meta Data Service Response**

Listing [E.4](#page-84-0) illustrates the XML response of the CMS for DOI 10.1002/adsc.200505069. This result is used to extract all meta data which is needed for database storage.

```
1 < doi_record xmlns =" http :// www . crossref . org / xschema /1.0" owner ="10.1002" timestamp
               ="2007 -08 -02 09:25:45.0" >
 \begin{array}{c|c}\n2 & \text{scrossref} \\
3 & \text{cions} \\
\end{array}3 < journal >
 4 < journal_metadata language =" en ">
 5 <full_title>Advanced Synthesis & amp; Catalysis </full_title><br>
<abbrev title>Advanced Synthesis & amp: Catalysis </abbrev ti
  6 <br>
Sabbrev_title>Advanced Synthesis & amp; Catalysis</abbrev_title><br>
Sissn media type="print">1615-4150</issn>
 7 < issn media_type =" print " >1615 -4150 </ issn >
 8<br>
\begin{array}{c} 8 \\ 9 \end{array}
<br>
\begin{array}{c} 2 \times 185n \text{ media_type="electronic " > 1615-4169 \times /185n \times 1615 \times 1616 \times 16161 \end{array}\begin{array}{c|c}\n 9 & \text{<}{\text{doi}}{\text{data}} \\
 10 & \text{<}{\text{doi}}{10.10}\n\end{array}10 <br>
4001 > 10.1002/(ISSN) 1615-4169</doi><br>
11 <resource>
                       resource >
12 http :// doi . wiley . com /10.1002/%28 ISSN %291615 -4169
13 | </resource>
14 </ doi_data >
15 <br>16 <br>2011 <br>2012 <br>2013 <br>2014 <br>2015 <br>2018 <br>2019 <br>2019 <br>2019 <br>2019 <br>2019 <br>2019 <br>2019 <br>2019 <br>2019 <br>2019 <br>2019 <br>2019 <br>2019 <br>2019 <br>2019 <br>2019 <br>2019 <br>2019 <br>2019 <br>2019 <br>2019 <br>2019 <br>2019 <br>2019 <br>2019 <br>2019 <br>2019 <br>2019 <br>2019 <br>2019
16 <journal_issue><br>17 <journal_issue>
                       17 < publication_date media_type =" print ">
18 < month >06 </ month >
                          \langle vear >2005\langle/ year >
20 </ publication_date >
\begin{array}{c|c}\n 21 & \text{S}{\text{normal\_volume}} \\
 22 & \text{S}{\text{volume}}\n\end{array}22 <br>
\begin{array}{c|c}\n & \text{volume } > 347 < / \text{volume } > \\
\hline\n & \text{volume } > 347 < / \text{volume } > \\
\hline\n\end{array}\begin{array}{c|c}\n 23 & & \checkmark \text{ journal\_volume} & > \\
 24 & & \checkmark \text{issue } > 7-8\checkmark \text{ issue}\n\end{array}\langleissue >7 -8 \langle issue >
\begin{array}{c|c}\n 25 & \text{<}{\text{doi}}\text{-data}\n \end{array}<br>
\begin{array}{c}\n 26 & \text{<}{\text{doi}}\text{-}10.\n \end{array}26 <doi >10.1002/ adsc . v347 :7/8 </ doi >
\begin{array}{c|c}\n 27 \\
 28\n \end{array} \begin{array}{c}\n \text{``resource)} \\
 \text{http://doi]} \\
 \end{array}28 http :// doi . wiley . com /10.1002/ adsc . v347 :7/8
\begin{array}{c|c}\n 29 & \times / \text{resource} & \times \\
 30 & & \times / \text{doi data} & \n\end{array}\begin{array}{c|c}\n 30 & \text{\textendash} \n 31 & \text{\textendash}<br>
\begin{array}{c}\n 31 \\
 \text{\textendash} \n 32\n \end{array}31 </ journal_issue >
32 < journal_article publication_type =" full_text ">
\begin{array}{c|c}\n 33 & \text{\'etities>} \\
 34 & \text{\'etitle}\n\end{array}34 < title > Converting Phenylacetone Monooxygenase into
                              Phenylcyclohexanone Monooxygenase by Rational Design:
36 Towards Practical Baeyer - Villiger Monooxygenases
\begin{array}{c|c}\n 37 & \xrightarrow{\text{}{\text{}x}\n} \\
 38 & \xrightarrow{\text{}{\text{}x}\n} \\
 \end{array}\begin{array}{c|c}\n 38 & \times \text{/tiltles} \\
 39 & \times \text{contribution}\n \end{array}39 < contributors >
40 < person_name contributor_role =" author " sequence =" first ">
41 < given_name > Marco </ given_name >
\begin{array}{c|c}\n 42 & \times \text{surname} \rightarrow \text{Bocola} \lt / \text{surname} \gt \\
 43 & \times \text{forson name} \gt \n \end{array}43 </ person_name >
44 | \gamma <person_name contributor_role="author"
45 sequence=" additional"><br>46 <br>
spiven name > Frank </pive
46 <br>
47 <given_name>Frank</given_name><br>
47 <surname>Schulz</surname>
                                  47 < surname > Schulz </ surname >
48 </ person_name >
49 < person_name contributor_role =" author "
50 sequence=" additional"><br>51 Silven name>Francois</pi
                                  51 < given_name > François </ given_name >
52 | \leq \leq \leq \leq \leq \leq \leq \leq \leq \leq \leq \leq \leq \leq \leq \leq \leq \leq \leq \leq \leq \leq \leq \leq \leq \leq \leq \leq \leq \leq \leq \leq \leq \leq \leq \leq 53 </ person_name >
                              54 < person_name contributor_role =" author "
55 sequence="additional"><br>56 <given name>Andreas</g
56 <br>
57 <given_name>Andreas </given_name><br>
57 <surname>Vogel </surname>
                                  57 < surname > Vogel </ surname >
58 <br>59 <br>59 <br>59 <br>Sperson name C
                              59 < person_name contributor_role =" author "
60 sequence="additional">
61 <br>
Given_name > Marco?W. </given_name > </surname > </surname > </surname > </surname > </surname > </surname > </surname > </surname > </surname > </surname > </surname > </surname > </surname > </surname > </surname > 
                                  62 < surname > Fraaije </ surname >
63 </ person_name >
64 \left\{\text{person_name controller\_role} = "additional"\right\}sequence="additional">
```

```
66 <br>
Surname > Manfred ?T. </given_name > </br/>surname > Reetz </surname >
67 < surname > Reetz </ surname >
68 </ person_name >
69 </ contributors >
70 <br>
\left\{\n \begin{array}{c}\n \text{yublication\_date media_type="print" >\n \\ \text{xmonth} > 06 < /month\n \end{array}\n \right\}71<br>
72 > The Country Separate Country Separate Country Separate Country Separate Country Separate Country Separate Country Separate Country Separate Country Separate Country Separate Country Separate Country Separate Count
72 <year >2005 </ year >
\begin{array}{c|c}\n 73 & \text{N}\n\hline\n 74 & \text{N}\n\end{array}74 < pages > < first
75 < first_page >979 </ first_page >
                                 \frac{1}{2} < last_page >986 </ last_page >
77 </ pages >
\begin{array}{c|c}\n 78 & \text{4oi\_data} \\
 79 & \text{4oi\_data}\n \end{array}79 <doi >10.1002/ adsc .200505069 </ doi >
80 <br>81 <br>81 <br>Bittp://do
81 http://doi.wiley.com/10.1002/adsc.200505069<br>82 </resource>
\begin{array}{c|c}\n 82 & \times / \text{resource} \times \\
 83 & \times / \text{doi\_data} \times\n \end{array}\begin{array}{c|c}\n 83 & \times/\text{doi_data} \\
 84 & \times \text{citation} \text{lis}\n\end{array}\begin{array}{c|c} 84 & \text{citation\_list/} \\ 85 & \text{citation\_list/} \end{array}85 </ journal_article >
\begin{array}{c|c}\n 86 & \longleftarrow & \longleftarrow & \text{S5} \\
 87 & \longleftarrow & \text{S6} \\
 \end{array}\begin{array}{c|c} 87 & \text{\textendash} \end{array} \begin{array}{c} \text{\textendash}<br>88 \begin{array}{c} \text{\textendash} \end{array}88 </ doi_record >
```
*Listing E.4: CMS response for DOI 10.1002/adsc.200505069*

# **Appendix F**

## **Data Import MS Excel Template**

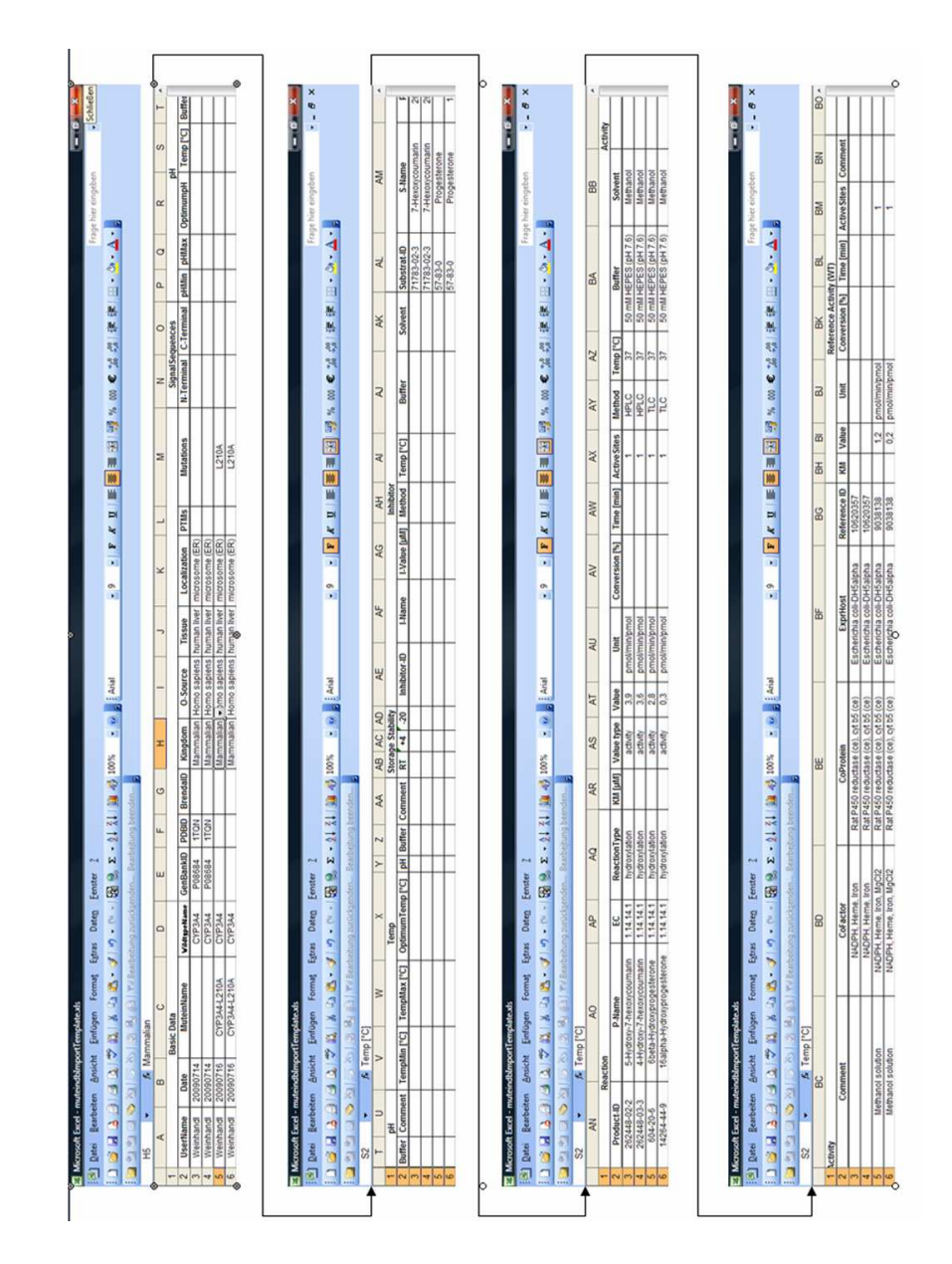

*Figure F.1: Illustration of all group (line 1), and column (line 2) names of the MS Excel template file*

# **Appendix G Data Import Guidelines**

# **GENERAL RULES**

## **DATA IMPORT MUTEIN-DB**

v2010

Generally it's essential to register as much information as possible to obtain a meaningful and reliable data base. Mostly literature contains data for more than one mutein and therefore we created some excel files to facilitate data entry (available at gerhard.thallinger@tugraz.at, each enzyme has its own file!); these files are finally imported to mutein data base by Gerhard Thallinger. Before registering new data, please check, if they are really absent in the database to avoid double-entries!!

#### EXCEL FILE:

### **Do not change the template (only add data)**

#### **Delete all empty rows between data rows!**

The Excel file is separated in different areas (first row):

- Basic data
- Signal sequence, pH, Temperature, Stability
- Inhibitor
- Reaction
- **Activity**
- Reference activity

| ⊳              | A            | В                 |                    | D            |           |      | u                     | н         |                               |             | к              |
|----------------|--------------|-------------------|--------------------|--------------|-----------|------|-----------------------|-----------|-------------------------------|-------------|----------------|
|                |              | <b>Basic Data</b> |                    |              |           |      |                       |           |                               |             |                |
|                | UserName     | Date              | <b>MuteinName</b>  | WildtypeName | GenBankID |      | <b>PDBID BrendalD</b> | Kingdom   | O-Source                      | Tissue      | Localization   |
|                | Weinhandl    | 20090824          |                    | CYP3A4       | P08684    | 1TON |                       | Mammalian | Homo sapiens                  | human liver | microsome (ER) |
| 4              | Weinhandl    | 20090824          | CYP3A4-L293P       | CYP3A4       |           |      |                       | Mammalian | Homo sapiens                  | human liver | microsome (ER) |
| 5.             | Weinhand     | 20090824          |                    | CYP51        | P01369    | 2KGW |                       | Yeast     | Saccharomyces cerevisiae-AH22 |             | peroxisome     |
| 6.             | Weinhandl    | 20090824          | CYP51-M445T        | CYP51        |           |      |                       | Yeast     | Saccharomyces cerevisiae-AH22 |             | peroxisome     |
|                | Braun        | 20100119          |                    | CYP3A4       | P08684    | 1TQN |                       | Mammalian | Homo sapiens                  | human liver | microsome (ER) |
| 8              | Braun        | 20100119          | CYP3A4-L211F/D214E | CYP3A4       |           |      |                       | Mammalian | Homo sapiens                  | human liver | microsome (ER) |
| 9.             | <b>Braun</b> | 20100120          |                    | CYP3A4       | P08684    | 1TQN |                       | Mammalian | Homo sapiens                  | human liver | microsome (ER) |
| $\overline{0}$ | <b>Braun</b> | 20100120          | CYP3A4.53x         | CYP3A4       |           |      |                       | Mammalian | Homo sapiens                  | human liver | microsome (ER) |
| л              | <b>Braun</b> | 20100120          |                    | CYP3A4       | P08684    | 1TQN |                       | Mammalian | Homo sapiens                  | human liver | microsome (ER) |
|                | <b>Braun</b> | 20100120          | CYP3A4.53-1        | CYP3A4       |           |      |                       | Mammalian | Homo sapiens                  | human liver | microsome (ER) |

**Fig.1.:** Area "Basic data"

Following issues should be considered to obtain a consistent appearance:

For each mutant/ WT activity please start a new row!

Each excel-file should start with a WT entry (required for the data import procedure)

#### **BASIC DATA**:

-

- $U$ sername:  $=$  Last Name
- Date: Date of entry (format: YYYYMMDD e.g.: 20091024)
- MuteinName: consists of WT-Name, hyphen, mutated position (e.g.: CYP2D6-R440H); if the mutein contains more mutations, use slash (e.g. CYP2D6-R440H/S486T); naturally existing mutants have own names (e.g. CYP2D6.31); Sometimes authors worked with muteins containing more then three mutations and gave them individual names, in this case assume that name out of literature. (if necessary add WT-Name in front e.g.: literature  $132-10 \rightarrow$  CYP2D6-132-10);

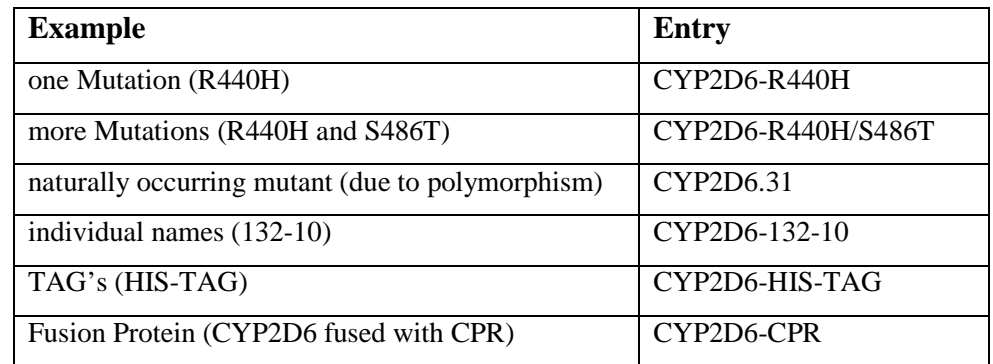

**Tab.1.:** Entry of mutein names

**If a Wildtype is entered, leave "MuteinName" empty** 

- WildtypeName: for muteins always specify corresponding WT (e.g. CYP2D6)
- GenbankID (WT: mandatory because of sequence import, muteins: only if explicit for the mutein)

- PDB-ID, BRENDA ID (WT: if available, muteins: only if explicit for the mutein)

if there are several PDB entries the first should be the one containing cofactors but no ligands (natural form), add the others separated by comma and space (e.g. 1rg5, 6fs9)

- $Kingdom = organism$  kingdom (use dropdown menu e.g. mammalian)
- $O-Source = name of the origin organism ("complete name", eg. Homo$ sapiens, if a strain designation is known: "complete name" hyphen "strain designation" e.g. Saccharomyces cerevisiae-AH22)
- $Tissue, Localization = natural occurrence$ (Tissue: e.g. humane liver, Localization: use dropdown menu e.g. microsomes (ER))
- $PTMs = Post translational modifications of the enzyme (Multiple PTMS)$ are separated by comma and space eg: phosphorylation, glycosylation)
- Mutations = mutated position: = **mandatory for muteins**!

**Numbering: Sequence includes the start Methionine ( M = Number 1)**  (several mutations are listed using comma and space e.g. R44H, D101F; muteins, that contain one or more changes, separate by using coma and space e.g. R44H, CTAGHHHHHH, T97-W98insLQS)

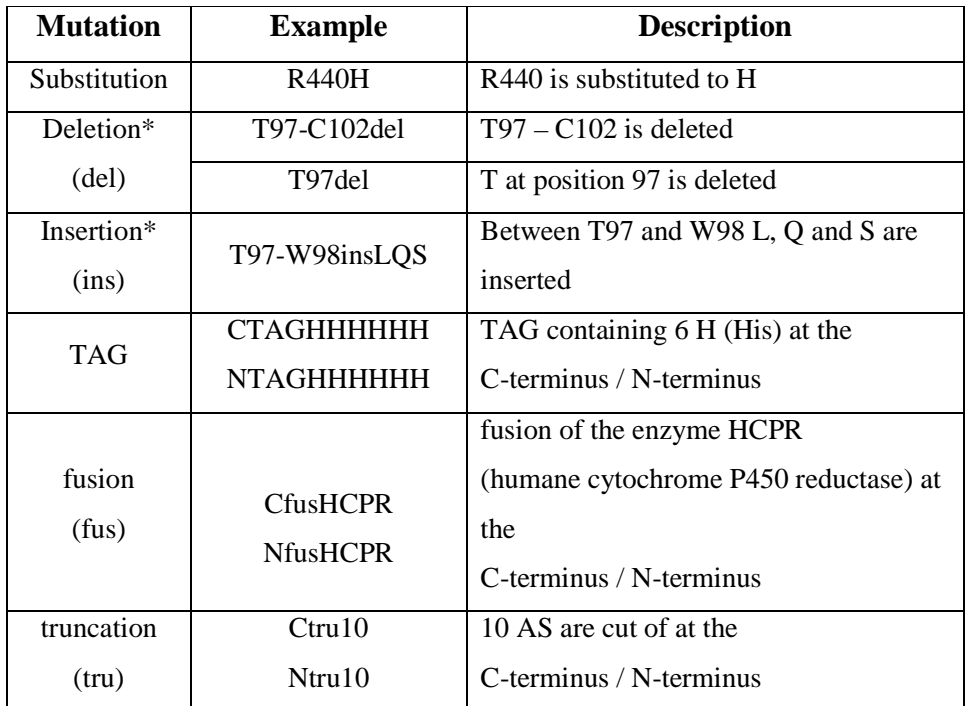

**Tab.2.:** Entry of mutations

\*Source: JT den Dunnen and SE Antonarakis, 2000, Human mutation 15: 7-12

### **SIGNAL SEQUENCE, PH, TEMPERATURE, STABILITY**

- Signal Sequences: N- and C-terminal sequences (amino acids; e.g. PPLLLALV)
- pH: conditions of pH tests (buffer, temperature, pH min and max, resulting optimum pH)
- temperature: conditions of temperature tests (buffer, temp min and max, resulting optimum temperature) – unit of temperature is always °C
- Stability (e.g.stable or unstable)

### **INHIBITOR**

Inhibitor ID: (if unknown type unknown) CAS-number (look at www.scifinder.at or http://ctd.mdibl.org); e.g. 56-54- 2,

CID (look at http://pubchem.ncbi.nlm.nih.gov/); e.g. CID 1615

- $I-Name = Inhibitor, e.g. Quinidine$
- I-Value: Inhibitor Value in  $[\mu M]$  (always use the same unit!) Ki or IC50 (IC50-Values always with the prefix "IC50" and "space" eg. IC50 35)
- Method: method of measurement to get I-value (e.g. HPLC)
- Reaction conditions  $\rightarrow$  temperature, buffer: use dropdown menu, if the buffer is not there, add the buffer in the "dropdown-table" (e.g. 50 mM potassium phosphate (pH 7.2))
- Solvent: solvent for Inhibitor (e.g. Methanol, if unknown type "unknown") for Solvent mixtures separate the solvents with a "slash" (e.g. Methanol/Water)

do not enter specific data like concentration etc.

**For all Inhibitor entries the Substrate and Product, which were used to measure the Inhibitor values, have to be given in the Reaction section (only Substrate and Product Name and ID are needed, if they are not known write unknown as Name and leave the ID-column empty) Comments about the Inhibition can be given in the comment column in the Reaction section.** 

**For all kind of molecules (inhibitors, substrates, products) a CAS number is mandatory! (If no CAS-number is available, use CID (PubChem CompoundID) with prefix "CID" and "space" e.g.: CID 1615, or** 56-54-2. If no prefix is used it is treated as CAS, **if no CAS and no CID is available type unknown)** 

#### **REACTION AND ACTIVITY**

- Substrate ID Product ID  $\rightarrow$  (if unknown type unknown) preferred CAS-number (look at www.scifinder.at or http://ctd.mdibl.org); e.g. 54340-62-4, alternatively CID (look at http://pubchem.ncbi.nlm.nih.gov/); e.g. CID 1615
- $S-Name = Substrate, e.g. Buturalol$
- P-Name = Product, e.g. 1-Hydroxybufuralol

For molecules, that contain alpha, beta etc., please don't use special signs, write out the whole name (e.g. 16alpha-Hydroxyprogesterone)!

If products (or reaction types) are unknown, register them as "unknown" (field for CAS = empty, don't enter characters like "-", "ND" etc.) If the structure is given and just named with a number (e.g. M1, 2a,….), enter the chemical name, otherwise register them as "unknown".

### **Although some conversions give several products in one reaction, nevertheless create an own row for each product.**

If a Protein is inactive towards a certain substrate, create a normal entry (observed reaction, e.g. Substrate, Product, Unit etc.) and enter "0" for Activity Value.

- EC-Number
- Reaction type: use dropdown-menu, if the reaction type is not there, add the reaction type in the "dropdown-table" (e.g. hydroxylation, no position, except (N-demethylation, O-demethylation, etc.)

|                         |            |                       | MuteinDB Import kw.xls |                 |
|-------------------------|------------|-----------------------|------------------------|-----------------|
| <b>AT</b>               | AU.        | AV                    | AW                     | AX.             |
|                         |            | Reaction              |                        |                 |
| S-Mame                  | Product    | P-Name                | EC                     | ReactionType    |
| Dextromethorphan        | 125-73-5   | Dextrorphan           | 1.14.14.1              | O-demethylation |
| Dextromethorphan        | 125-73-5   | Dextrorphan           | 1.14.14.1              | O-demethylation |
| Dextromethorphan        | 125-73-5   | Dextrorphan           | 1.14.14.1              | O-demethylation |
| Bufuralol               | 57704-16-2 | 1-Hydroxybufuralol    | 1.14.14.1              | 1-hydroxylation |
| Bufuralol               | 57704-16-2 | 1-Hydroxybufuralol    | 1.14.14.1              | 1-hydroxylation |
| Bufuralol               | 57704-16-2 | 1-Hydroxybufuralol    | 1.14.14.1              | 1-hydroxylation |
| Dextromethorphan        | 125-73-5   | Dextrorphan           | 1.14.14.1              | O-demethylation |
| Dextromethorphan        | 125-73-5   | Dextrorphan           | 1.14.14.1              | O-demethylation |
| Dextromethorphan        | 125-73-5   | Dextrorphan           | 1.14.14.1              | O-demethylation |
| Dextromethorphan        | 125-73-5   | Dextrorphan           | 1.14.14.1              | O-demethylation |
| Dextromethorphan        | 125-73-5   | Dextrorphan           | 1.14.14.1              | O-demethylation |
| <b>Debrisoquine</b>     | 59333-79-8 | 4-Hydroxydebrisoquine | 1.14.14.1              | 4-hydroxylation |
| Debrisoquine            | 59333-79-8 | 4-Hydroxydebrisoquine | 1.14.14.1              | 4-hydroxylation |
| Debrisoquine            | 59333-79-8 | 4-Hydroxydebrisoquine | 1.14.14.1              | 4-hydroxylation |
| Debrisoquine            | 59333-79-8 | 4-Hydroxydebrisoquine | 1.14.14.1              | 4-hydroxylation |
| Debrisoquine            | 59333-79-8 | 4-Hydroxydebrisoquine | 1.14.14.1              | 4-hydroxylation |
| <b>Dextromethorphan</b> | 125-73-5   | Dextrorphan           | 1.14.14.1              | O-dem "hylation |

**Fig.2.:** Area "Reaction"

- Km: always use  $\mu$ M! (no special sign's, e.g. ">")
- ValueType: Type of measured Value (use dropdown menu e.g. activity)
- Value: (no special sign's, e.g.  $>$ , "0" for inactive enzymes)
- Unit: use dropdown menu, for activity preferentially use the unit **pmol/min/pmol**!!!!; (to convert mg Protein to pmol we recommend to use http://www.molbiol.ru/eng/scripts/01\_04.html for the calculation) if there is no activity per Protein given, also "nmol/min/mg total protein", "nmol/min/g CDW" are allowed; enantiomeric excess in % e.e; E-Value has no Unit (empty field)
- Inactive enzymes: give the Valuetype, the Unit and value  $= 0$ If value type is unknown, leave all three fields empty.
- Conversion % and Time:

only in combination with enantionmeric excess or E-value

Active sites: number of active sites (for CYP2D6: 1)

| AZ.     | <b>BA</b>  | <b>BB</b> | ВC            | <b>BD</b>                             | <b>BE</b> | <b>BF</b> | BG              | BН        | BI                                         |
|---------|------------|-----------|---------------|---------------------------------------|-----------|-----------|-----------------|-----------|--------------------------------------------|
|         |            |           |               |                                       |           |           | <b>Activity</b> |           |                                            |
| KM [µM] | Value type | Value     | Unit          | Conversion [%] Time [min] ActiveSites |           |           | Method          | Temp [°C] | <b>Buffer</b>                              |
|         | activity   | 0.15      | pmol/min/pmol |                                       |           |           | <b>TLC</b>      | 37        | 50 mM HEPES buffer (pH 7.6)                |
|         | activity   | 0.3       | pmol/min/pmol |                                       |           |           | TLC.            | 37        | 50 mM HEPES buffer (pH 7.6)                |
|         | activity   | 0.12      | pmol/min/pmol |                                       |           |           | <b>TLC</b>      | 37        | 50 mM HEPES buffer (pH 7.6)                |
|         | activity   | 0.12      | pmol/min/pmol |                                       |           |           | <b>TLC</b>      | 37        | 50 mM HEPES buffer (pH 7.6)                |
|         |            |           |               |                                       |           |           | <b>HPLC</b>     | 37        | 100 mM potassium phosphate buffer (pH 7.4) |
|         |            |           |               |                                       |           |           | <b>HPLC</b>     | 37        | 100 mM potassium phosphate buffer (pH 7.4) |
| 135     | activity   | 11        | pmol/min/pmol |                                       |           |           | <b>HPLC</b>     | 37        | 50 mM Heps (pH 7.6)                        |
| 129     | activity   | 73        | pmol/min/pmol |                                       |           |           | <b>HPLC</b>     | 37        | 50 mM Heps (pH 7.6)                        |
| 35.9    | activity   | 1.5       | pmol/min/pmol |                                       |           |           | <b>HPLC</b>     | 37        | 100 mM potassium phosphate buffer (pH 7.4) |
| 68.3    | activity   | 0.5       | pmol/min/pmol |                                       |           |           | <b>HPLC</b>     | 37        | 100 mM potassium phosphate buffer (pH 7.4) |
| 57.2    | activity   | 0.9       | pmol/min/pmol |                                       |           |           | <b>HPLC</b>     | 37        | 100 mM potassium phosphate buffer (pH 7.4) |
| 129.7   | activity   | 0.5       | pmol/min/pmol |                                       |           |           | <b>HPLC</b>     | 37        | 100 mM potassium phosphate buffer (pH 7.4) |
| 34.2    | activity   | 1.2       | pmol/min/pmol |                                       |           |           | <b>HPLC</b>     | 37        | 100 mM potassium phosphate buffer (pH 7.4) |

**Fig.3.:** Area , Activity"

- Reaction conditions  $\rightarrow$  Method (e.g. HPLC), Temp.(always in  $\degree$ C), Buffer: use dropdown menu, if the buffer is not there, add the buffer in the "dropdown-table" (e.g. 50 mM potassium phosphate (pH 7.2))
- Solvent for Substrate (e.g. Methanol) (if unknown type "unknown", for Solvent mixtures separate the solvents

with a "slash" e.g. Methanol/Water, do not enter specific data like concentration etc.)

- Comment: special information about the reaction, that can't be registered anywhere else (e.g. if values where estimated from graphics, special reaction conditions, …..)
- CoFactors and –proteins: present during the described reaction (e.g. for CYP2D6: Cofactor = NADPH, Heme, Iron; Coprotein = Human P450 reductase  $\rightarrow$  in parenthesis: if this protein is co-expressed (ce) or added to reaction (atr)). (Multiple Cofactors – Proteins are separated by comma and

space

eg. NADPH, FAD)

Expression host: organism, in which recombinant DNA was expressed use dropdown menu, if the host is not there, add the host in the "dropdowntable"

("complete name" hyphen "strain designation"; e.g. Escherichia coli-JM109)

Reference ID: please give information about the literature source; either PubmedID or DOI-ID should appear for each entry (**preferred ID = PubMed,** 

DOI with prefix and "space" e.g. DOI 10.1248/jhs.50.503)!

**why PubMed ID: a link to the PubMed entry will be created during the import process**

### **REFERENCE ACTIVITY (WT)**

(same rules apply as described for REACTION AND ACTIVITY) In a WT row the Reference Activity (WT) section is not needed. Additionally as a reference for mutein data, each mutein entry should also include the WT activity data. (only enter if it was measured in the corresponding paper, do not enter WT activity from other sources)

- $\text{Km} \rightarrow \mu \text{M}$
- Value: unit  $\rightarrow$  same as used for REACTION AND ACTIVITY
- Conversion % and Time: only in combination with enantionmeric excess or E-value
- Active sites

Import will be successful, if all mandatory fields contain valid values. Look at Table 2 for more details.

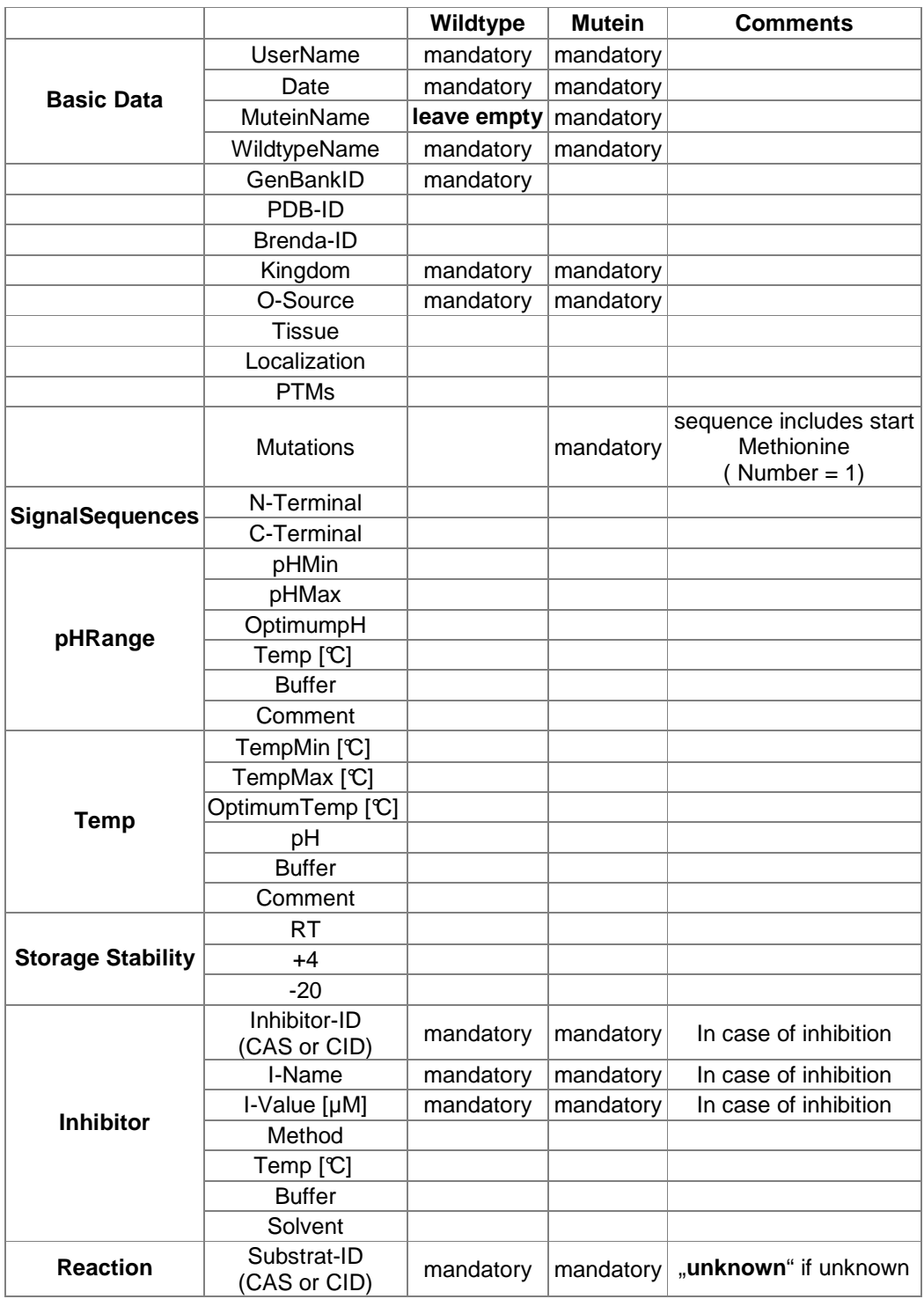

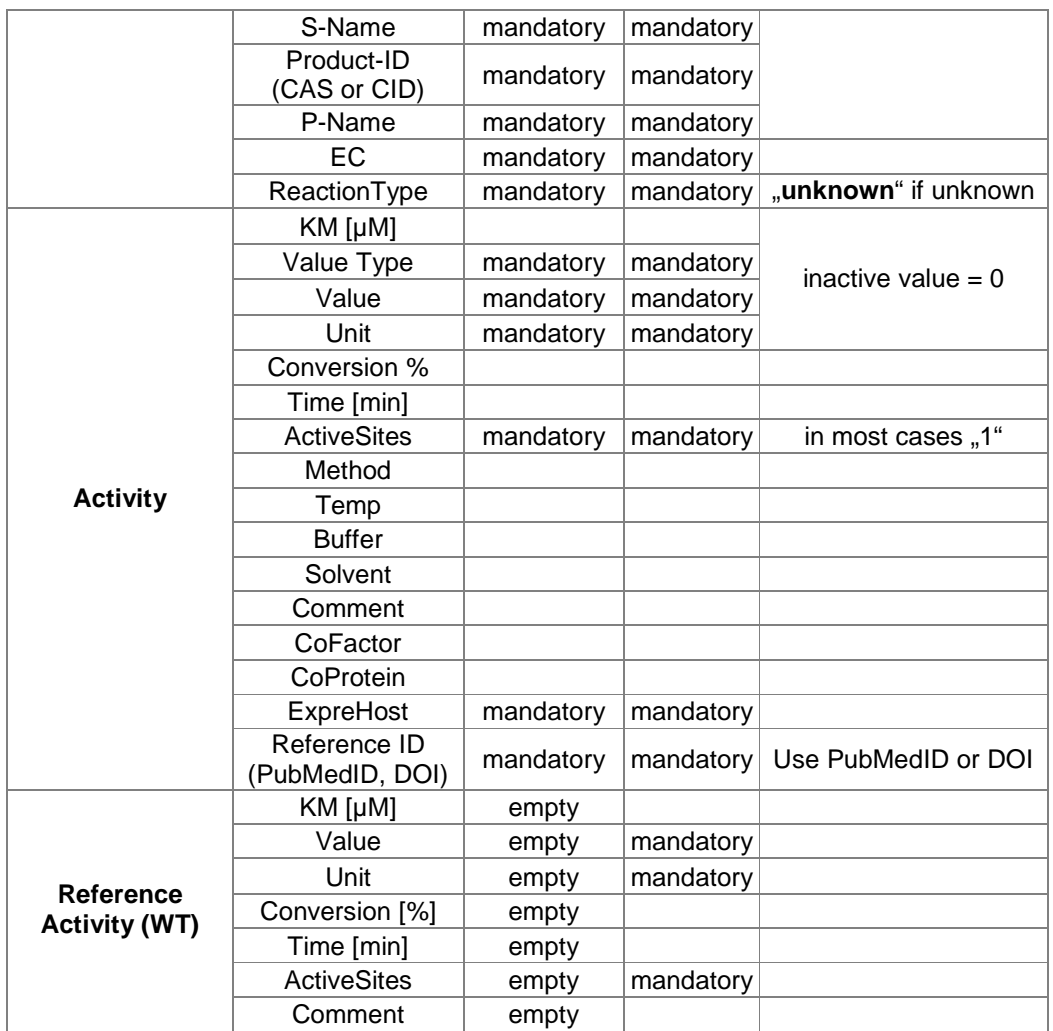

Please send your actual file to Gerhard Thallinger.

### **ENTRY IN MUTEIN-DATABASE**

If you want to register just one or a few entries, it's easier to use the "Create"application at https://muteindb.genome.tugraz.at/Muteindb/ (Please request accession data at Gerhard Thallinger)

The general entry rules are the same like for the Excel File, but the surface and the basic areas are a bit different:

- 1. Create  $\rightarrow$  Choose, if you want to register Mutein or Wildtype data
- 2. **Basic information**: Give Name, IDs (as described in area "Basic data" in the Excel file), choose a kingdom, Tissue, Localization, O-Source ( = natural habitat) and the expression host in the drop down menu or create a new one ("New button") but please avoid double entries! Please add your user ID in "Availability/Contact".
- 3. **Properties**: as described in the area pH, Temperature, Stability and Inhibitor of the Excel File; for new Inhibitors: "Add inhibitor";
- 4. **Substrates**: choose or add Substrates and Products (don't forget CAS- or CID- numbers!), activity in pmol/min/pmol, enantiomeric excess (ee%), Km in µM; choose or add "Cofactor", "Coprotein"; or Expressionhost Literature source,
- 5. **Sequence**; area for mutations (AA mutation, codon mutation), signal sequences

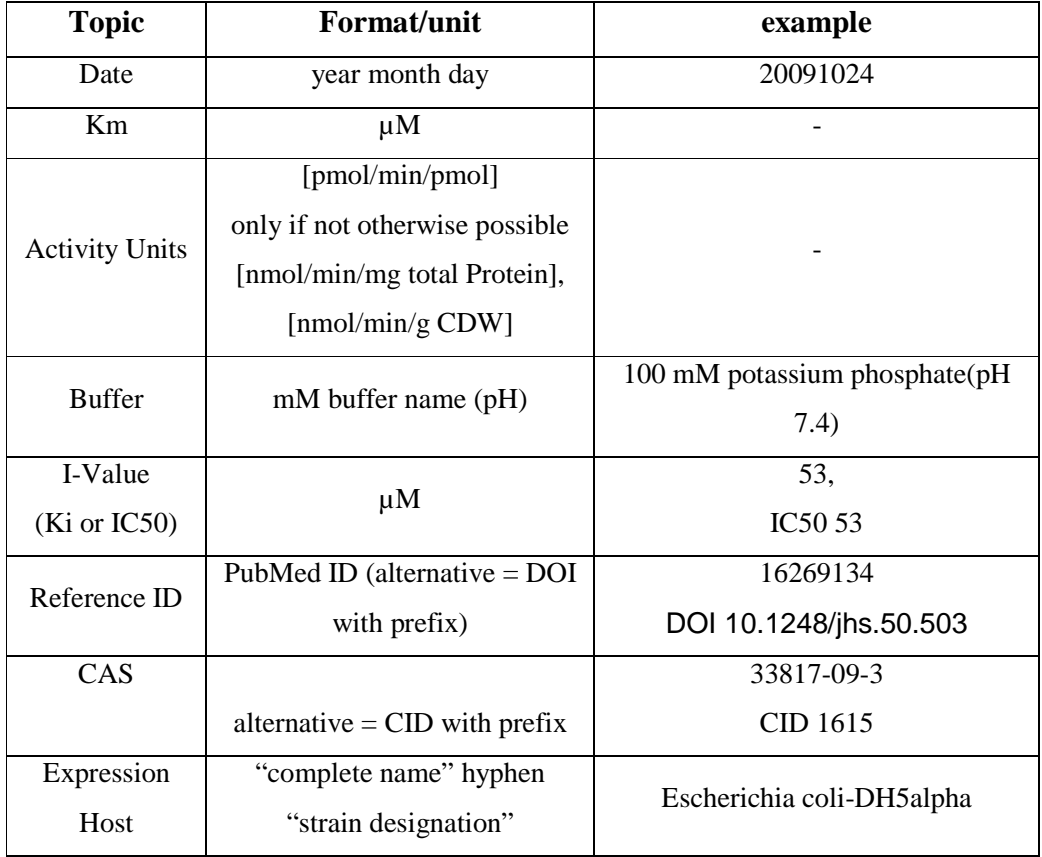

### **Summary of entry format:**